**IBM WebSphere Business Integration Adapters**

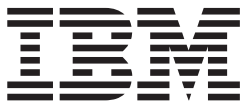

# **Adapter for Ariba Buyer** ユーザーズ・ガイド

*Adapter* バージョン *3.2.x*

お願い 一

本書および本書で紹介する製品をご使用になる前に、95 [ページの『付録](#page-102-0) D. 特記事項』に記載されている情報をお読みくだ さい。

本書は、IBM WebSphere Business Integration Adapter for Ariba Buyer バージョン 3.2.x、および新しい版で明記され ていない限り、以降のすべてのリリースおよびモディフィケーションに適用されます。

本マニュアルに関するご意見やご感想は、次の URL からお送りください。今後の参考にさせていただきます。

http://www.ibm.com/jp/manuals/main/mail.html

なお、日本 IBM 発行のマニュアルはインターネット経由でもご購入いただけます。詳しくは

http://www.ibm.com/jp/manuals/ の「ご注文について」をご覧ください。

(URL は、変更になる場合があります)

お客様の環境によっては、資料中の円記号がバックスラッシュと表示されたり、バックスラッシュが円記号と表示さ れたりする場合があります。

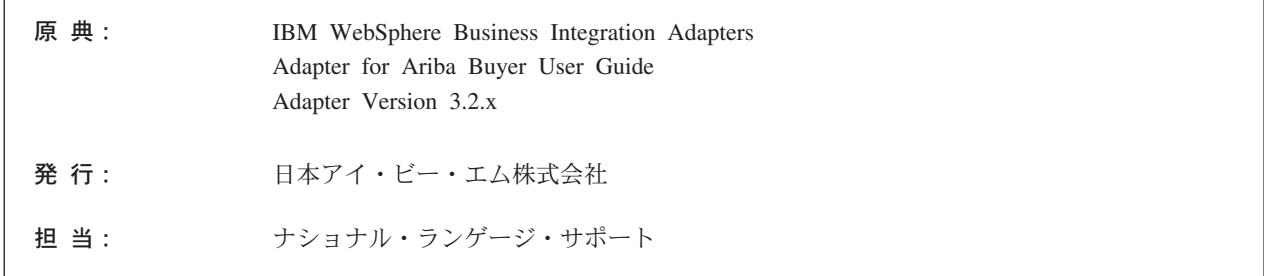

第1刷 2004.1

この文書では、平成明朝体™W3、平成明朝体™W9、平成角ゴシック体™W3、平成角ゴシック体™W5、および平成角 ゴシック体™W7を使用しています。この(書体\*)は、(財) 日本規格協会と使用契約を締結し使用しているものです。フ ォントとして無断複製することは禁止されています。

注\* 平成明朝体™N3、平成明朝体™N9、平成角ゴシック体™N3、 平成角ゴシック体™W5、平成角ゴシック体™W7

**© Copyright International Business Machines Corporation 2002, 2003. All rights reserved.**

© Copyright IBM Japan 2004

# 目次

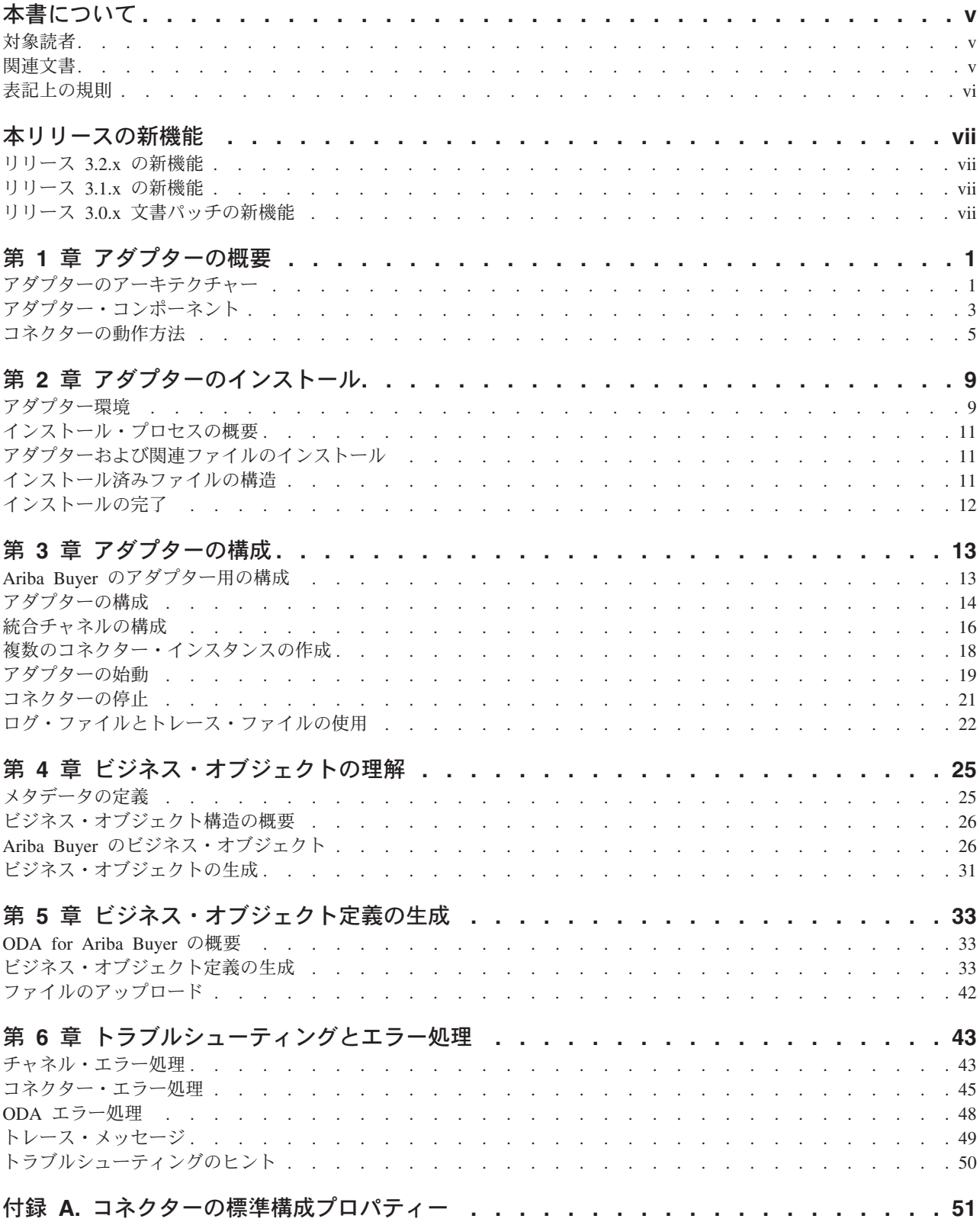

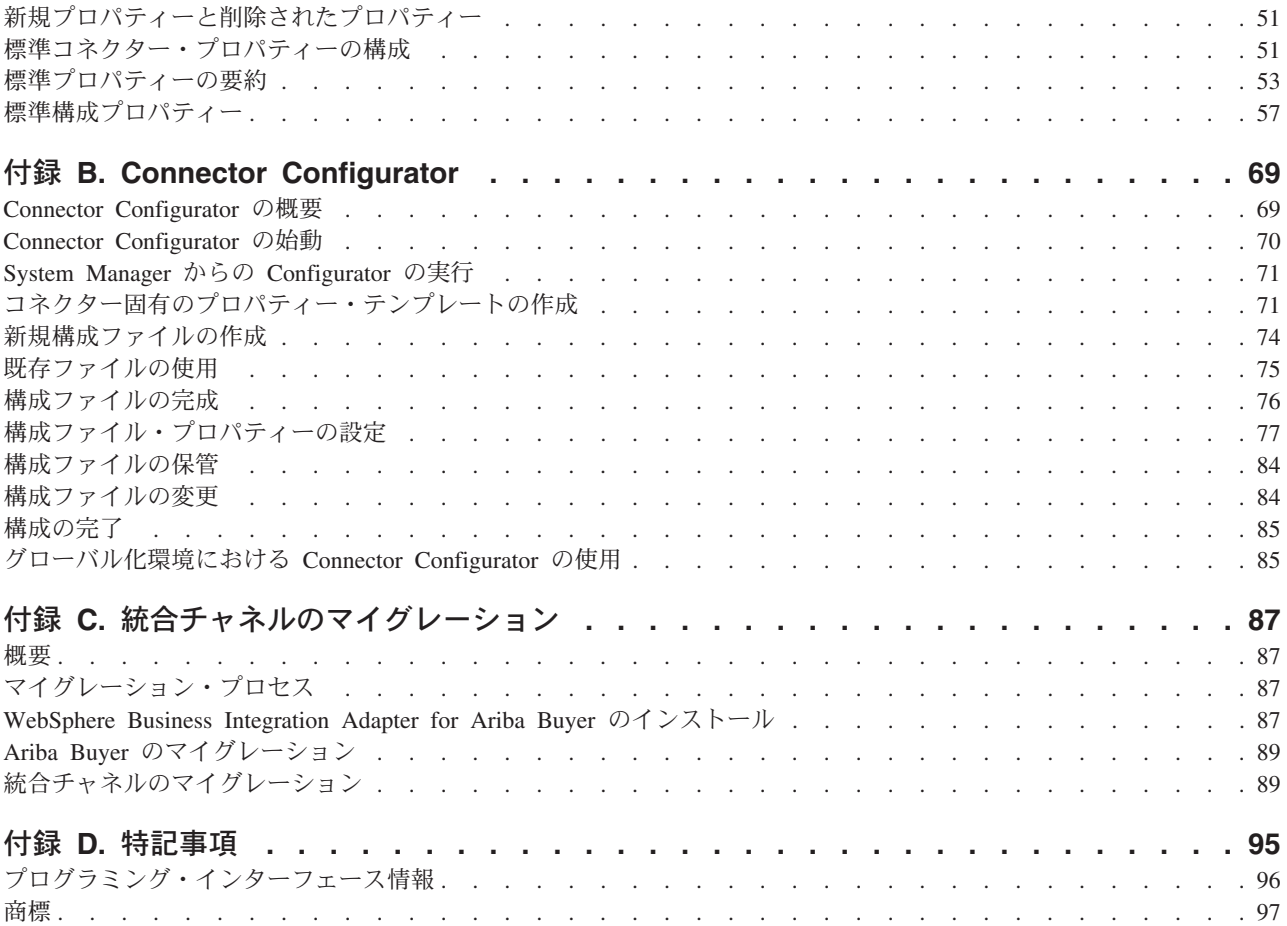

# <span id="page-4-0"></span>本書について

IBM<sup>R</sup> WebSphere<sup>R</sup> Business Integration Adapter ポートフォリオは、主要な e-business テクノロジー、エンタープライズ・アプリケーション、およびレガシー・ システムとメインフレーム・システムに、統合接続性を提供します。製品セットに は、ビジネス・プロセスの統合に向けてコンポーネントをカスタマイズ、作成、お よび管理するためのツールとテンプレートが含まれています。

本書では、IBM WebSphere Business Integration Adapter for Ariba Buyer のインスト ール、構成、ビジネス・オブジェクト開発、およびトラブルシューティングについ て説明します。

### 対象読者

本書は、お客様のサイトでアダプターを使用するコンサルタント、開発者、および システム管理者を対象としています。

### 関連文書

この製品に付属する資料の完全セットで、すべての WebSphere Business Integration Adapters のインストールに共通な機能とコンポーネントについて説明します。ま た、特定のコンポーネントに関する参考資料も含まれています。

以下のサイトから、関連資料をインストールすることができます。

v アダプターの一般情報、WebSphere Message Brokers (WebSphere MQ Integrator、WebSphere MQ Integrator Broker、WebSphere Business Integration Message Broker) でのアダプターの使用、WebSphere Application Server でのアダ プターの使用については、次の IBM WebSphere Business Integration Adapters InfoCenter をご覧ください。

<http://www.ibm.com/websphere/integration/wbiadapters/infocenter>

- v WebSphere InterChange Server でのアダプターの使用については、次の IBM WebSphere InterChange Server InfoCenter をご覧ください。 <http://www.ibm.com/websphere/integration/wicserver/infocenter> <http://www.ibm.com/websphere/integration/wbicollaborations/infocenter>
- v WebSphere Message Brokers の詳細については、以下をご覧ください。 <http://www.ibm.com/software/integration/mqfamily/library/manualsa/>
- v WebSphere Application Server の詳細については、以下を参照してください。 <http://www.ibm.com/software/webservers/appserv/library.html>

上記のサイトには資料のダウンロード、インストール、および表示に関する簡単な 説明が記載されています。

# <span id="page-5-0"></span>表記上の規則

本書では、以下のような規則を使用しています。

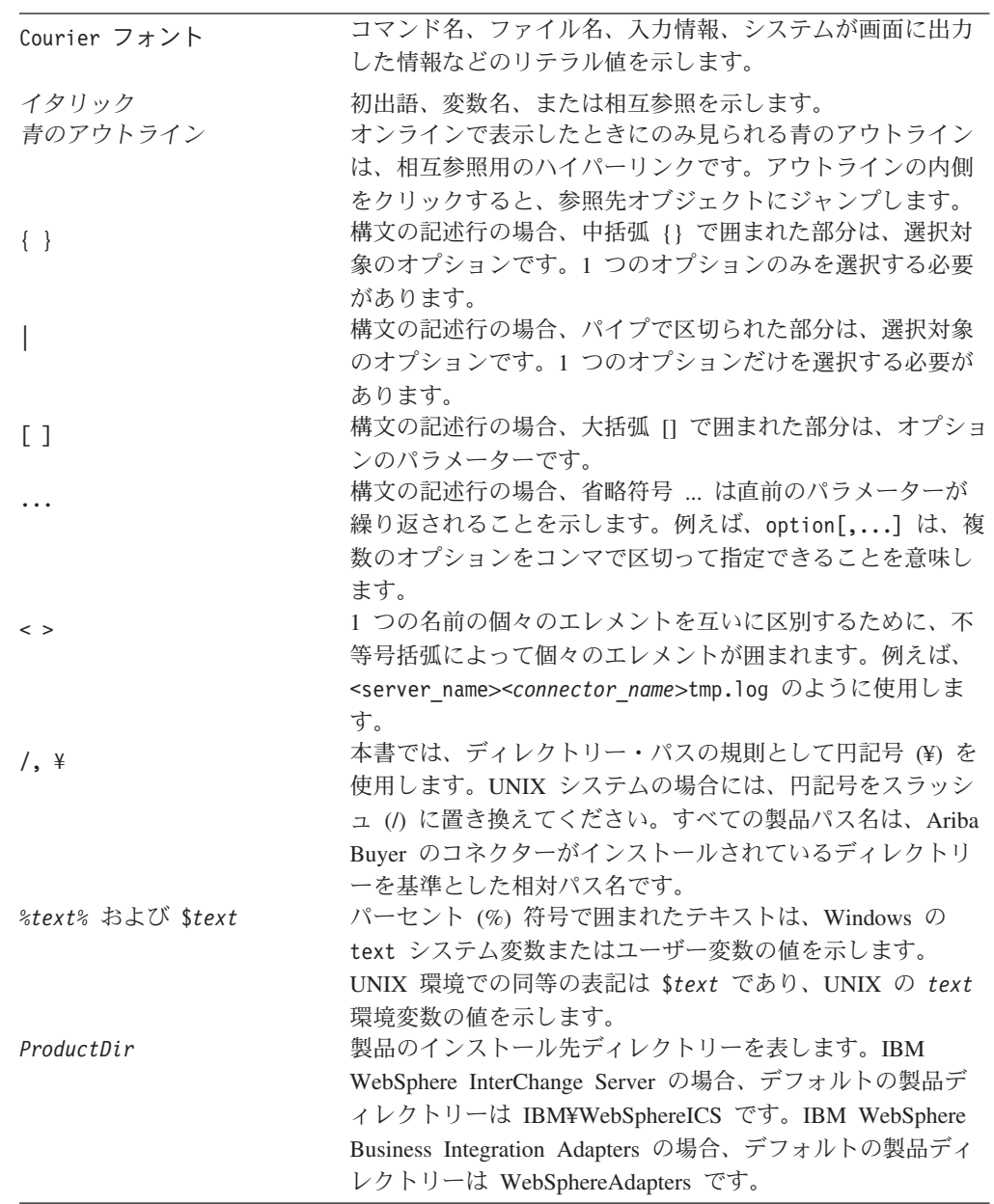

# <span id="page-6-0"></span>本リリースの新機能

### リリース **3.2.x** の新機能

アダプターのインストール情報は、本書から移動しました。この情報の新たな入手 先については、第 2 章を参照してください。

アダプターが Ariba Buyer のバージョン 8.1 をサポートするようになりました。

バージョン 3.2 以降の Adapter for Ariba Buyer は Microsoft Windows NT ではサ ポートされません。

# リリース **3.1.x** の新機能

アダプターは、WebSphere Application Server を統合ブローカーとして使用できるよ うになりました。詳細については、 9 [ページの『アダプター環境』を](#page-16-0)参照してくだ さい。

アダプターは、以下のプラットフォーム上で実行されます。

- v Solaris 7、8
- AIX  $5.1, 5.2$
- $\cdot$  HP-UX 11i

アダプターには、新たにアダプター固有の構成プロパティー BOLocale が加わりま した。詳細については、14 [ページの『アプリケーション固有の構成プロパティー』](#page-21-0) を参照してください。

# リリース **3.0.x** 文書パッチの新機能

システムをアップグレードする場合、マイグレーション情報については 87 [ページ](#page-94-0) の『付録 C. [統合チャネルのマイグレーション』を](#page-94-0)参照してください。

この付録では、Ariba Buyer 7.x から Ariba Buyer 8.x にアップグレードする際に、 Ariba Buyer 統合チャネルを以前のバージョンのアダプター、WebSphere Adapter for Ariba Buyer (WAAB) から現行バージョン WebSphere Business Integration Adapter for Ariba Buyer にマイグレーションする方法について説明します。

# <span id="page-8-0"></span>第 **1** 章 アダプターの概要

この章では、IBM WebSphere Business Integration Adapter for Ariba(R) Buyer およ び関連するシステム・アーキテクチャーについて説明します。

Adapter for Ariba Buyer は、コネクター、アダプター・フレームワーク、および統 合チャネルから構成されます。これらが一体となることにより、Ariba Buyer は WebSphere MQ Integrator Broker や WebSphere InterChange Server (ICS) などの統 合ブローカーと情報を交換できるようになります。

Adapter for Ariba Buyer バージョン 3.2 により、Ariba Buyer バージョン 8.1 との 統合が可能になります。このアダプターは前のバージョンのアプリケーションとは 互換性がありません。チャネル・コンポーネントは、アダプター・フレームワーク のサポートの有無にかかわらず、Ariba Buyer をサポートするすべてのプラットフォ ームで稼働します。コネクター・コンポーネントは、アダプター・フレームワーク をサポートしているすべてのプラットフォームで稼働します。

統合ブローカーとアダプターの関係の詳細については、「*IBM WebSphere Business Integration* システム管理ガイド」を参照してください。

本章の内容は、次のとおりです。

- v 1 ページの『アダプターのアーキテクチャー』
- 5 [ページの『コネクターの動作方法』](#page-12-0)

# アダプターのアーキテクチャー

Adapter for Ariba Buyer により、Ariba Buyer は SAP、Oracle Financials、および PeopleSoft などの外部アプリケーションと通信できます。

### コンポーネント

このアダプターには、以下の 3 つの基本コンポーネントが含まれます。

• 統合チャネル

Ariba Buyer がターゲット・アプリケーションと通信するために必要です。Ariba Buyer のコンポーネントとして稼働し、コネクターとリモートで通信します。

v コネクター

データの転送において、統合ブローカーとアプリケーションの間の中継を行いま す。コネクターはメタデータ主導型です。

v **Object Discovery Agent (ODA)**

アプリケーションによってエクスポートされたメタデータを読み取り、ビジネ ス・オブジェクト定義に変換する設計時のツール。コネクターは、実行時にこれ らの定義を使ってアプリケーション・データをビジネス・オブジェクトに変換し ます。

2 [ページの図](#page-9-0) 1 は、アダプター・コンポーネントの連携方法を示します。詳細につ いては、 3 [ページの『アダプター・コンポーネント』で](#page-10-0)説明します。

<span id="page-9-0"></span>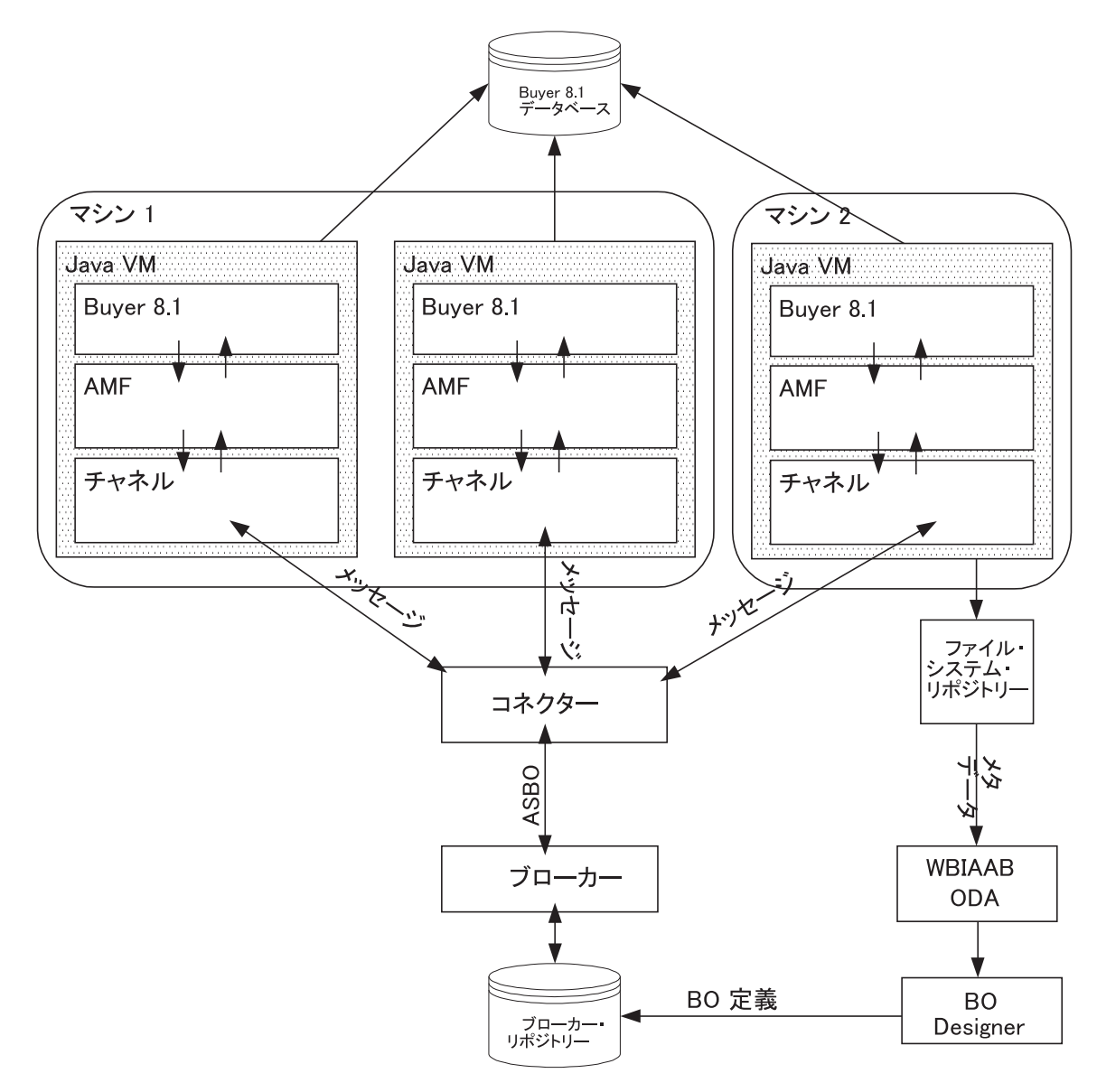

図 *1.* アダプターのアーキテクチャー

# コネクターとノード

Ariba Buyer は、すべてのサーバーが同一のオペレーティング・システムを実行して いる場合には、すべてのノードが 1 つマシン上にあるマルチノード構成、あるいは マルチサーバー構成で多数のマシンに分散されるマルチノード構成での実行が可能 です。マルチサーバー構成では、各マシンには少なくとも 1 つのノードがありま す。ただし、ノードの数にかかわらず、コネクターのインスタンスは 1 つのみで す。

各ノードは独自のプロセスで実行され、統合チャネルの独自のインスタンスと通信 しますが、すべてのノードは同一の Ariba Buyer アプリケーション・データベース と通信します。

### <span id="page-10-0"></span>実行時のイベント・フロー

実行時のイベント・フローは双方向であり、方向はイベントが発生する場所によっ て決定します。

Ariba Buyer から発生するイベントの場合。

- 1. メッセージ・オブジェクトが、特定の Ariba Buyer ノードの統合チャネルに送信 されます。
- 2. 統合チャネルがメッセージ・オブジェクトをコネクターに送信します。
- 3. コネクターは、メッセージ・オブジェクト内のビジネス・オブジェクト・データ を、設計時に ODA によって作成されたビジネス・オブジェクト定義を使用し て、アプリケーション固有のビジネス・オブジェクト (ASBO) にマップしま す。その後、ASBO を統合ブローカーに送信します。

統合ブローカーから発生するイベントの場合。

- 1. ブローカーはアプリケーション固有のビジネス・オブジェクトをコネクターに送 信します。
- 2. コネクターは、オブジェクト内の応答キーの有無を調べることにより、アプリケ ーション固有のビジネス・オブジェクトが、以前に出された要求への応答である かどうかを判断します。
- 3. アプリケーション固有のビジネス・オブジェクトは、メッセージ・オブジェクト に変換されます。
- 4. アプリケーション固有のビジネス・オブジェクトが前の要求に対する応答である 場合は、メッセージ・オブジェクトが要求を発したノードにルーティングされま す。それ以外の応答の場合、メッセージ・オブジェクトは使用可能な最初のノー ドにルーティングされます。

# アダプター・コンポーネント

3 つのアダプター・コンポーネントが、ブローカーとの間のデータ・フローを処理 および管理します。以下に詳細を示します。

# 統合チャネル

統合チャネルは Ariba Buyer とコネクターとの間のリンクです。Ariba Buyer は Ariba Messaging Framework (AMF) を使用してチャネルと通信します。アプリケー ションは AMF を使用してメッセージ・オブジェクトをチャネルに送信し、チャネ ルは AMF を使用してオブジェクトをアプリケーションに送信します。

AMF とチャネルとの間の通信は以下の場合に行われます。

- v チャネル上で定義された統合イベントが Ariba Buyer 内で起動された場合。 AMF はイベントを同期または非同期で起動できます。
- v 統合ブローカーからサービス呼び出しを受信した場合。呼び出しが使用可能な最 初のチャネル・ノードに送られます。
- v Ariba Buyer 内でメタデータが変更された場合。これは 1 次ノード上で、開発モ ードにある時にのみ発生します。

サービス呼び出しイベントは、コネクターによって最初に使用可能なチャネル・ノ ードに送られ、アプリケーションに中継されます。

詳細については、 25 ページの『第 4 [章 ビジネス・オブジェクトの理解』、](#page-32-0)および 33 ページの『第 5 [章 ビジネス・オブジェクト定義の生成』を](#page-40-0)参照してください。

#### コネクター

コネクターは、アプリケーション固有のコンポーネント とコントローラーおよび通 信フレームワーク の 2 つのパーツで構成されています。アプリケーション固有の コンポーネントには、特定のアプリケーションまたはテクノロジー (この場合は Ariba Buyer) 用に調整されたコードが含まれます。コントローラーと通信フレーム ワークは、コードがすべてのコネクターに対して共通であるため、以下のサービス を提供することによって、統合ブローカーとアプリケーション固有のコンポーネン トとの仲介役の機能を果たします。

- ビジネス・オブジェクトの受信と送信
- 始動メッセージや管理メッセージの交換の管理

Ariba Buyer 用のコネクターは統合チャネルを通じてアプリケーションと通信しま す。

統合チャネルとコネクターは実行時に相互に通信します。メッセージ・オブジェク トは Ariba Buyer ノードから発信され、AMF を通じて統合チャネルに渡されま す。統合チャネルがメッセージ・オブジェクトをコネクターに送信します。

コネクターは、メッセージ・オブジェクト内のビジネス・オブジェクト・データ を、ブローカー・リポジトリー内に保管されている定義を使用してアプリケーショ ン固有のビジネス・オブジェクトにマップし、ブローカーに送信します。また Ariba Buyer に配送するために、ブローカーからビジネス・オブジェクトを受信すること もできます。これらのビジネス・オブジェクトは、チャネル・インスタンスを通じ て、交換を開始した Ariba Buyer ノードに返送されます。

詳細については、 25 ページの『第 4 [章 ビジネス・オブジェクトの理解』、](#page-32-0)および 33 ページの『第 5 [章 ビジネス・オブジェクト定義の生成』を](#page-40-0)参照してください。

### **Object Discovery Agent (ODA)**

Object Discovery Agent (ODA) は、Ariba Buyer 固有のメタデータからビジネス・オ ブジェクト定義を作成するために使用される設計ツールです。ODA は、そのメタデ ータを使用してビジネス・オブジェクト定義を作成します。

統合チャネルによって、次の 2 タイプのメタデータがエクスポートされます。

- クラス・メタデータ。これは Ariba Buyer オブジェクト・モデル内に定義された ビジネス・オブジェクトを表します。
- v メッセージ・メタデータ。これは Ariba Buyer 内に定義された、統合メッセージ を表します。これらのメッセージは Buyer ビジネス・オブジェクトを参照しま す。すなわち、メッセージ・メタデータがクラス・メタデータを参照します。

メタデータは開発モードで実行されている Ariba Buyer インスタンスの 1 次ノード からエクスポートできます。ODA はこれらファイルを読み取り、その情報を使用し

<span id="page-12-0"></span>て、統合ブローカー・リポジトリー内のビジネス・オブジェクト定義を作成しま す。実行時に、コネクターはこれらの定義を使用して、メッセージ・オブジェクト をアプリケーション固有のビジネス・オブジェクトに変換することができます。

Ariba Buyer はメタデータに対するあらゆる変更を統合チャネルに通知するインター フェースを提供します。チャネルはこの情報をリスナーを通じて AMF から取得 し、自動的にメタデータ・リポジトリーに保管します。

注**:** Ariba Buyer サーバーをシャットダウンし、initdb -reshapedb コマンドを実行 すると、リポジトリーを再生成できます。メタデータを再生成するには、シス テムを開発モードにする必要があります。詳細については、Ariba Buyer 8.x の ドキュメンテーションを参照してください。

詳細については、 25 ページの『第 4 [章 ビジネス・オブジェクトの理解』、](#page-32-0)および 33 ページの『第 5 [章 ビジネス・オブジェクト定義の生成』を](#page-40-0)参照してください。

### コネクターの動作方法

Ariba Buyer 用のコネクターは双方向です。ブローカーからアプリケーションに送信 された要求だけでなく、Ariba Buyer アプリケーションから発信されたイベントも処 理できます。

イベント通知のために、Ariba Buyer は統合チャネル内のメッセージ・ハンドラーを 使用するメカニズムを提供します。イベントを送信するために、Ariba Buyer ノード は関連するチャネル・インスタンスでメッセージ・ハンドラーを呼び出し、そのメ ッセージ・ハンドラーがコネクターと通信します。すべてのイベントは、ポーリン グなどの他の通知形式を必要とせずに、コネクターに送られます。

要求処理においては、Ariba Buyer 用のコネクターはビジネス・オブジェクトの形で 統合ブローカーから受信した要求を処理します。コネクターから統合チャネル内の サブスクライブ・メッセージ・ハンドラーに送信されたメッセージ・オブジェクト は、サブスクライブ・メッセージ・ハンドラーからアプリケーションに送信されま す。

Ariba Buyer 用コネクターは、WebSphere Business Integration Adapter コネクター用 のメタデータ設計規則に従います。これは、コネクター・コード・レベルでのコー ドの追加やカスタマイズを行わなくても新規のビジネス・オブジェクトを定義でき るということを意味します。詳細については、 25 ページの『第 4 [章 ビジネス・オ](#page-32-0) [ブジェクトの理解』を](#page-32-0)参照してください。

#### イベントの処理

以下のセクションでは、コネクターがアプリケーション・イベントを処理する方法 について説明します。

#### イベントの検出と通知

Ariba Buyer ではイベントの検出は必要ありません。

アプリケーションは、イベント・データを含むメッセージ・オブジェクトを送信す ることにより、イベントを統合チャネルに通知します。チャネルはメッセージ・オ ブジェクトを受信すると、コネクターに送ります。コネクターでは、ビジネス・オ

ブジェクト・ハンドラーがメッセージをアプリケーション固有のビジネス・オブジ ェクトに変換し、統合ブローカーへ送信します。チャネルのメッセージ・ハンドラ ーは、複数のイベントを同時に受信および転送でき、各イベントは異なる Buyer ス レッドによって送信されます。

Ariba Buyer のイベントは非同期または同期です。アプリケーションはいずれかのタ イプのイベントをチャネルに送信する際に、応答を配信する戻りビジネス・オブジ ェクトを要求します。

#### 同期イベント

Ariba Buyer が同期イベントを統合チャネル送信する時には、メッセージ・オブジェ クトをコネクターに送信し、応答を待つ間 Buyer スレッドのコントロールを保持し ます。コネクターは応答としてアプリケーション固有のビジネス・オブジェクトを 受信すると、このオブジェクトをメッセージ・オブジェクトに変換し、待機中のチ ャネル・ノードに返送します。

同期応答がチャネルに返される前にコネクターが停止すると、イベントはエラーを 生成します。詳細については 、43 ページの『第 6 [章 トラブルシューティングと](#page-50-0) [エラー処理』の](#page-50-0)タイムアウトを参照してください。

#### 非同期イベント

Ariba Buyer が非同期イベントを統合チャネルに送信すると、メッセージにタイムア ウトが指定されている場合は、チャネルがタイムアウト・プロセスを開始します。 続いてチャネルがメッセージ・オブジェクトをコネクターに送信し、呼び出し元の Buyer スレッドにコントロールを戻します。コネクターは応答としてアプリケーシ ョン固有のビジネス・オブジェクトを受信すると、このオブジェクトをメッセー ジ・オブジェクトに変換し、発信元のチャネル・ノードに返送します。

非同期イベントに応答が送信されない場合、または応答の送信が非常に遅い場合に は、イベントはタイムアウトになります。詳細については 、43 [ページの『第](#page-50-0) 6 章 [トラブルシューティングとエラー処理』の](#page-50-0)タイムアウトを参照してください。

#### サービス呼び出し要求の処理

Ariba Buyer でサービス呼び出しが開始されると、コネクターがアプリケーション固 有のビジネス・オブジェクトを統合ブローカーから受信し、メッセージ・オブジェ クトに変換し、使用可能な最初のノードに渡します。受信ノード用のチャネル・イ ンスタンスはメッセージ・オブジェクトを受信し、Ariba Buyer で定義された API を使ってデータを Ariba Buyer に渡します。

#### ステータスの更新

一般に、エラーは、障害のあるコンポーネントによって記録され、発信元のコンポ ーネントに通知されます。

統合チャネル内で発生したエラーは、メッセージとともにアプリケーション API に よって記録され、Ariba Buyer ログ・ファイル (AribaBuyerNodexLog.txt) に表示され ます。

コネクター内で発生したエラーは、メッセージとともにコネクター・ログ・ファイ ルに表示され、またコネクター・フレームワークに通知されます。コネクター・ロ グ・ファイルの名前は、システムのセットアップ時に Connector Configurator 内で 指定します。

詳細については、43 ページの『第 6 [章 トラブルシューティングとエラー処理』を](#page-50-0) 参照してください。

# <span id="page-16-0"></span>第 **2** 章 アダプターのインストール

本章では、IBM WebSphere Business Integration Adapter for Ariba Buyer のインスト ール方法を説明します。本章の内容は、次のとおりです。

- v 『アダプター環境』
- 11 [ページの『インストール・プロセスの概要』](#page-18-0)
- v 11 [ページの『アダプターおよび関連ファイルのインストール』](#page-18-0)
- v 11 [ページの『インストール済みファイルの構造』](#page-18-0)
- 12 [ページの『インストールの完了』](#page-19-0)

# アダプター環境

アダプターをインストール、構成、使用する前に、環境要件を理解しておく必要が あります。環境要件は、以下のセクションでリストされています。

- v 『ブローカーの互換性』
- v 10 [ページの『アダプターのプラットフォーム』](#page-17-0)
- 10 [ページの『アダプターの依存関係』](#page-17-0)
- v 11 [ページの『グローバリゼーション』](#page-18-0)

### ブローカーの互換性

アダプターが使用するアダプター・フレームワークは、アダプターと通信する統合 ブローカーのバージョンとの互換性を備えている必要があります。Adapter for Ariba Buyer バージョン 3.2 は、以下のアダプター・フレームワークと統合ブローカーで サポートされています。

- v アダプター・フレームワーク: WebSphere Business Integration Adapter Framework バージョン 2.3.1、および 2.4
- v 統合ブローカー**:**
	- WebSphere InterChange Server、バージョン 4.1.1、4.2、4.2.1、4.2.2
	- WebSphere MQ Integrator,  $\breve{\vee}$   $\Rightarrow$   $\Rightarrow$  2.1.0
	- WebSphere MQ Integrator Broker、バージョン 2.1.0
	- WebSphere Business Integration Message Broker、バージョン 5.0
	- WebSphere Application Server Enterprise,  $\therefore$   $\forall$   $\Rightarrow$  5.0.2

(Studio Application Developer Integration Edition、バージョン 5.0.1 と併用)

例外については、『リリース情報』を参照してください。

注**:** 統合ブローカーおよびその前提条件のインストールに関する説明については、 以下のガイドを参照してください。

WebSphere InterChange Server (ICS) については、「*IBM WebSphere InterChange Server* システム・インストール・ガイド *(UNIX* 版*)*」 または「*IBM WebSphere InterChange Server* システム・インストール・ガイド *(Windows* 版*)*」を参照し てください。

WebSphere Message Brokers については、「*WebSphere Message Brokers* 使用ア

ダプター・インプリメンテーション・ガイド」を参照してください。 WebSphere Application Server については、「アダプター実装ガイド *(WebSphere Application Server)*」を参照してください。

# <span id="page-17-0"></span>アダプターのプラットフォーム

アダプターをインストールする前に、システムに以下のソフトウェアがインストー ルおよび構成されている必要があります。

#### オペレーティング・システム**:**

以下のアプリケーション・プラットフォームのいずれか:

- AIX 4.3.3、AIX 5.1、AIX 5.2 (64 ビット)
- v Solaris 7.0、Solaris 8.0
- HP UX 11.0, HP UX 11i
- Windows NT (SP6a), Windows 2000 (SP3)

#### データベース**:**

- DB2 7.2 (FP9)
- Oracle 8.1.7.4, Oracle 9.2
- MS SOL Server 7 (SP4), MS SOL Server 2000

サード・パーティー・ソフトウェア**:**

- v Ariba Buyer 8.1 (このアダプターのバージョン 3.2 は Ariba Buyer 8.0 と互換性 がありません)
- 注**:** アダプターのインストールは、Ariba Buyer 8.1 のインストールの前後いずれで も構いません。ただし、アダプターはアプリケーションを構成する前にインス トールされている必要があります。Ariba Buyer の構成プロセスでは、アダプタ ーのインストール・ディレクトリーから Ariba Buyer のインストール・ディレ クトリーにファイルをコピーする必要があります。

アダプターをインストールすると、Ariba Buyer 8.1 を構成できるようになります。 詳細については、Ariba Buyer 8.1 に関する文書を参照してください。

### アダプターの依存関係

Adapter for Ariba Buyer は表 1に示すように、クライアント・ライブラリーまたは API に依存しています。

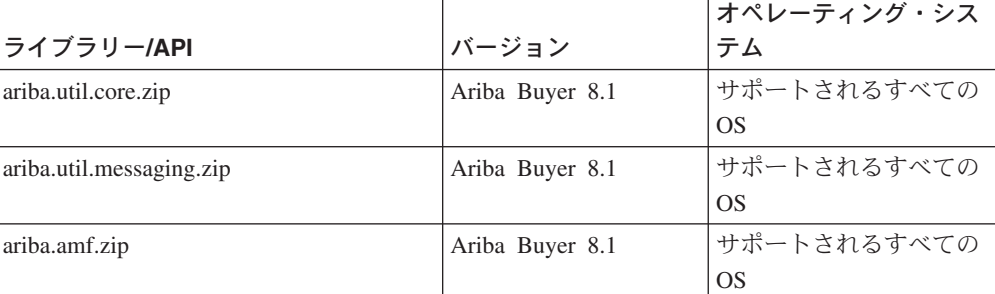

表 *1.* アダプターの依存関係

<span id="page-18-0"></span>表 *1.* アダプターの依存関係 *(*続き*)*

|                             |                 | オペレーティング・シス |
|-----------------------------|-----------------|-------------|
| ライブラリー/API                  | バージョン           | テム          |
| ariba.base.zip              | Ariba Buyer 8.1 | サポートされるすべての |
|                             |                 | OS          |
| ariba.tools.migration.zip   | Ariba Buyer 8.1 | サポートされるすべての |
|                             |                 | OS          |
| ariba.tools.taskharness.zip | Ariba Buyer 8.1 | サポートされるすべての |
|                             |                 | OS          |
| jakarta-oro-2.0.jar         | 2.0             | サポートされるすべての |
|                             |                 | OS          |

# グローバリゼーション

このアダプターは DBCS (2 バイト文字セット) で使用可能であり、翻訳されていま す。

# インストール・プロセスの概要

Adapter for Ariba Buyer をインストールするには、次のステップに従います。

- 1. 統合ブローカーのインストール。
- 2. Ariba Buyer のインストール。

注**:** インストールの最後に、Ariba Buyer の構成プログラムに進むかどうかをた ずねるプロンプトが出された場合は、「いいえ」を選択してください。

- 3. Ariba Buyer 用アダプターをインストール。
- 4. Ariba Buyer の構成および初期化。

ここでは、ステップ 1 および 2 は完了していることを前提とします。本書のイン ストールの説明では、ステップ 3 および 4 を対象としています。

# アダプターおよび関連ファイルのインストール

WebSphere Business Integration アダプター製品のインストールについては、次のサ イトで WebSphere Business Integration Adapters Infocenter にある「*WebSphere Business Integration Adapters* インストール・ガイド」を参照してください。

http://www.ibm.com/websphere/integration/wbiadapters/infocenter

# インストール済みファイルの構造

12 [ページの表](#page-19-0) 2 には、Adapter for Ariba Buyer が使用するファイル構造が示され ており、また、システムにインストールされたファイルがリストされています。

#### 注**:**

1. 本書では、ディレクトリー・パスとして円記号 (¥) を使用しています。UNIX シ ステムの場合には、円記号をスラッシュ(/)に置き換えてください。

2. すべての製品パス名は、システム上の、製品のインストール先ディレクトリーを 基準とした相対パス名です。

| %Prod Dir% の        |                                                                      |  |  |
|---------------------|----------------------------------------------------------------------|--|--|
| サブディレクトリー           | 説明                                                                   |  |  |
| uninstall           | アダプターをアンインストールするためのファイルが入っています。                                      |  |  |
| connectors¥Buyer    | 内容:                                                                  |  |  |
|                     | • コネクター・コードを含むアダプターの CWBuyer.jar ファイル、バージョン 3.2.0                    |  |  |
|                     | • start_Buyer.bat ファイル (WIN) または start_Buyer.sh ファイル (UNIX)          |  |  |
|                     | • Ariba Buyer のインストール・ディレクトリーにコピーされる、¥Buyer ディレクト                    |  |  |
|                     | $1$ ] $-$                                                            |  |  |
| connectors¥messages | エラー・メッセージなどのメッセージがリストされた、BuyerConnector.txt フ                        |  |  |
|                     | ァイルが入っています。                                                          |  |  |
| legal¥license       | アダプター使用許諾契約条件を記載したテキスト・ファイルが入っています。                                  |  |  |
| ODA¥Buyer           | 内容:                                                                  |  |  |
|                     | • ODA コードを含む、Object Discovery Agent BuyerODA.jar ファイル、バージョン<br>3.2.0 |  |  |
|                     |                                                                      |  |  |
|                     | • start_BuyerODA.bat ファイル (WIN) または start_BuyerODA.sh ファイル (UNIX)    |  |  |
| ODA¥messages        | エラー・メッセージなどのメッセージがリストされた、BuyerODAAgent.txt フ                         |  |  |
|                     | ァイルが入っています。                                                          |  |  |
| repository¥Buyer    | コネクター構成プロパティーを指定する、CN_Buyer.txt ファイルが入っています。                         |  |  |

<span id="page-19-0"></span>表 *2.* システムにインストールされたアダプターのファイル

# インストールの完了

¥Buyer サブディレクトリーは、¥connectors¥Buyer ディレクトリーの下にあります (表 2 を参照)。このサブディレクトリー内のファイルには、アダプター・チャネル に関する特定の構成情報が含まれています。

インストールを完了するには、このサブディレクトリーを Ariba Buyer 8 のホー ム・ディレクトリーの上部にコピーし、以下のようにクラス・パスを更新します。

- 1. ¥Buyer サブディレクトリーをソース・サブディレクトリーから <*Ariba Buyer Server root*>¥、例えば ¥Ariba¥app¥Buyer¥ などの上部にコピーします。
- 2. 以下のエントリーを追加して /Ariba/app/Buyer/classes/classpath.txt を変更しま す。

#IBM ERP Channel インプリメンテーション

classes/IBMChannel.jar

classes/ABCommon.jar

classes/BIA\_IBMMigration.jar(WAAB 1.x または 2.x からマイグレーションし ている場合にのみ必要。詳細は、 87 ページの『付録 C. [統合チャネルのマイグ](#page-94-0) [レーション』を](#page-94-0)参照。)

3. ファイルを保管します。これで Ariba Buyer を構成する準備が完了しました。

# <span id="page-20-0"></span>第 **3** 章 アダプターの構成

この章では、IBM WebSphere Business Integration Adapter for Ariba Buyer の構成の 方法、およびアダプターと連携させるためのアプリケーションの構成方法を説明し ます。本章の内容は、次のとおりです。

- 『Ariba Buyer のアダプター用の構成』
- 14 [ページの『アダプターの構成』](#page-21-0)
- v 16 [ページの『統合チャネルの構成』](#page-23-0)
- 19 [ページの『アダプターの始動』](#page-26-0)
- 21 [ページの『コネクターの停止』](#page-28-0)
- 22 [ページの『ログ・ファイルとトレース・ファイルの使用』](#page-29-0)

# **Ariba Buyer** のアダプター用の構成

コネクターを使用するには、まず Ariba Buyer を構成してアダプターを認識させる 必要があります。Ariba Buyer Configure ツールを使用して、次のように正しい Enterprise Application Integration (EAI) チャネルを Ariba Buyer で設定します。

- 1. 「Ariba Buyer 構成 (Ariba Buyer Configuration)」ウィンドウで「**EAI** チャネル **(EAI Channel)**」をチェックして、「次へ」をクリックします。
- 2. お使いのデータベース、例えば IBM DB2 UDB などを選択し、「次へ」をクリ ックします。
- 3. お使いのデータベースのデータベース・プロパティーを入力し、「次へ」をクリ ックします。
- 4. Ariba Buyer 8 Hot Fix Pack 1 がインストール済みであれば、EAI チャネルとし て「**IBM WBI Adapter**」 を選択し、「構成ファイルのロケーション (Configuration File Location)」を以下のように設定します。 <*Ariba Buyer Server root*>/channels/IBM
- 5. Ariba Buyer 8 Hot Fix Pack 1 をインストールしていない場合 EAI チャネルとして「その他 **(Other)**」を選択します。 「構成ファイルのロケーション (Configuration File Location)」を以下のように設 定して、チャネル名として **IBM** を設定します。

<*Ariba Buyer Server root*>/channels/IBM

- 6. Ariba Buyer 8.x の構成を続けます。
- 注**:** このアダプターは、構成時に 「基本 **CSV** 構成 **(Basic CSV configuration)**」 以外の ERP タイプを選択した場合にのみ使用されます。

# <span id="page-21-0"></span>アダプターの構成

アダプターのコネクター・コンポーネントには、標準構成プロパティーとアプリケ ーション固有の構成プロパティーの、2 つのタイプの構成プロパティーがありま す。コネクターを実行する前に、これらのプロパティーの値を設定する必要があり ます。

### 標準構成プロパティー

標準コネクター構成プロパティーを構成するには、Connector Configurator ツールを 使用します。詳細については、69 ページの『付録 [B. Connector Configurator](#page-76-0)』に記 載されています。このツールはコネクター構成用のグラフィカル・ユーザー・イン ターフェースを提供します。「標準構成プロパティー **(Standard Config Properties)**」タブをクリックして、構成プロパティーを追加または変更します。

コネクターの構成プロパティーへの値の指定が終了すると、Connector Configurator は値をアダプター・リポジトリーに保管する (ICS の場合) か、構成ファイルを生 成してアダプターのローカル・リポジトリーに配置 (WebSphere MQ Integrator Broker または WebSphere Application Server の場合) します。

コネクターは、始動時に構成値を取得します。実行時のセッション中に、1 つ以上 のコネクター・プロパティーの値を変更できます。

- v AgentTraceLevel など、一部の構成プロパティーへの変更は動的であり、即時に有 効になります。
- それ以外のコネクター・プロパティーへの変更は静的であり、変更後にコンポー ネントまたはシステムの再始動が必要です。

プロパティーが動的と静的のいずれであるかを判別するには、Connector Configurator の「更新メソッド」欄を参照してください。

# アプリケーション固有の構成プロパティー

アプリケーション固有のコネクター構成プロパティーは、コネクターが実行時に必 要とする情報を提供します。また、コネクター内の静的情報やロジックを、再コー ディングや再ビルドを行わずに変更する方法も提供します。

これらのプロパティーを構成するには、Connector Configurator を使用します。「ア プリケーション構成プロパティー」タブをクリックして、構成プロパティーの追加 または変更を行います。詳細については、69 [ページの『付録](#page-76-0) B. Connector [Configurator](#page-76-0)』を参照してください。

表 3 には、コネクターのアプリケーション固有の構成プロパティーが、説明および 指定可能な値とともにリストされています。

表 *3. Ariba Buyer* 用のアプリケーション固有の構成プロパティー

| プロパティー | 説明                               | 指定可能な値                                                                                                    | デフォルト値 | 必要 |
|--------|----------------------------------|----------------------------------------------------------------------------------------------------|--------|----|
| Nodes  | └Ariba Buyer ノード名およ<br>び完全修飾マシン名 | $\langle \text{url1>}:\text{Node1}: \rangle$<br>$\langle \text{url2}>:\text{Node2}: \dots$<br>$\langle$ urln $>$ :NodeN | なし     | はい |
|        |                                  |                                                                                                    |        |    |

表 *3. Ariba Buyer* 用のアプリケーション固有の構成プロパティー *(*続き*)*

| プロパティー               | 説明                                                                                                    | 指定可能な値                                                                                                    | デフォルト値                                                                                     | 必要  |  |
|----------------------|----------------------------------------------------------------------------------------------------|----------------------------------------------------------------------------------------------------|--------------------------------------------------------------------------------------------|-----|--|
| <b>ConnectorPort</b> | コネクターの RMI ポート                                                                                                    | 任意のオープン・ポート -<br>Parameters.table ファイルで指<br>定された値と一致する必要が<br>あります。                                                                               | 2226                                                                                       | はい  |  |
| ChannelPort          | チャネルの RMI ポート                                                                                                    | 任意のオープン・ポート -<br>Parameters.table ファイルで指<br>定された値と一致する必要が<br>あります。                                                                               | 2225                                                                                       | はい  |  |
| <b>DateFormats</b>   | 有効な日付形式を指定。<br>詳細については、以下の<br>『DateFormat』を参照して<br>ください。                                                            | <format>;<format>;</format></format>                                                                                                    | EEE MMM dd<br>HH:mm:ss z<br>yyyy; M/d/yy;<br>M/d/yyyy;<br>M-d-yy;<br>M-d yyyy;<br>yyyyMMdd | いいえ |  |
| VariantMappings      | ユーザー定義のバリアント<br>名を特定の ERP タイプと<br>相関させます。 バリアント<br>および区画固有のビジネ<br>ス・オブジェクト名を、よ<br>り一般的なビジネス・オブ<br>ジェクト名にマップしま<br>す。 | <variant name="">=<variant<br>type prefix&gt;;<variant<br>name&gt;=<variant type<br="">prefix&gt;;</variant></variant<br></variant<br></variant> | なし                                                                                         | いいえ |  |
| <b>BOLocale</b>      | ビジネス・オブジェクトの<br>ロケールを指定します。詳<br>細については、以下の<br>『BOLocale』を参照してく<br>ださい。                                              | 有効なロケール指定、例えば<br>en_US、ja_JP、または de_DE<br>です。所定の値が無効である<br>場合は、システム・デフォル<br>ト・ロケールが使用されま<br>す。                                                   | なし                                                                                         | いいえ |  |

#### **DateFormat**

Java API によって決定される、有効な日付形式の詳細については、Web サイト http://java.sun.com/j2se/1.3/docs/api/java/text/SimpleDateFormat.html を参照してくださ い。

#### **BOLocale**

これは階層プロパティーです。以下のように使用することができます。

- v 親レベルでのみ BOLocale を定義することにより、すべてのビジネス・オブジェ クトに対して単一のロケールを指定します。
- v 親レベルで BOLocale を定義し、さらに BOLocale で子のプロパティーも宣言す ることにより、単一の区画に対してロケールを指定します。子のプロパティーの 名前は、ビジネス・オブジェクトに指定された区画名と一致する必要がありま す。

# <span id="page-23-0"></span>統合チャネルの構成

統合チャネルは次の 2 つの目的で構成する必要があります。

- v コネクターとの通信
- 統合イベントの処理

# チャネル・プロパティーの構成

統合チャネル構成プロパティーは、実行時にチャネルがコネクターとの通信に必要 とする情報を提供します。これらのプロパティーは、以下の Ariba Buyer インスト ール・ディレクトリーにある Parameters.table テキスト・ファイルで設定されていま す。

¥Ariba¥app¥Buyer¥Server¥config

統合チャネル・プロパティーを構成するには、Parameters.table ファイルを開いてプ ロパティー値を入力します。

表 4 には、必要な構成プロパティーが、説明および指定可能な値とともにリストさ れています。

表 *4.* 統合チャネル用のアプリケーション固有の構成プロパティー

| プロパティー              | 説明                         | 指定可能な値                                                   | デフォルト値                        | 必要 |
|---------------------|----------------------------|----------------------------------------------------------|-------------------------------|----|
| <b>ConnectorURL</b> | コネクターが実行しているマ<br>シンのホスト名   | 完全修飾マシン名または IP ア<br>ドレス                                  | localhost                     | はい |
| ConnectorPort       | コネクターの RMI ポート             | 任意のオープン・ポート - コネ   2226<br>クターに設定された値と一致す<br>る必要があります。   |                               | はい |
| <b>ChannelPort</b>  | チャネルの RMI ポート              | 任意のオープン・ポート - コネ   2225<br>クターに設定された値と一致す<br>る必要があります。   |                               | はい |
| MetadataRepos       | 生成されたメタデータが保管<br>されるロケーション | ¥Ariba¥app¥Buyer¥Server からの<br>相対パスまたは完全修飾ディレ<br>クトリー・パス | "/channels/<br>IBM/metadata": | はい |

### 統合イベントの構成

各統合イベントを統合チャネルを通じて送信できるようにするには、事前に構成す る必要があります。イベントは、MessageDefinition.table および MessageConfiguration.table という 2 つの構成ファイルで構成されます。

Ariba Buyer は数多くの創造的な統合イベントを提供しており、これらの統合イベン トは「*Ariba Buyer Configuration Reference Guide*」にリストされています。ただし、 統合チャネル上で構成されていないイベントは、Ariba Buyer 用アダプターを介して 送信されません。

**MessageDefinition.table** ファイルには、任意の ERP バリアント・タイプの各統合 イベントに関する一般情報が含まれています。Ariba Buyer は、これらのバリアント それぞれの創造的な統合イベントの基本セットに、テーブル・エントリーを提供し ます。

**MessageConfiguration.table** ファイルには、チャネル固有データなど、任意の区 画の各統合イベントに関するより特定された情報が含まれています。各イベントの エントリーは、このテーブルで作成する必要があります。

MessageConfiguration.table のエントリー例を以下に示します。

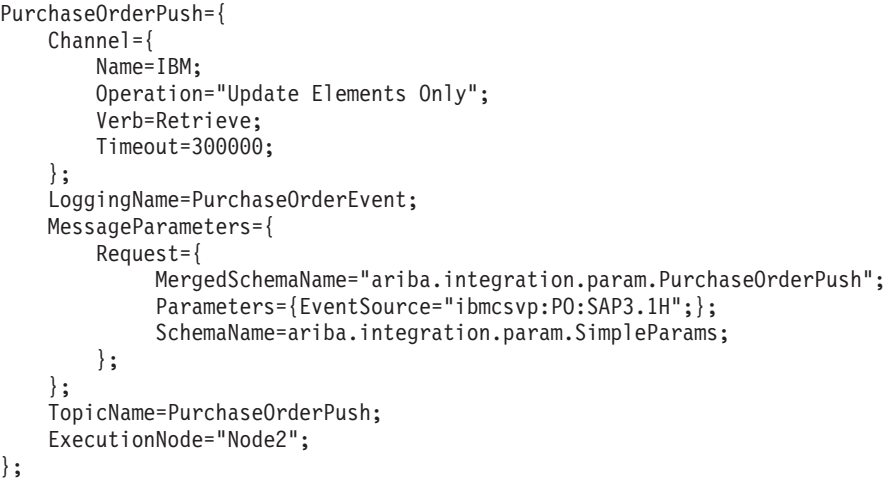

すべての MessageConfiguration.table エントリーには、チャネル・パラメーター用の セクション (上記の例では最初のサブエントリーとして示されています) が含まれて います。表 5 は、統合チャネル用の有効なパラメーターと値をリストしています。

表 *5.* 統合チャネル用のイベント構成パラメーター

| パラメーター            | 説明                                                                               | 指定可能な値                                                                                             |
|-------------------|----------------------------------------------------------------------------------|----------------------------------------------------------------------------------------------------|
| Name              | ERP 統合チャネル名を指定します。                                                               | <b>IBM</b>                                                                                         |
| <b>O</b> peration | Ariba Buyer が実行できるオペレーションを指定しま<br>す。詳細については、28 ページの『ビジネス・オブ<br>ジェクト動詞』を参照してください。 | Create, Delete, Load, "Load And<br>Delete", Update, "Update And Delete",<br>"Update Elements Only" |
| Verb              | 宛先のアプリケーションが実行可能なオペレーション<br>を指定します。詳細については、28 ページの『ビジ<br>ネス・オブジェクト動詞』 を参照してください。 | Create, Delete, Retrieve, Update,<br>ABUpdate, Load, Update_And_Delete,<br>Update_Elements_Only    |
| Timeout           | Ariba Buyer イベント・プロセスのタイムアウトを指<br>定します。値はミリ秒単位で指定されます。                           | 整数 >=0 デフォルト値は 0 で、そのイ<br>ベントにはタイムアウトがないことを意味<br>します。                                              |
| EventSource       | このイベントに関連したデータを一意的に識別しま<br>す。このパラメーターが必要となるのはサブスクライ<br>ブ・イベントの場合のみです。            | 任意のストリング値。最長 50 文字。それ<br>ぞれの区画ごとに固有である必要がありま<br>す。また、統合イベントの合間に変更する<br>ことはできません。                   |

統合イベントのその他のパラメーターの構成に関する完全な詳細については、 「*Ariba Buyer Configuration Reference Guide*」を参照してください。

### <span id="page-25-0"></span>複数のコネクター・インスタンスの作成

コネクターの複数のインスタンスを作成する作業は、いろいろな意味で、カスタ ム・コネクターの作成と同じです。以下に示すステップを実行することによって、 コネクターの複数のインスタンスを作成して実行するように、ご使用のシステムを 設定することができます。次のようにする必要があります。

- v コネクター・インスタンス用に新規ディレクトリーを作成します。
- v 必要なビジネス・オブジェクト定義が設定されていることを確認します。
- v 新規コネクター定義ファイルを作成します。
- v 新規始動スクリプトを作成します。

### 新規ディレクトリーの作成

それぞれのコネクター・インスタンスごとにコネクター・ディレクトリーを作成す る必要があります。このコネクター・ディレクトリーには、次の名前を付けなけれ ばなりません。

ProductDir¥connectors¥connectorInstance

ここで connectorInstance は、コネクター・インスタンスを一意的に示します。

コネクターに、コネクター固有のメタオブジェクトがある場合、コネクター・イン スタンス用のメタオブジェクトを作成する必要があります。メタオブジェクトをフ ァイルとして保管する場合は、次のディレクトリーを作成して、ファイルをそこに 格納します。

ProductDir¥repository¥connectorInstance

#### ビジネス・オブジェクト定義の作成

各コネクター・インスタンスのビジネス・オブジェクト定義がプロジェクト内にま だ存在しない場合は、それらを作成する必要があります。

- 1. 初期コネクターに関連付けられているビジネス・オブジェクト定義を変更する必 要がある場合は、適切なファイルをコピーし、Business Object Designer を使用 してそれらのファイルをインポートします。初期コネクターの任意のファイルを コピーできます。変更を加えた場合は、名前を変更してください。
- 2. 初期コネクターのファイルは、次のディレクトリーに入っていなければなりませ ん。

ProductDir¥repository¥initialConnectorInstance

作成した追加ファイルは、ProductDir¥repository の適切な connectorInstance サブディレクトリー内に存在している必要があります。

#### コネクター定義の作成

Connector Configurator 内で、コネクター・インスタンスの構成ファイル (コネクタ ー定義) を作成します。これを行うには、以下のステップを実行します。

- 1. 初期コネクターの構成ファイル (コネクター定義) をコピーし、名前変更しま す。
- 2. 各コネクター・インスタンスが、サポートされるビジネス・オブジェクト (およ び関連メタオブジェクト) を正しくリストしていることを確認します。
- 3. 必要に応じて、コネクター・プロパティーをカスタマイズします。

#### <span id="page-26-0"></span>始動スクリプトの作成

始動スクリプトは以下のように作成します。

1. 初期コネクターの始動スクリプトをコピーし、コネクター・ディレクトリーの名 前を含む名前を付けます。

dirname

- 2. この始動スクリプトを、 18 [ページの『新規ディレクトリーの作成』で](#page-25-0)作成した コネクター・ディレクトリーに格納します。
- 3. 始動スクリプトのショートカットを作成します (Windows のみ)。
- 4. 初期コネクターのショートカット・テキストをコピーし、新規コネクター・イン スタンスの名前に一致するように (コマンド行で) 初期コネクターの名前を変更 します。

これで、ご使用の統合サーバー上でコネクターの両方のインスタンスを同時に実行 することができます。

カスタム・コネクター作成の詳細については、「コネクター開発ガイド *(C++* 用*)*」 または「コネクター開発ガイド *(Java* 用*)*」を参照してください。

# アダプターの始動

Ariba Buyer 用のアダプターを始動するには、以下の手順を実行する必要がありま す。

- 1. Ariba Buyer 8.x を始動します。これにより、統合チャネルが開始されます。
- 2. コネクターを始動します。
- 注**:** ビジネス・オブジェクト定義を追加または再ロードする場合は、第 3 のステッ プとして ODA の始動が必要です。

### **Ariba Buyer** の始動

Ariba Buyer を始動するための手順は、システムのノード構成に応じて異なります。 詳細については、Ariba Buyer 8.x のドキュメンテーションを参照してください。

各 Buyer ノードは統合チャネルのインスタンスを開始します。チャネルが開始され ると、チャネルはコネクターへの接続を試行します。チャネルは、コネクターが実 行されているか否かにかかわらず開始されます。

### コネクターの始動

コネクターは動スクリプトを使用して明示的に始動する必要があり ます。始動スクリプトは、次に示すようなコネクターのランタイム・ディレクトリ ーに存在していなければなりません。

*ProductDir*¥connectors¥*connName*

ここで、*connName* はコネクターを示します。始動スクリプトの名前は[、表](#page-27-0) 6 に示 すように、オペレーティング・システム・プラットフォームによって異なります。

<span id="page-27-0"></span>表 *6.* コネクターの始動スクリプト

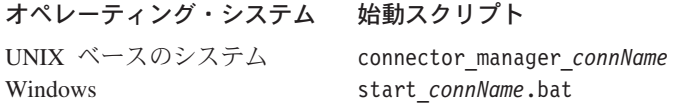

コネクター始動スクリプトは、以下に示すいずれかの方法で起動することができま す。

• Windows システムで「スタート」メニューから。

「プログラム」**>**「**IBM WebSphere Business Integration Adapters**」**>**「アダ プター」**>**「コネクター」 を選択します。デフォルトでは、プログラム名は 「IBM WebSphere Business Integration Adapters」となっています。ただし、これ はカスタマイズすることができます。あるいは、ご使用のコネクターへのデスク トップ・ショートカットを作成することもできます。

- v コマンド行から。
	- Windows システム:

start connName connName brokerName [-cconfigFile ]

– UNIX ベースのシステム:

connector\_manager\_*connName* -start

ここで、*connName* はコネクターの名前であり、*brokerName* は以下のようにご使 用の統合ブローカーを表します。

- WebSphere InterChange Server の場合は、*brokerName* に ICS インスタンスの 名前を指定します。
- WebSphere Message Brokers (WebSphere MQ Integrator、WebSphere MQ Integrator Broker、または WebSphere Business Integration Message Broker) また は WebSphere Application Server の場合は、*brokerName* にブローカーを示す ストリングを指定します。
- 注**:** Windows システム上の WebSphere Message Broker または WebSphere Application Server の場合は、-c オプションに続いてコネクター構成ファイ ルの名前を指定しなければなりません。ICS の場合は、-c はオプションで す。
- Adapter Monitor から (WebSphere Business Integration Adapters 製品のみ)。 Adapter Monitor は System Manager 始動時に起動されます。

このツールを使用して、コネクターのロード、アクティブ化、非アクティブ化、 休止、シャットダウン、または削除を行うことができます。

- System Monitor から (WebSphere InterChange Server 製品のみ)。 このツールを使用して、コネクターのロード、アクティブ化、非アクティブ化、 休止、シャットダウン、または削除を行うことができます。
- v Windows システムでは、Windows サービスとして始動するようにコネクターを構 成することができます。この場合、Windows システムがブートしたとき (自動サ ービスの場合)、または Windows サービス・ウィンドウを通じてサービスを始動 したとき (手動サービスの場合) に、コネクターが始動します。

<span id="page-28-0"></span>コマンド行の始動オプションなどのコネクターの始動方法の詳細については、以下 の資料のいずれかを参照してください。

- v WebSphere InterChange Server については、「システム管理ガイド」を参照してく ださい。
- v WebSphere Message Brokers については、「*WebSphere Message Brokers* 使用アダ プター・インプリメンテーション・ガイド」を参照してください。
- v WebSphere Application Server については、「アダプター実装ガイド *(WebSphere Application Server)*」を参照してください。

### **ODA** の始動

ODA は、start\_BuyerODA.bat または start\_BuyerODA.sh スクリプトを実行すると始 動します。Ariba Buyer サーバーを参照するパスを、次のように指定する必要があり ます。

- v スクリプト内で BUYERPATH 変数を指定する。または
- v Ariba Buyer サーバー・パスを、以下のようにコマンド行パラメーターとして指 定する。

C:¥Ariba¥app¥Buyer¥Server

注**:** Ariba Buyer アプリケーションとコネクターが別々のマシンにインストールされ ている場合、Ariba Buyer マシンのファイル・システムをコネクターがインスト ールされているマシンのファイル・システムにマップするか、コネクターがイ ンストールされているマシンのファイル・システムから Ariba Buyer マシンの ファイル・システムにアクセスできるようにして、BUYERPATH を設定しま す。

ODA は、Business Object Designer が使用します。Business Object Designer が ODA に接続すると、ODA は Ariba Buyer メタデータ定義をアダプター・リポジト リーから読み取って処理し、ビジネス・オブジェクト定義を構成します。

# コネクターの停止

コネクターを停止する方法は、以下に示すように、コネクターが始動された方法に よって異なります。

- コマンド行からコネクターを始動した場合は、コネクター始動スクリプトを用い て、以下の操作を実行します。
	- Windows システムでは、始動スクリプトを起動すると、そのコネクター用の別 個の「コンソール」ウィンドウが作成されます。このウィンドウで、「Q」と 入力して Enter キーを押すと、コネクターが停止します。
	- UNIX ベースのシステムでは、コネクターはバックグラウンドで実行されるた め、別ウィンドウはありません。代わりに、次のコマンドを実行してコネクタ ーを停止します。

connector\_manager\_*connName* -stop

ここで、*connName* はコネクターの名前です。

• Adapter Monitor から (WebSphere Business Integration Adapters 製品のみ)。 Adapter Monitor は System Manager 始動時に起動されます。

<span id="page-29-0"></span>このツールを使用して、コネクターのロード、アクティブ化、非アクティブ化、 休止、シャットダウン、または削除を行うことができます。

- System Monitor から (WebSphere InterChange Server 製品のみ) このツールを使用して、コネクターのロード、アクティブ化、非アクティブ化、 休止、シャットダウン、または削除を行うことができます。
- v Windows システムでは、Windows サービスとして始動するようにコネクターを構 成することができます。この場合、Windows システムのシャットダウン時に、コ ネクターは停止します。

# ログ・ファイルとトレース・ファイルの使用

アダプターのコンポーネントは、複数レベルのメッセージ・ロギングとトレースを 提供します。

統合チャネルは、情報メッセージ、デバッグ・メッセージ、およびエラー・メッセ ージを記録します。これらは、Ariba Buyer 管理者コンソール、およびメッセージ発 信元の Ariba Buyer ノードのログ・ファイルに出力されます。表7 にはメッセージ のタイプとデフォルト設定がリストされています。

表 *7.* 統合チャネルのログおよびトレース・メッセージのレベル

| メッセージ・       |                                                    |       |
|--------------|----------------------------------------------------|-------|
| タイプ          | 説明                                                 | デフォルト |
| 情報           | キー初期化および終了ステップ、メッセージ・デリバリーおよび受信イベン  オン<br>トを記録します。 |       |
| <b> デバッグ</b> | メソッドの呼び出しおよび各呼び出し内のクリティカル・ポイントを記録し オフ<br>ます。       |       |
| <b> エラー</b>  | チャネル内のエラー状態、またはチャネルの検出したのエラー状態をすべて オン<br>記録します。    |       |

コネクターはエラー・メッセージ、通知メッセージ、およびトレース・メッセージ を記録するために、アダプター・フレームワークを使用します。エラー・メッセー ジと通知メッセージはログ・ファイルに記録され、トレース・メッセージとトレー ス・レベル (0 から 5) はトレース・ファイルに記録されます。

表 8 には、各トレース・レベルで記録されるメッセージのタイプが記載されていま す。

表 *8.* トレース・ファイルのトレース・レベル

| トレース・          |                                      |
|----------------|--------------------------------------|
| レベル            | 説明                                   |
| $\overline{0}$ | Ariba Buyer ODA からのエラーと致命的エラーを記録します。 |
|                | • システム管理者の対応が必要な警告を記録します。            |
|                | • アプリケーションからの重要なメッセージを記録します。         |
|                | メソッドのすべての開始メッセージおよび終了メッセージをトレースします。  |
| $\overline{2}$ | ODA のプロパティーとそれらの値をトレースします。           |
| 3              | すべてのビジネス・オブジェクトの名前をトレースします。          |
| 14             | ビジネス・オブジェクトのプロパティーと、受信した値をトレースします。   |

表 *8.* トレース・ファイルのトレース・レベル *(*続き*)*

| <u>  トレース・</u><br>レベル | 説明                                |
|-----------------------|-----------------------------------|
|                       | • すべての ODA プロパティーの ODA 初期化値を示します。 |
|                       | • ビジネス・オブジェクト定義のダンプをトレースします。      |

ログ・ファイルとトレース・ファイルの名前、およびトレース・レベルをConnector Configurator で構成してください。詳細については、69 [ページの『付録](#page-76-0) B. [Connector Configurator](#page-76-0)』を参照してください。

**ODA** にはロギング機能はなく、エラー・メッセージは直接ユーザー・インターフェ ースに送られます。トレース・ファイルとトレース・レベルは Business Object Designer 内で構成します。構成の手順は 35 [ページの『エージェントの構成』に](#page-42-0)記 載されています。ODA トレース・レベルはコネクター・トレース・レベルと同一で あり、上記の 22 [ページの表](#page-29-0) 8 に記載されています。

エラー処理とトラブルシューティングの詳細については、43 [ページの『第](#page-50-0) 6 章 ト [ラブルシューティングとエラー処理』を](#page-50-0)参照してください。

# <span id="page-32-0"></span>第 **4** 章 ビジネス・オブジェクトの理解

本章では、ビジネス・オブジェクトの構造、アダプターによるビジネス・オブジェ クトの処理方法、およびアダプターがそれらを行うにあたっての前提条件について 説明します。

本章の内容は、次のとおりです。

- 25 ページの『メタデータの定義』
- 26 [ページの『ビジネス・オブジェクト構造の概要』](#page-33-0)
- v 26 ページの『Ariba Buyer [のビジネス・オブジェクト』](#page-33-0)
- v 31 [ページの『ビジネス・オブジェクトの生成』](#page-38-0)

# メタデータの定義

Ariba Buyer のアダプターはメタデータ主導型です。WebSphere Business Integration システム内では、メタデータは Ariba Buyer によってエクスポートされた、データ 構造を記述するアプリケーション固有の情報であると定義されます。メタデータ は、コネクターが実行時にビジネス・オブジェクトの構築に使用する、ビジネス・ オブジェクト定義の構成に使用されます。

メタデータ主導型アダプターは、サポートする各ビジネス・オブジェクトを処理す る際に、ビジネス・オブジェクト定義にエンコードされたメタデータに従って処理 を行います。これによりアダプターは、コードを変更することなく、新規または変 更されたビジネス・オブジェクト定義を処理できます。あらゆる変更は Business Object Designer 内の Object Discovery Agent を通じて行われます。

アプリケーション固有のメタデータには、ビジネス・オブジェクトの構造と、その 属性プロパティーの設定が含まれています。各ビジネス・オブジェクトの実際のデ ータ値は、実行時にメッセージ・オブジェクトによって伝達されます。

アダプターには、サポートするビジネス・オブジェクトの構造、親と子のビジネ ス・オブジェクト間の関係、およびデータのフォーマットに関する前提事項があり ます。したがって、ビジネス・オブジェクトの構造が Ariba Buyer 内の対応するオ ブジェクトに定義されている構造と正確に一致することは重要であり、一致しない 場合はアダプターがビジネス・オブジェクトを正しく処理できません。

注**:** Business Object Designer を使用してビジネス・オブジェクトの構造を変更して はいけません。

ビジネス・オブジェクトの構造を変更する必要がある場合は、Ariba Buyer 内の対応 するオブジェクトを変更してから、その変更をファイル・システム・リポジトリー にエクスポートし、ODA に入力します。詳細については、33 [ページの『第](#page-40-0) 5 章 [ビジネス・オブジェクト定義の生成』](#page-40-0) を参照してください。

ビジネス・オブジェクト定義の変更の詳細については、「*WebSphere Business Integration Adapters* ビジネス・オブジェクト開発ガイド」を参照してください。

# <span id="page-33-0"></span>ビジネス・オブジェクト構造の概要

WebSphere Business Integration システムでは、ビジネス・オブジェクト定義は以下 のものから構成されます。

- タイプ名
- サポートされる動詞
- v 属性

アプリケーション固有のビジネス・オブジェクトはビジネス・オブジェクト定義の 特別なインスタンスであり、特定のアプリケーションのデータ構造および属性プロ パティーを反映します。

一部の属性 (含まれるデータではなく) は、そのオブジェクトのデータを含む、子ビ ジネス・オブジェクトまたは子ビジネス・オブジェクトの配列を指します。親レコ ードと子レコード間のデータはキーにより関連付けられます。

アダプターのビジネス・オブジェクトにはフラットなものと階層構造のものがあり ます。フラットなビジネス・オブジェクトは単純属性、すなわち単一の値 (ストリ ングなど) を表す属性のみを含み、子ビジネス・オブジェクトを参照することはあ りません。階層ビジネス・オブジェクトは単純属性、および属性値を含む子ビジネ ス・オブジェクトまたは子ビジネス・オブジェクトの配列を含みます。

カーディナリティー 1 コンテナー・オブジェクト、または単一カーディナリティー 関係は、親ビジネス・オブジェクトの属性が単一の子ビジネス・オブジェクトを含 む場合に生じます。この場合、子ビジネス・オブジェクトは単一のレコードのみを 含むことができるコレクションを表します。属性タイプは子ビジネス・オブジェク トのものと同一です。

カーディナリティー n コンテナー・オブジェクト、または複数カーディナリティー 関係は、親ビジネス・オブジェクトの属性に子ビジネス・オブジェクトの配列が含 まれる場合に生じます。この場合、子ビジネス・オブジェクトは複数のレコードを 含むことができるコレクションを表します。属性タイプは、子ビジネス・オブジェ クトの配列の属性タイプと同じになります。

# **Ariba Buyer** のビジネス・オブジェクト

WebSphere Business Integration システム内のアプリケーション固有ビジネス・オブ ジェクトの構造は、Ariba Buyer によって設定され、Ariba Buyer メッセージ・オブ ジェクトの構造を反映します。Ariba Buyer は現在、以下の 2 タイプのメッセー ジ・オブジェクトをサポートしています。

- v 要求 **-** 応答**:** ERP アプリケーションへのデータの送信、または ERP アプリケー ションのデータを要求する場合に使用
- v サブスクライブ**:** ERP アプリケーションの非送信請求データの受信に使用

これらのメッセージ・タイプは、あるタイプのビジネス・オブジェクトから別のタ イプのビジネス・オブジェクトに変換されます。ほとんどの Ariba Buyer イベント は要求 - 応答タイプです。

ビジネス・オブジェクトは、一致する Ariba Buyer メッセージ・オブジェクトから 名前を継承します。Ariba バリアントと区画名、およびトピック名を使用して、継承 した名前で構造上の各部分を結合します。例えば、SAP\_NA\_PurchaseOrderPush のよ うになります。

ビジネス・オブジェクト名の長さは 80 文字を超えることはできません。ビジネ ス・オブジェクト名が 80 文字よりも長い場合、ODA はエラー・メッセージを表示 して、ビジネス・オブジェクト生成中に中断します。これを回避するには、バリア ント名および区画名を短くしておいてください。

このエラーが発生した場合は、MessageConfiguration.table ファイル、および MessageDefinition.table ファイル中の TopicName の長さを短くし、ビジネス・オブ ジェクト定義を再生成してください。詳細については、 33 [ページの『第](#page-40-0) 5 章 ビジ [ネス・オブジェクト定義の生成』を](#page-40-0)参照してください。

### ビジネス・オブジェクト用の必要フィールド

ビジネス・オブジェクトには、次の 2 セットのフィールドが含まれます。

- すべてに共通する必要データ・フィールドのセット
- メッセージ・タイプによって異なるフィールドの追加セット

共通フィールドは 表 9 に、追加フィールドは 表 10 および 28 [ページの表](#page-35-0) 11 に記 載されています。

注**:** これら 2 つの表の追加フィールドは互いに排他的です。いずれか一方のみを使 用し、両方を使用することはできません。

表 *9.* すべてのビジネス・オブジェクト用の必要フィールド

| 必要フィールド   | タイプ | 説明                                                  |  |
|-----------|-----|-----------------------------------------------------|--|
| Variant   |     | ストリング このメッセージを送信または受信するバリアントの名前。                    |  |
| Partition |     | ストリング   このメッセージを送信または受信する区画名。                       |  |
| TopicName |     | ストリング イベントを一意的に識別。ビジネス・オブジ<br> エクト定義作成時のデフォルト・キー値。  |  |
| ReplyKey  |     | ストリング   メッセージを一意的に識別。非同期イ<br>│ベントのためにのみ統合チャネルにより生成。 |  |

表 10 には、要求 **-** 応答 タイプのすべてのビジネス・オブジェクトに必要な追加フ ィールドのみがリストされています。

表 *10.* 要求 *-* 応答ビジネス・オブジェクト用の必要フィールド

|                    | カーディナリ        |                                                                                         |              |
|--------------------|---------------|-----------------------------------------------------------------------------------------|--------------|
| 必要フィールド            | ー・・・・<br>エティー | タイプ                                                                                     | 説明           |
| RequestSchema      |               | MessageConfiguration.table 内の<br>MergedSchemaName (あれば)または<br>SchemaName によって指定         | 要求データ・タイプを指定 |
| PullSchema <n></n> | N             | MessageDefinition.table 内で定義された各<br>Signature.Pull.Schema タイプごとに 1 つの<br>PullSchema が存在 | 応答データ・タイプを指定 |

表 11 には、サブスクライブ・タイプのすべてのビジネス・オブジェクトに必要な追 加フィールドのみがリストされています。

<span id="page-35-0"></span>表 *11.* サブスクライブ・ビジネス・オブジェクト用の必要フィールド

|                 | l カーディナリテ l |                                  |
|-----------------|-------------|----------------------------------|
| 必要フィールド         |             | 説明                               |
| SubscribeSchema | N           | MessageDefinition.table で定義さ     |
|                 |             | れた各スキーマのインバウンド・オブジェクト・タイプを指定する属性 |

## ビジネス・オブジェクト動詞

すべてのビジネス・オブジェクトは動詞を含んでおり、この動詞は、アプリケーシ ョン固有のビジネス・オブジェクト内のデータを受信側のアプリケーションが処理 する方法を記述しています。Ariba Buyer は、動詞に類似しているが、Ariba Buyer データベースへの着信データのロード方法のみを記述するオペレーションのセット を定義します。

動詞およびオペレーションは次のように処理されます。

#### v 同期要求 **-** 応答イベントの場合**:**

要求アプリケーション固有のビジネス・オブジェクト動詞は、

MessageConfiguration.table のチャネル・セクションで定義される Verb パラメー ターの値に設定されます。この動詞は、宛先アプリケーションで意図されたアク ションを記述します。応答アプリケーション固有のビジネス・オブジェクトに戻 されるデータに対して行われるアクションは、MessageConfiguration.table のチャ ネル・セクションで定義された Operation パラメーターの値に設定されます。こ のシーケンスは、図2 で説明されています。

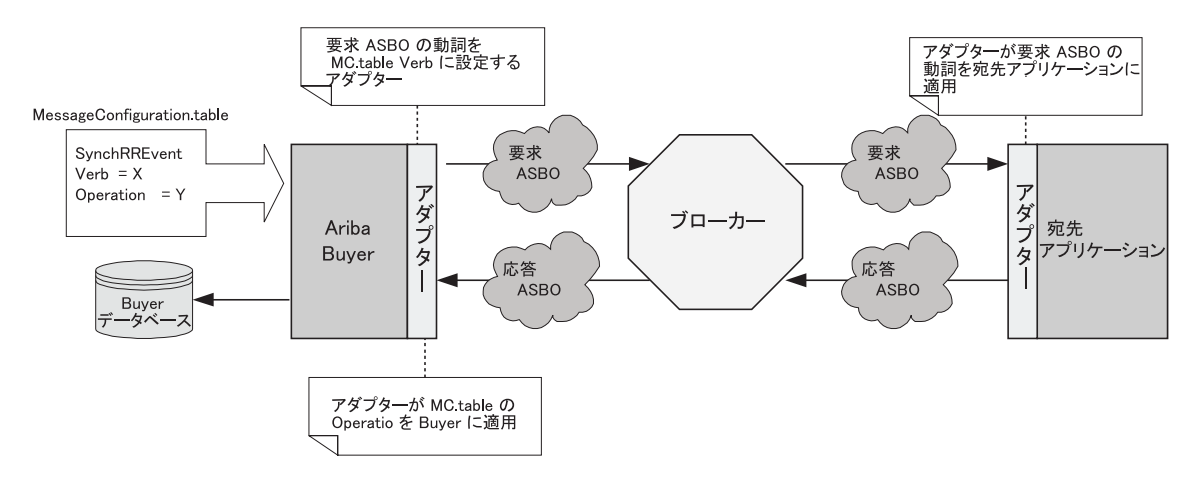

図 *2.* 同期要求 *-* 応答イベント

#### v 非同期要求 **-** 応答イベントの場合**:**

要求アプリケーション固有のビジネス・オブジェクト動詞は、 MessageConfiguration.table のチャネル・セクションで定義される Verb パラメー ターの値に設定されます。この動詞は、宛先アプリケーションで意図されたアク ションを記述します。宛先アプリケーションは、応答アプリケーション固有のビ ジネス・オブジェクトの動詞を設定します。応答アプリケーション固有のビジネ ス・オブジェクトに戻されるデータに対して行われるアクションは、このアプリ
ケーション固有のビジネス・オブジェクト内の動詞を 表 12 で指定されたオペレ ーションの値に変換することにより決定されます。このシーケンスは、図 3 で説 明されています。

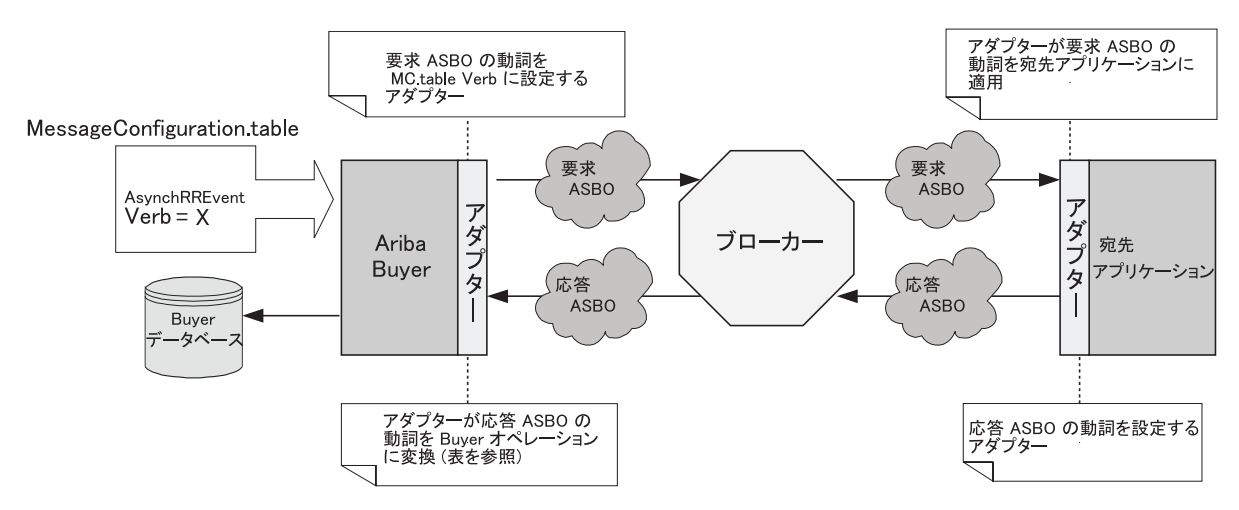

図 *3.* 非同期要求 *-* 応答イベント

v サブスクライブ・イベントの場合:

ソース・アプリケーションはビジネス・オブジェクト動詞を設定します。受信さ れたデータに対して行われるアクションは、ビジネス・オブジェクト動詞を表 12 で指定されたオペレーションの値に変換することによって決定されます。このシ ーケンスは、図 4 で説明されています。

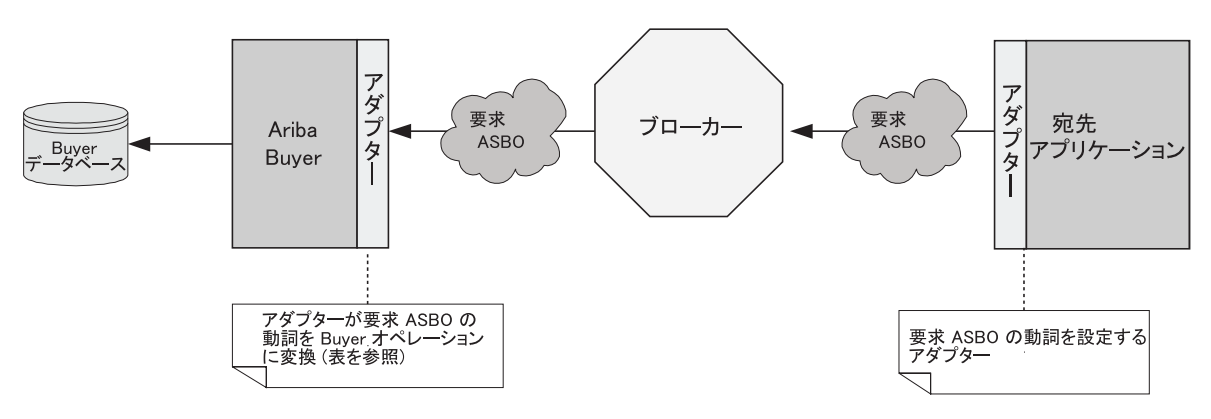

図 *4.* サブスクライブ・イベント

表 12 は、着信アプリケーション固有のビジネス・オブジェクト動詞と Ariba Buyer オペレーションとの間の相関を示しています。

表 *12. ASBO* 動詞と *Ariba Buyer* オペレーションの間の相関

|               | オペレーション       |                                           |
|---------------|---------------|-------------------------------------------|
| 動詞 (WBI)      | (Ariba Buyer) | 処置                                        |
| <b>Create</b> | Create        | 任意の新規オブジェクトを Ariba Buyer 内に作成しま<br>「す。    |
| Delete        | Delete        | メッセージ内の任意のオブジェクトを Ariba<br>Buyer から削除します。 |

表 *12. ASBO* 動詞と *Ariba Buyer* オペレーションの間の相関 *(*続き*)*

|                      | オペレーション                |                                                                                         |
|----------------------|------------------------|-----------------------------------------------------------------------------------------|
| 動詞 (WBI)             | (Ariba Buyer)          | 処置                                                                                      |
| Retrieve             | N/A                    | Ariba Buyer は検索を実行できません。                                                                |
| Update               | "Load And Delete"      | 既存オブジェクトの新規データ値を更新し、新規オブジ<br>ェクトを作成します。また、着信メッセージに存在しな<br>いオブジェクトを Ariba Buyer から削除します。 |
| ABUpdate             | Update                 | 既存オブジェクトの新規データ値を更新します。新規デ<br>ータの作成や、着信メッセージに存在しない Ariba<br>Buyer 内のオブジェクトの削除は行いません。     |
| Load                 | Load                   | 既存オブジェクトの新規データ値を更新、および新規オ<br>ブジェクトを作成します。                                               |
| Update And Delete    | "Update And Delete"    | 既存オブジェクトの新規データ値を更新します。オブジ<br>ェクトが着信メッセージに存在しない場合には、そのオ<br>ブジェクトを Ariba Buyer から削除します。   |
| Update Elements Only | "Update Elements Only" | ベクトル・オブジェクトを更新します。                                                                      |

# 属性プロパティー

コネクターには、ビジネス・オブジェクト属性に設定可能な、各種のプロパティー があります。以下の表に属性とその値を示します。

表 13 には単純属性をリストしています。

表 *13.* 単純属性

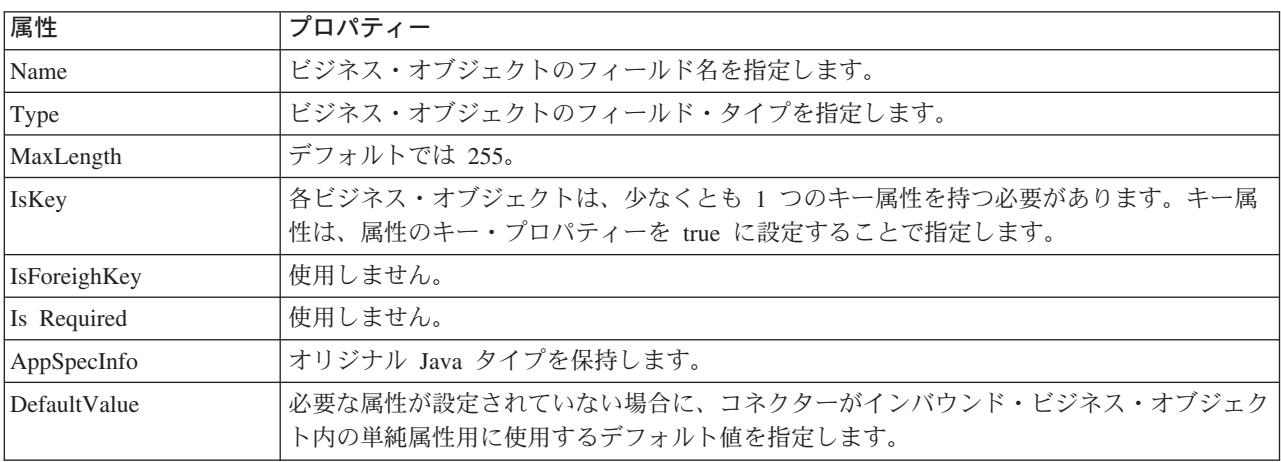

表 14 には、子オブジェクト属性用のプロパティーを示します。

表 *14.* 子オブジェクト属性

| 属性                          | 説明                                        |
|-----------------------------|-------------------------------------------|
| Name                        | ビジネス・オブジェクトのフィールド名を指定します。                 |
| Type                        | ビジネス・オブジェクトのフィールド・タイプを指定します。              |
| <b>Contained</b>            | このプロパティーは、子ビジネス・オブジェクトを表すすべての属性に、子のビジネス・オ |
| <i><b>ObjectVersion</b></i> | <sup> </sup> ブジェクトのバージョン番号を指定します。         |
| Relationship                | 子がコンテナー属性の場合、Containment に設定します。          |

表 *14.* 子オブジェクト属性 *(*続き*)*

| 属性           | 説明                                                          |
|--------------|-------------------------------------------------------------|
| <b>IsKey</b> | 属性名が UniqueName である場合は true に設定し、それ以外の場合は false に設定しま<br>す。 |
|              |                                                             |
| IsForeighKey | 使用しません。                                                     |
| Is Required  | 使用しません。                                                     |
| AppSpecInfo  | オリジナルの Ariba Buyer フィールド名を保持します。                            |
| Cardinality  | タイプが配列またはベクトルを表す場合は N に設定し、それ以外の場合には 1 に設定し                 |
|              | ます。                                                         |

## アプリケーション固有の情報

アプリケーション固有の情報により、ビジネス・オブジェクトの処理方法に関す る、アプリケーション依存の指示が、コネクターに提供されます。ビジネス・オブ ジェクト定義を拡張または変更する場合には、定義内のアプリケーション固有の情 報と、コネクターが予期する構文とを必ず一致させる必要があります。

アプリケーション固有情報は、ビジネス・オブジェクトや、各ビジネス・オブジェ クトの属性にも指定できます。

ビジネス・オブジェクトのアプリケーション固有の情報は、Adapter for Ariba Buyer の 2 つのキー・プロパティーを処理します。これらのキー・プロパティーは、次の とおりです。

- オリジナルのオブジェクト・タイプ名
- v ビジネス・オブジェクトの使用するコラボレーションの名前
	- 注**:** システム・インテグレーターは、コラボレーション名を記入する必要があり ます。この値は WebSphere MQ Integrator がブローカーの場合は使用されま せん。ただし IBM では、この値を WebSphere MQ Integrator Broker 内でこ のトランザクションを処理するブローカー・フローの名前と一致させるよう 設定することを推奨します。

ビジネス・オブジェクト属性のアプリケーション固有の情報は、オリジナルの Ariba Buyer 固有 Java タイプを保持します。

## ビジネス・オブジェクトの生成

Adapter for Ariba Buyer の統合チャネル・コンポーネントは、Ariba Buyer 自体で 実行されます。イベントが統合チャネル用に構成されると、Ariba Buyer はチャネル を介してファイル・システム・リポジトリーにアプリケーション固有のメタデータ をエクスポートします。Object Discovery Agent は、このメタデータを使用して、統 合ブローカーのリポジトリーにエクスポートされるビジネス・オブジェクト定義を 作成します。

Ariba Buyer は、実行時にイベントが発生するたびに、オブジェクト・レベルのデー タとトランザクションのタイプに関する情報を含むメッセージ・オブジェクトを送 信します。コネクターは、このデータを対応するビジネス・オブジェクト定義にマ ップして、アプリケーション固有のビジネス・オブジェクトを作成します。コネク

ターは、これらのビジネス・オブジェクトを統合ブローカーに送って処理します。 また、統合ブローカーから送り返されたビジネス・オブジェクトを受信し、Ariba Buyer に戻します。

注**:** Ariba Buyer 内のオブジェクト・モデルが変更された場合は、ODA を使用して 更新を反映するようにオリジナルのビジネス・オブジェクト定義を変更する か、新規の定義を作成します。統合ブローカー・リポジトリー内のビジネス・ オブジェクト定義が、Ariba Buyer がエクスポートしたデータと正確に一致して いない場合には、コネクターはビジネス・オブジェクトを作成できず、トラン ザクションは失敗します。

Business Object Designer の提供するグラフィカル・インターフェースを使用する と、実行時に使用するビジネス・オブジェクト定義を生成できます。詳細について は、 33 ページの『第 5 [章 ビジネス・オブジェクト定義の生成』を](#page-40-0)参照してくださ  $\mathcal{U}^{\lambda}$ 

# <span id="page-40-0"></span>第 **5** 章 ビジネス・オブジェクト定義の生成

この章では、Object Discovery Agent (ODA) for Ariba Buyer の詳細と、それを使用 して IBM WebSphere Business Integration Adapter for Ariba Buyer のビジネス・オ ブジェクト定義を生成する方法について説明します。

本章の内容は、次のとおりです。

- 33 ページの『ODA for Ariba Buyer の概要』
- v 33 ページの『ビジネス・オブジェクト定義の生成』
- v 42 [ページの『ファイルのアップロード』](#page-49-0)

#### **ODA for Ariba Buyer** の概要

ODA (Object Discovery Agent) を使用すると、アプリケーション固有のビジネス・ オブジェクト定義を生成できます。ビジネス・オブジェクト定義はビジネス・オブ ジェクトのテンプレートです。ODA は指定されたアプリケーション・オブジェクト を検査し、ビジネス・オブジェクト属性に対応するそれらのオブジェクトのエレメ ントを「発見」し、その情報を表現するビジネス・オブジェクト定義を生成しま す。Business Object Designer を使用すると、グラフィカル・インターフェースを使 用して Object Discovery Agent にアクセスし、対話式に操作できます。

Object Discovery Agent (ODA) for Ariba Buyer は、初期化時に Ariba Buyer によっ てエクスポートされたメタデータから、ビジネス・オブジェクト定義を生成しま す。 Business Object Designer ウィザードにより、これらの定義の生成プロセスが 自動化されます。ビジネス・オブジェクト定義はサーバーに保管する前に表示また は修正できます。

ビジネス・オブジェクト定義を生成するために、ODA を次の 2 つの段階で使用で きます。

- 1. システムを初めてセットアップする時**:** 統合チャネル上で定義されたすべての統 合イベントに対して、ビジネス・オブジェクト定義のセットを作成する必要があ ります。ビジネス・オブジェクト定義およびブローカー・コラボレーションおよ びワークフローを、データベース初期化の一部として実行されるすべての統合チ ャネル・イベントに対して定義する必要があります。
- 2. **Ariba Buyer** 内で、統合チャネル・イベントで使用するオブジェクトを変更す る時**:** Business Object Designer で ODA を実行し、そのオブジェクトの変更さ れたメタデータをピックアップして、新しいビジネス・オブジェクト定義をブロ ーカー・リポジトリーにエクスポートする必要があります。

# ビジネス・オブジェクト定義の生成

このセクションでは、Business Object Designer の Ariba Buyer ODA を使用して、 ビジネス・オブジェクト定義を生成する方法について説明します。Business Object Designer の起動と使用については、「*IBM WebSphere Business Integration Adapters* ビジネス・オブジェクト開発ガイド」を参照してください。

## **ODA** の始動

ODA はメタデータ・リポジトリーがあるファイル・システムをマウントできる任意 のマシンから、start\_BuyerODA.bat (WIN) または start\_BuyerODA.sh (UNIX) 開始フ ァイルを使用して実行できます。このファイルには、Ariba Buyer とコネクターに必 須の .jar ファイルを参照するパスを含む、開始パラメーターが含まれます。これら の .jar ファイルにも ODA を実行しているマシンからアクセス可能でなければなり ません。

ODA for Ariba Buyer には BuyerODA というデフォルト名が付けられています。こ の名前は、開始スクリプト内の AGENTNAME 変数の値を変えることで変更できま す。

ODA を開始するには、次のコマンドを実行します。

start\_BuyerODA <Ariba server root path>

例えば、次のようになります。

start\_BuyerODA C:¥Ariba¥app¥Buyer¥Server

# **Business Object Designer** の実行

Business Object Designer は、ODA を使用してビジネス・オブジェクト定義を生成 するステップを、段階的にガイドするウィザードを提供します。以下のステップが あります。

#### エージェントの選択

- 1. Business Object Designer を開始します。
- 2. 「ファイル」**>**「**ODA** を使用して新規作成」を選択します。「ビジネス・オブ ジェクト・ウィザード *-* ステップ *1/6 -* エージェントの選択」画面が表示され ます。
- 3. 「検索されたエージェント」リストで (start\_BuyerODA スクリプトの) ODA/AGENTNAME を選択し、「次へ」をクリックします。

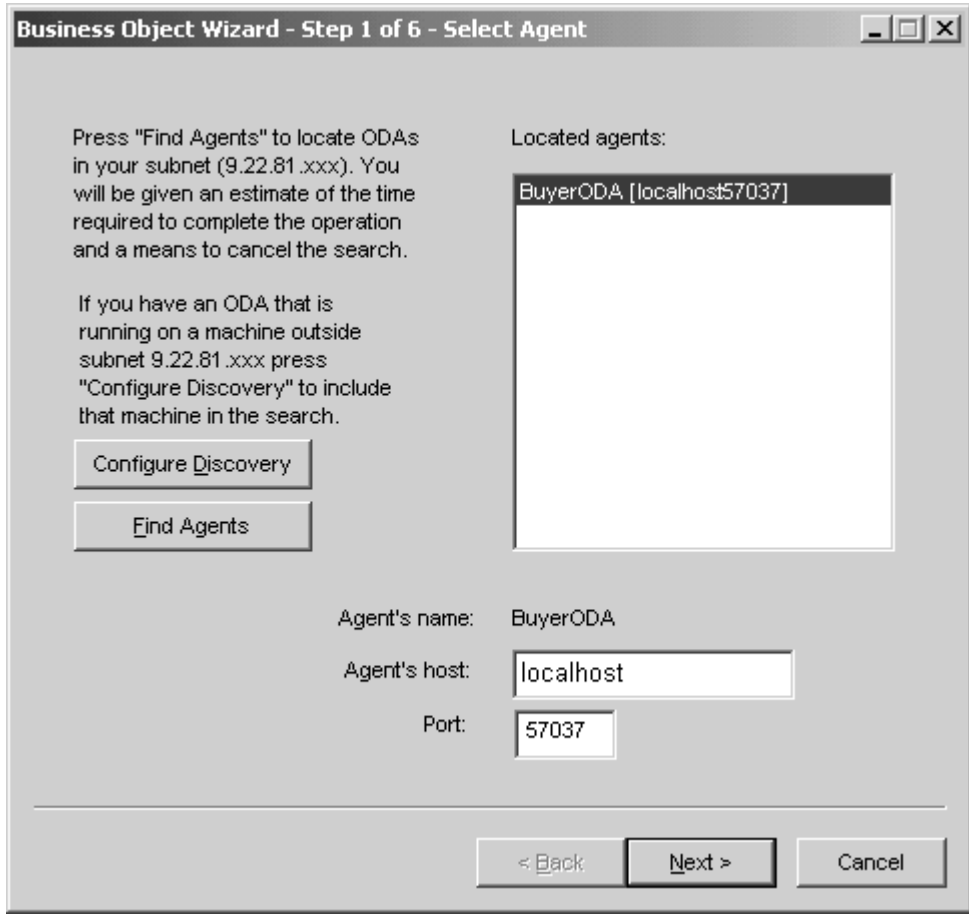

図 *5.* 「エージェントの選択」画面

#### エージェントの構成

「ビジネス・オブジェクト・ウィザード *-* ステップ *2/6 -* エージェントの構成」画 面が表示されます。この画面は、最初に開いた時には、内容が空白になっていま す。

この画面で、次のことを行います。

- v ODA がメタデータ・リポジトリーとメッセージ・ファイルを見つけるために必要 とするパス情報の入力。
- v トレース・メッセージ・ファイルの指定 (例えば、BuyerODAtrace.txt)。
- トレース・レベルの指定 (0 から 5)。
- 注**:** メッセージ・ファイルの名前が正しく指定されていない場合には、ODA はメッ セージなしで実行されます。

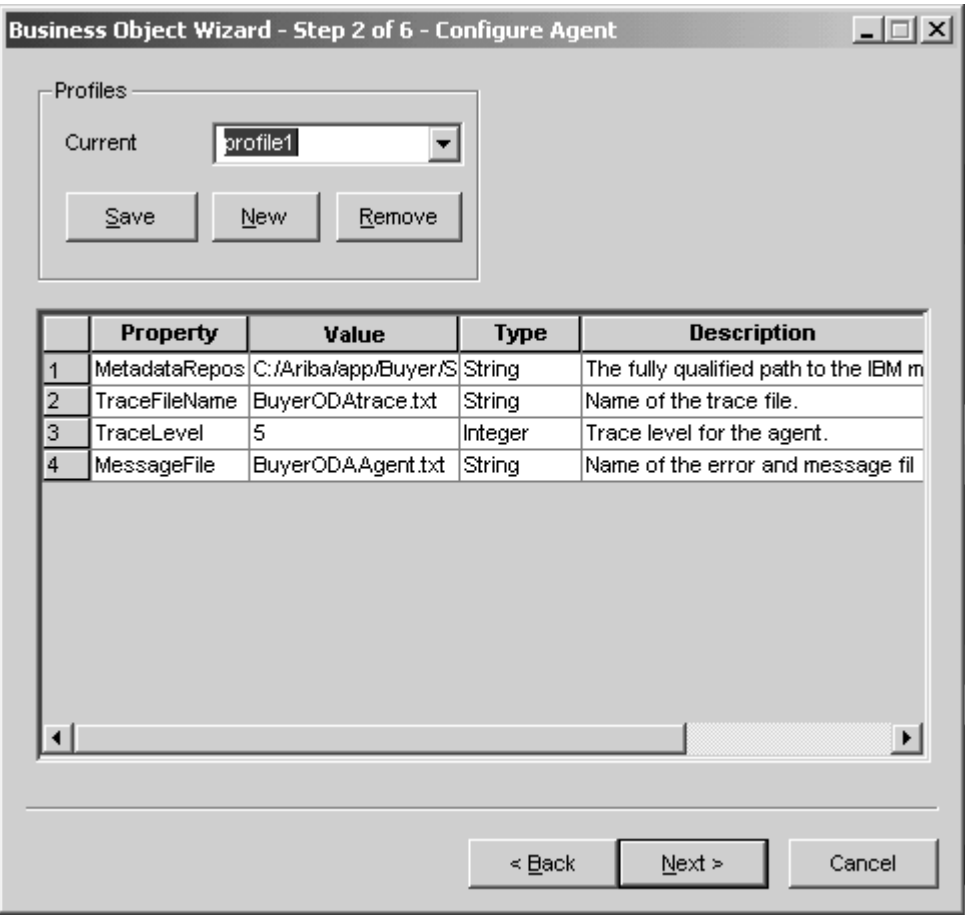

図 *6.* 「エージェントの構成」画面

Buyer ODA によって出力されるメッセージはすべて BuyerODAAgent.txt ファイル に標準メッセージ・ファイル・フォーマットで表示されます。トレース・レベルの 範囲とその意味の詳細については、22 [ページの『ログ・ファイルとトレース・ファ](#page-29-0) [イルの使用』を](#page-29-0)参照してください。

この画面に入力した値すべてをプロファイルに保管することもできます。ODA を次 回に実行する際に、ドロップダウン・メニューからプロファイルを選択して保管し ておいた値を使用すれば、すべてのデータを再入力する必要はありません。

それぞれが異なる指定値のセットを含む、複数のプロファイルを保管することがで きます。

- 1. ODA の初回実行時には、「プロファイル」メニューを使用して新規プロファイ ルを作成します。2 回目以降に使用する際には、既存のプロファイルを選択でき ます。
- 2. 各プロパティーの名前、値、タイプおよび説明を入力します。

注**:** プロファイルを使用すると、プロパティー値が入力されます。 プロパティーと、各プロパティーに指定可能な値を、 37 [ページの表](#page-44-0) 15 にリスト しています。

<span id="page-44-0"></span>表 *15. ODA* 構成用のプロパティー値

|    |                      | プロパティー・ |                            |     |
|----|----------------------|---------|----------------------------|-----|
| 番号 | プロパティー名              | タイプ     | 説明                         | 必要  |
|    | MetadataRepos        | 'ストリング  | メタデータ・ファイル・リポジトリーが含まれるディレ  | はい  |
|    |                      |         | クトリー。例えば、C:\temp\metadata。 |     |
|    | <b>TraceFileName</b> | ストリング   | トレース・ファイルの名前               | いいえ |
|    | TraceLevel           | 整数      | ODA のトレース・レベル              | はい  |
|    | MessageFile          | ストリング   | メッセージ・ファイルを参照するパス          | はい  |

注**:** メタデータ・リポジトリーは <Ariba\_server\_root>/config/Parameters.table 内の、MetadataRepos プロパティー用として指定されたロケーションに常に存在 します。MetadataRepos は、この値に設定することも、¥metadata ディレクトリ ーを他のマシンにコピーすることで MetadataRepos 値をリセットすることもで きます。これは、ビジネス・オブジェクト定義生成プロセス中には ODA とア プリケーション間に対話がないために可能になります。

入力が完了したら、「次へ」をクリックします。

#### ビジネス・オブジェクトの選択

「ビジネス・オブジェクト・ウィザード *-* ステップ *3/6 -* ソースの選択」画面が表 示されます。この画面を使用して、ODA がビジネス・オブジェクト定義を生成する MessageConfigurations を任意の数選択します。

画面には Ariba Buyer 内に定義済みのバリアント (メタデータ・リポジトリーの構 造から派生) がリストされます。Ariba Buyer が初期化されていない場合には、リス トは空になります。

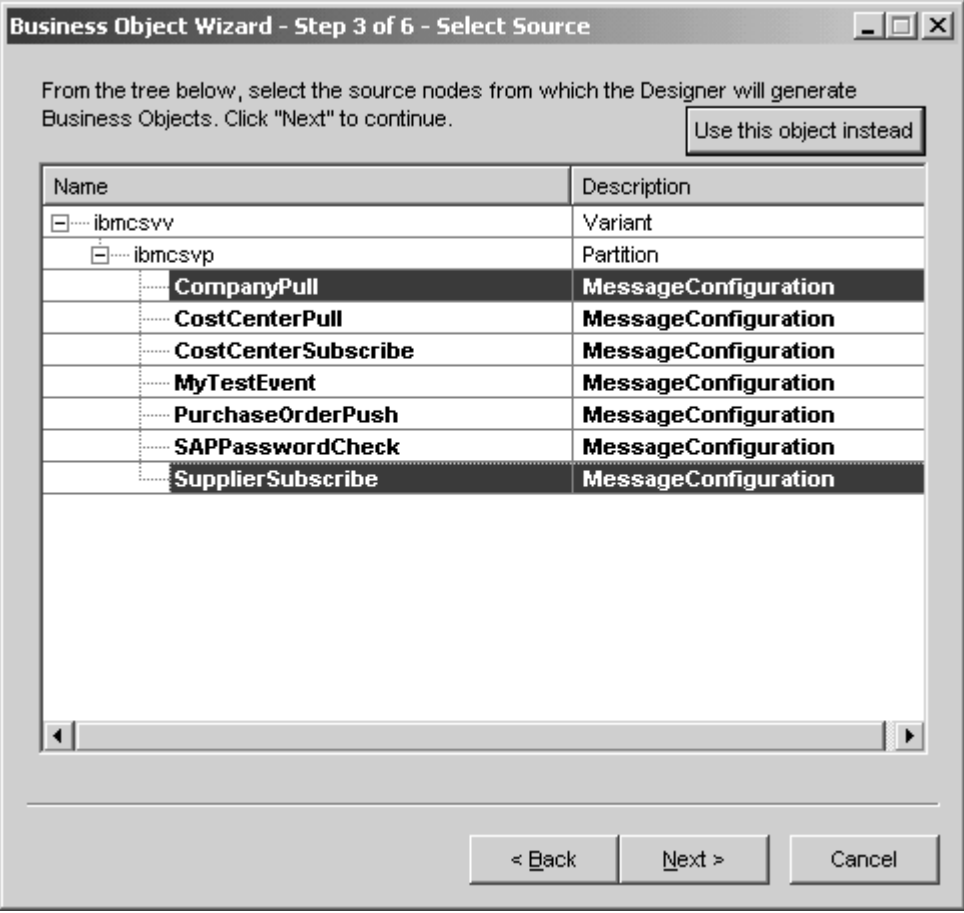

図 *7.* 「ソースの選択」画面

- v バリアントを展開して、その区画のリストを表示します。
- 区画を展開して MessageConfigurations のリストを表示します。
- 1. 使用する MessageConfigurations を選択します。
- 2. 「次へ」をクリックします。

#### 選択の確認

「ビジネス・オブジェクト・ウィザード *-* ステップ *4/6 -* ビジネス・オブジェクト のソース・ノードの確認」画面が表示されます。この画面には、選択した MessageConfigurations が表示されています。

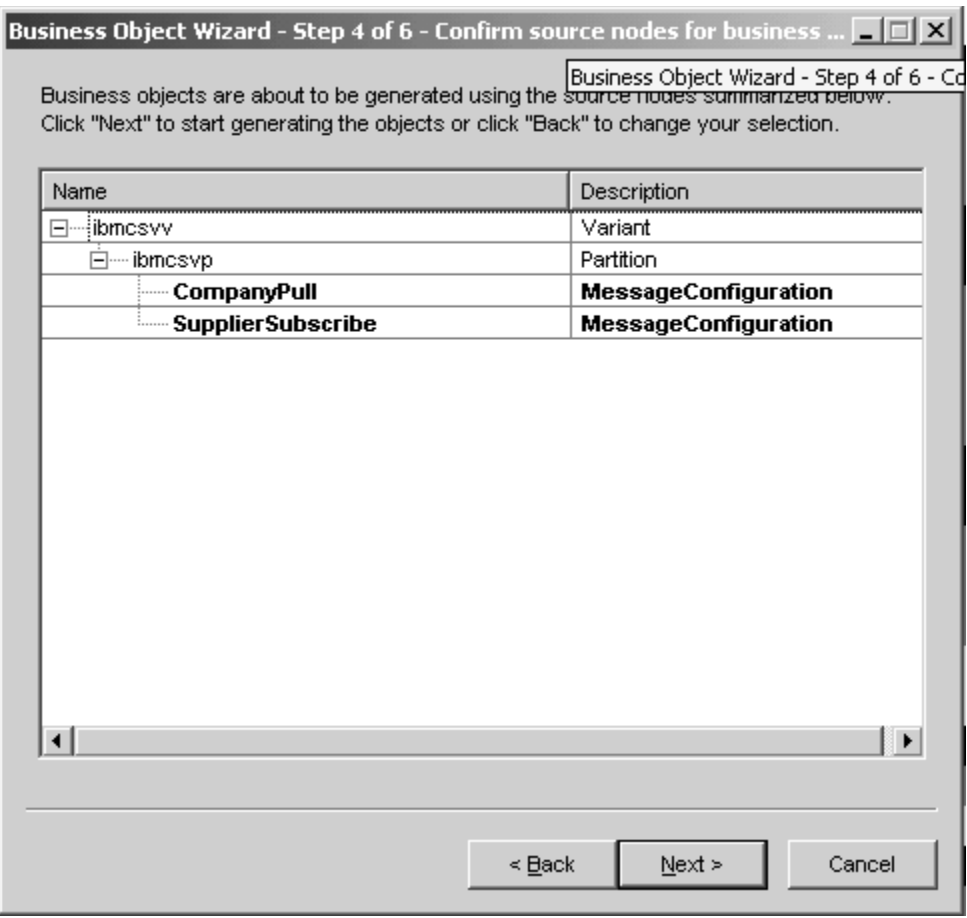

図 *8.* 「ソース・ノードの確認」画面

「戻る」をクリックして変更するか、または「次へ」をクリックしてリストが正し いことを確認します。

## ビジネス・オブジェクトの生成

「ビジネス・オブジェクト・ウィザード *-* ステップ *5/6 -* ビジネス・オブジェクト の生成中*...*」画面が表示されます。

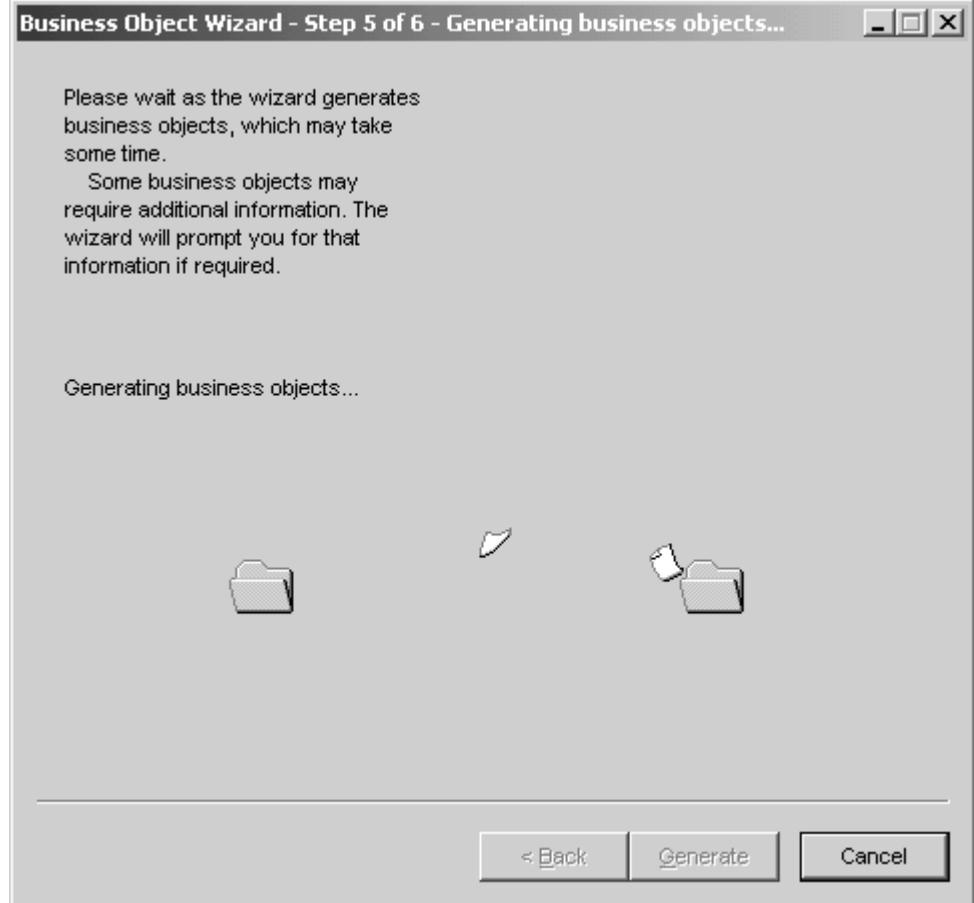

図 *9.* 「ビジネス・オブジェクトの生成中」画面

ウィザードがビジネス・オブジェクトを生成中であることを示すメッセージが表示 されます。

## ビジネス・オブジェクトのコピーを別ファイルに保管

「ビジネス・オブジェクト・ウィザード *-* ステップ *6/6 -* ビジネス・オブジェクト の保管」画面が表示されます。

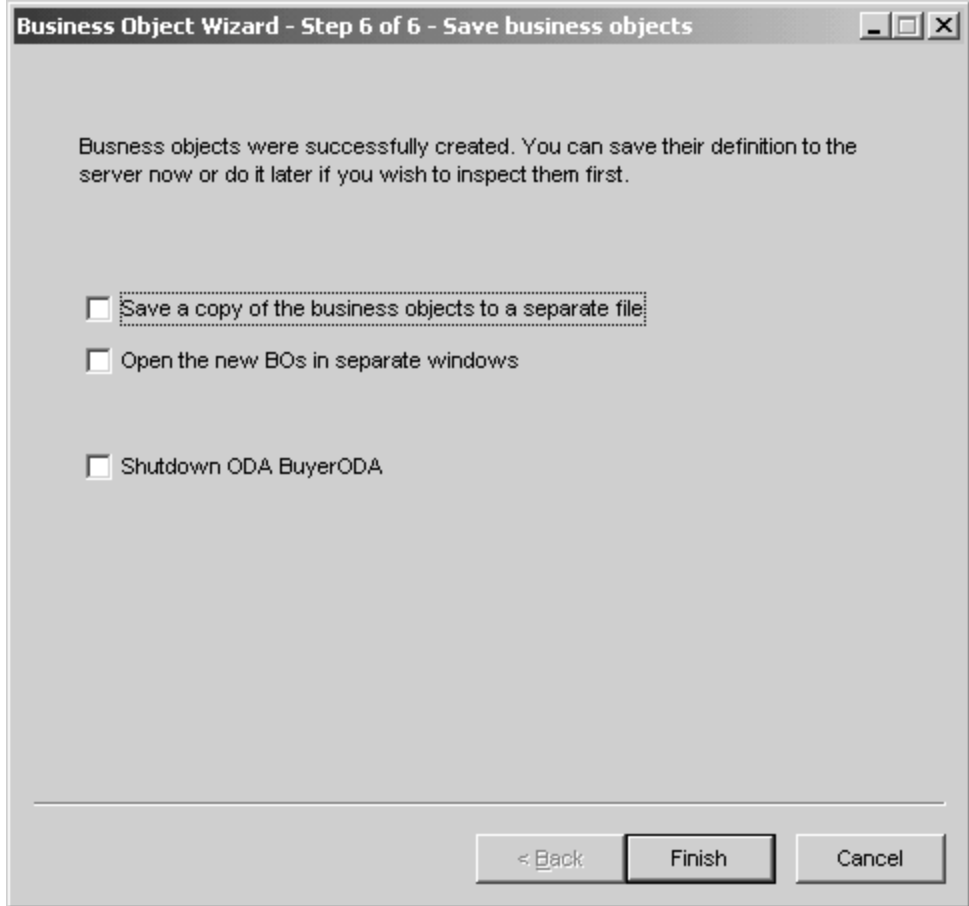

図 *10.* 「ビジネス・オブジェクトの保管」画面

生成されたビジネス・オブジェクト定義をオプションでファイルに保存できます。 これを行うには、以下のステップを実行します。

- 1. 「ビジネス・オブジェクトをファイルに保管」をチェックします。ダイアログ・ ボックスが表示されます。
- 2. 新規ビジネス・オブジェクト定義のコピーの保管先のロケーションを入力しま す。

Business Object Designer は、ファイルを指定されたロケーションに保管します。

注**:** Ariba Buyer 内で新規のカスタム・オブジェクトを作成した場合には、本章で説 明されているように、ODA を使用してそのオブジェクトに新規のビジネス・オ ブジェクト定義を追加する必要があります。

ODA での作業を終了したら、「終了」をクリックする前に、「ODA Buyer ODA をシャットダウンする (Shutdown ODA Buyer ODA)」をチェックして、ODA をシ ャットダウンすることができます。

# <span id="page-49-0"></span>ファイルのアップロード

新規に作成したビジネス・オブジェクト定義ファイルは、作成が完了したら統合ブ ローカーにアップロードする必要があります。アップロード・プロセスは、実行し ている統合ブローカー (ICS、MQ Integrator Broker、または WAS) によって異なり ます。

ICS の場合: ビジネス・オブジェクト定義ファイルをローカル・マシンに保管して おり、サーバーのリポジトリーにアップロードする必要がある場合は、「*WebSphere InterChange Server* インプリメンテーション・ガイド」を参照してください。

WebSphere MQ Integrator Broker の場合: Business Object Designer から統合ブロー カーにビジネス・オブジェクト定義をエクスポートする必要があります。詳細につ いては、「*WebSphere MQ Integrator Broker* 用インプリメンテーション・ガイド」 を参照してください。

WAS の場合: Business Object Designer から統合ブローカーにビジネス・オブジェ クト定義をエクスポートする必要があります。詳細については、「アダプター実装 ガイド *(WebSphere Application Server)*」を参照してください。

# 第 **6** 章 トラブルシューティングとエラー処理

本章では、Adapter for Ariba Buyer によるエラー処理の方法について説明します。 このアダプターの 3 つのコンポーネントは、ロギング・メッセージとトレース・メ ッセージを生成します。本章では、コンポーネントごとにこれらのメッセージを説 明します。以下のセクションから構成されています。

- 43 ページの『チャネル・エラー処理』
- v 49 [ページの『トレース・メッセージ』](#page-56-0)
- v 50 [ページの『トラブルシューティングのヒント』](#page-57-0)

## チャネル・エラー処理

統合チャネルは Ariba Buyer API を使用してエラー・メッセージをログに記録しま す。統合チャネルは、トレース・レベルにかかわらず、処理中に発生した異常条件 をすべてログに記録します。<Ariba server root>¥logs にある、

AribaBuyer<nodename>Log.txt (例えば、AribaBuyerNode1Log.txt) という名前の Ariba Buyer ログ・ファイルにテキストを書き込みます。

メッセージは、条件と結果の詳細記述を含み、ビジネス・オブジェクト・ダンプや (例外の) スタック・トレースなど、デバッグに役立つ可能性のある追加の情報を含 む場合もあります。

チャネル・エラー・メッセージには次の 2 つのタイプがあります。

- 初期化エラー
- v 実行時エラー

チャネル初期化エラーは通常致命的であり、Ariba Buyer ノードの開始を妨げます。 表 16 には、起こりうるエラーと各エラー処理のために取りうる処置をリストしてい ます。

表 *16.* チャネル初期化エラー

| エラー・メッセージ                                                                                                    | 説明                                                         | 修正処置                                                                           |
|----------------------------------------------------------------------------------------------------|------------------------------------------------------------|--------------------------------------------------------------------------------|
| Error accessing RMI<br>registry on port xxx                                                                           | 致命的エラー。ChannelRemote が開始でき<br>ない場合、コネクターはチャネルと通信で<br>きません。 | Parameters.table に指定された ChannelPort<br>パラメーターを検査し、必要に応じて変更<br>します。             |
| Error binding<br>ChannelRemote object at<br>$ $ registry: $\langle$ url $>$<br>Exception: <message text=""></message> | 致命的エラー。ChannelRemote が開始でき<br>ない場合、コネクターはチャネルと通信で<br>きません。 | Parameters.table に指定された ChannelPort<br>パラメーターを検査します。詳しくは、例<br>外メッセージを参照してください。 |
| Error initializing<br>ChannelRemote object.<br>Exception: <xxx></xxx>                                                 | 統合チャネルのリモート・オブジェクトの<br>開始時にエラーが発生しました。                     | Parameters.table に指定された ChannelPort<br>パラメーターを検査します。詳しくは、例<br>外メッセージを参照してください。 |

表 *16.* チャネル初期化エラー *(*続き*)*

| エラー・メッセージ                | 説明                             | 修正処置                                    |
|--------------------------|--------------------------------|-----------------------------------------|
| Error creating file: xxx | 指定されたディレクトリーまたはファイル            | 以下を検証してください。                            |
|                          | を作成しようとすると、チャネルがエラー<br>を受信します。 | • ファイルを保管するのに十分なディス<br>ク・スペースがある。       |
|                          |                                | • ユーザーがファイルとディレクトリーを  <br>作成する権限を持っている。 |

#### 表 17 には、起こりうる実行時エラーと各エラー処理のために取りうる処置をリスト しています。

表 *17.* チャネル実行時エラー

| エラー・メッセージ                                                                                                    | 説明                                                                | 修正処置                                                                                                    |
|----------------------------------------------------------------------------------------------------|-------------------------------------------------------------------|----------------------------------------------------------------------------------------------------|
| Exception processing<br>Message: < topic name><br>Exception <error text=""></error>                                    | メッセージ・ハンドラーが、メッセージを<br>コネクターに送信しようとするとエラーを<br>受信します。              | 詳しくは、エラー・テキストを参照してく<br>ださい。                                                                                                    |
| The specified reply key<br>was not found in the table.<br>$Key = XXX$                                                  | メッセージ・ハンドラーは、応答表内に検<br>出されなかったキーについてのメッセージ<br>を受信します。             | 指定された応答キーが別のノードで検出さ<br>れ、処理されたかどうかをログ・ファイル<br>でチェックします。応答キーが別のノード<br>になかった場合は、イベントを戻します。<br>ノードが停止またはシャットダウンした場<br>合、応答キーは無効になります。         |
| Received Exception<br>connecting to Connector<br>remote object. Exception<br><error text=""></error>                   | メッセージ・ハンドラーのコネクターへの<br>参照が欠落しているか、または無効です。                        | 以下を検証してください。<br>• Parameters.table 内の ConnectorPort パラ<br>メーターと ConnectorURL パラメーター<br>が正しい。<br>• Ariba Buyer コネクターが開始されてい<br>る。           |
| The xxx parameter is<br>not specified.                                                                                 | 指定されたパラメーターがメッセージ構成<br>またはメッセージ定義で検出されません。                        | メッセージ構成またはメッセージ定義を適<br>切に編集します。                                                                                                    |
| xxx has a null value                                                                                                   | コネクターから受信した応答のパラメータ<br>ーがヌル値です。                                   | このパラメーターが、マップ、アダプタ<br>ー、またはコラボレーションによって正し<br>く設定されていることを検証します。                                                                             |
| Message Configuration<br>not found for <topic<br>name&gt; in partition:<br/><partition name=""></partition></topic<br> | 指定された区画内で指定されたトピック名<br>に対するメッセージ構成項目が検出されま<br>せん。                 | 指定された区画が、統合チャネル・ディレ<br>クトリー内の MessageConfiguration.table に<br>存在することを検証します。                                                                |
| Channel parameter <xxx><br/>not set</xxx>                                                                              | 指定されたパラメーターが Parameters.table<br>ファイルの統合チャネル・セクションに設<br>定されていません。 | パラメーターを正しい値で Parameters.table<br>に追加します。                                                                                                   |
| Processing for the Message<br>with TopicName <xxx><br/>has exceeded the timeout<br/>interval specified</xxx>           | 指定されたトピック名を持つメッセージの<br>応答が、割り当てられた時間内に受信され<br>ませんでした。             | 指定されたトピック名のタイムアウト・パ<br>ラメーターが、 MessageConfiguration.txt に<br>正しく設定されていることを検証します。<br>関連エラー・メッセージの統合チャネル・<br>ファイルとコネクター・ログ・ファイルを<br>チェックします。 |

表 *17.* チャネル実行時エラー *(*続き*)*

| エラー・メッセージ                                                                                               | 説明                                                   | 修正処置                                                                                                    |
|----------------------------------------------------------------------------------------------------|------------------------------------------------------|----------------------------------------------------------------------------------------------------|
| ABRequestMessage<br>Handler not found in<br>table for:<br><partition -="" name="" topic=""></partition> | 指定されたトピック名と区画を持つメッセ<br>ージに用のメッセージ・ハンドラーが検出<br>できません。 | MessageConfiguration.table に指定されたト<br>ピック名および区画に関するエントリーを<br>追加します。                                                                     |
| Reply for Message with<br>TopicName <xxx> has no<br/>data for defined<br/>PullSchema objects</xxx>      | 統合チャネルが、指定されたメッセージに<br>関する欠落データのある応答を受信しまし<br>た。     | 以下を検証してください。<br>PullSchema が MessageDefinition.table に<br>定義されている。<br>• PullSchema パラメーターが、マップ、コ<br>ラボレーション、またはアダプターによ<br>って正しく設定されている。 |

# コネクター・エラー処理

コネクターは、トレース・レベルにかかわらず、処理中に発生した異常条件をすべ てログに記録します。コネクターは、コネクター・ログ・ファイルにテキストを書 き込みます。

メッセージは、条件と結果の詳細記述を含み、ビジネス・オブジェクト・ダンプや (例外の) スタック・トレースなど、デバッグに役立つ可能性のある追加の情報を含 む場合もあります。

コネクター・エラー・メッセージには次の 2 つのタイプがあります。

- 初期化エラー
- v 実行時エラー

表 18 には、起こりうる初期化エラーと各エラー処理のために取りうる処置をリスト しています。

表 *18.* コネクター初期化エラー

| エラー・メッセージ                                                                                                    | 説明                                                              | 修正処置                                                                                                |
|----------------------------------------------------------------------------------------------------|-----------------------------------------------------------------|----------------------------------------------------------------------------------------------------|
| An Exception occurred<br>attempting to bind the<br><b>ABConnectorRemote</b><br>object to the RMI<br>Registry using<br>name <name><br/>Exception: <error text=""></error></name> | 致命的エラー。ConnectorRemote が開始で<br>きない場合、チャネルはコネクターと通信<br>できません。    | コネクター・アプリケーション構成プロパ<br>ティーの ConnectorPort プロパティーを正<br>しく設定します。詳しくは、エラー・テキ<br>ストを参照してください。           |
| Could not connect to the<br>remote object of the<br>ABChannel                                                                                                    | コネクターが初期化時にチャネル・ノード<br>に接続できません。                                | 以下を検証してください。<br>• Ariba Buyer サーバーが開始されてい<br>る。<br>• コネクター・アプリケーション構成プロ<br>パティー・ノードが正しく設定されてい<br>る。 |
| Error connecting to remote<br>object <node name="">,<br/><math> </math> using URL: <math>\langle</math>url<math>\rangle</math></node>                                           | コネクターが、指定された Ariba Buyer ノ<br>ード上のチャネルのリモート・オブジェク<br>トに接続できません。 | コネクター・アプリケーション構成プロパ<br>ティーのノード・プロパティーを正しく設<br>定します。                                                 |

表 *18.* コネクター初期化エラー *(*続き*)*

| エラー・メッセージ                | 説明                                       | 修正処置                |
|--------------------------|------------------------------------------|---------------------|
| Connector property not   | 指定されたプロパティーが設定されていま  コネクター・アプリケーション構成プロパ |                     |
| $ spectited: <$ name $>$ | せん。                                      | ティーに指定されたプロパティーを正しく |
|                          |                                          | 設定します。              |

表 19 には、起こりうる実行時エラーと各エラー処理のために取りうる処置をリスト しています。

表 *19.* コネクター実行時エラー

| エラー・メッセージ                                                                                                    | 説明                                                                             | 修正処置                                                                                                    |
|----------------------------------------------------------------------------------------------------|--------------------------------------------------------------------------------|----------------------------------------------------------------------------------------------------|
| Collaboration name not<br>found in Business Object:<br><name></name>                                                   | コネクターが、コラボレーション・アプリ<br>ケーション固有のプロパティー・セットを<br>持たないビジネス・オブジェクトを送信し<br>ようとしています。 | 指定されたビジネス・オブジェクト定義内<br>のビジネス・オブジェクト・レベルのアプ<br>リケーション固有の情報に、コラボレーシ<br>ョン・プロパティーを正しく設定します。                                       |
| Connector failed to deliver<br>business object: <bo<br>name&gt;</bo<br>                                                | gotApplEvent がエラーを戻します。                                                        | 詳しくはログ・ファイルをチェックしてく<br>ださい。                                                                                                    |
| Failed to deliver business<br>object: <bo name=""><br/>because the connector is<br/>not active.</bo>                   | gotApplEvent がエラーを戻します。ビジネ<br>ス・オブジェクトを非アクティブなコネク<br>ターに配信しようとしました。            | コネクターがアクティブになっていること<br>を検証します。                                                                                                 |
| Connector failed to deliver<br>business object: <bo<br>name&gt; because no<br/>subscription was found.</bo<br>         | gotApplEvent がエラーを戻します。                                                        | ビジネス・オブジェクトがコラボレーショ<br>ンによってサブスクライブされていること<br>を検証します。                                                                          |
| Invalid verb specified:<br><verb> for business object:<br/><math>&lt;</math>BO name<math>&gt;</math></verb>            | コネクターに送信されたメッセージ中の動<br>詞が、ビジネス・オブジェクトによってサ<br>ポートされていません。                      | 以下を検証してください。<br>• MessageConfiguration.table で動詞パラメ<br>ーターが正しく設定されている。<br>• ビジネス・オブジェクト定義で、サポー<br>トされているすべての動詞が正しく設定<br>されている。 |
| The attribute <xxx> was<br/>not found in the Business<br/>Object <bo name=""></bo></xxx>                               | コネクターが、ビジネス・オブジェクト定<br>義内に対応する属性がないフィールドを含<br>むメッセージを処理しています。                  | ビジネス・オブジェクト定義が正しくセッ<br>トアップされていることを検証します。                                                                                      |
| The Buyer Connector does<br>not poll. Set the Connector<br>property PollFrequency to<br>"No" to avoid this<br>message. | Ariba Buyer コネクターがポーリングしま<br>せん。                                               | コネクター標準プロパティー PollFrequency<br>を「いいえ」に設定します。                                                                                   |
| The business object<br><name> is not defined</name>                                                                    | 指定された名前を持つビジネス・オブジェ<br>クト定義が検出できません。                                           | ODA を使用して、指定されたビジネス·<br>オブジェクトを作成します。                                                                                          |
| The value specified for<br>attribute <name> is not a<br/>valid type</name>                                             | メッセージ・オブジェクトに指定された属<br>性が、ビジネス・オブジェクト定義の属性<br>と同じタイプではありません。                   | ビジネス・オブジェクト定義を検証し、必<br>要に応じて ODA を使用して再作成しま<br>す。                                                                              |

表 *19.* コネクター実行時エラー *(*続き*)*

| エラー・メッセージ                                                                                       | 説明                          | 修正処置                        |
|-------------------------------------------------------------------------------------------------|-----------------------------|-----------------------------|
| The attribute: <name> was</name>                                                                | メッセージ・オブジェクトで指定された属         | ビジネス・オブジェクト定義を検証し、必         |
| not found in the business                                                                       | 性が、指定されたビジネス・オブジェクト         | 要に応じて ODA を使用して再作成しま        |
| object definition: <bo< td=""><td>定義にありません。</td><td>す。</td></bo<>                               | 定義にありません。                   | す。                          |
| name>                                                                                           |                             |                             |
| An error occurred during                                                                        | コネクターが指定されたビジネス・オブジ         | 詳しくはエラー・テキストをチェックして         |
| the processing of the                                                                           | ェクトを送信した後にエラーが発生しまし         | ください。                       |
| business object: <bo< td=""><td>た。</td><td></td></bo<>                                          | た。                          |                             |
| name>. Exception: <error< td=""><td></td><td></td></error<>                                     |                             |                             |
| text>                                                                                           |                             |                             |
| An exception occurred                                                                           | レジストリーからコネクターのリモート・         | コネクター・アプリケーション構成プロパ         |
| unbinding the remote                                                                            | オブジェクトをアンバインドする時に問題         | ティーの ConnectorPort プロパティーを検 |
| object from the RMI                                                                             | がありました。これは、次回のコネクター         | 証します。詳しくはエラー・テキストをチ         |
| Registry.Name <name></name>                                                                     | 開始時に、コネクターによる RMI レジス       | エックしてください。コネクターを開始す         |
| Exception: <error text=""></error>                                                              | トリーへのリモート・オブジェクトのバイ         | る前に、システムを再始動しなければなら         |
|                                                                                                 | ンドに支障がある可能性があります。           | ない場合があります。                  |
| A SpecNameNotFound                                                                              | コネクターが、指定された子ビジネス・オ         | カーディナリティーが親ビジネス・オブジ         |
| exception occurred when                                                                         | ブジェクトを、指定された親ビジネス・オ         | ェクトに正しく設定されていることを検証         |
| adding the child business                                                                       | ブジェクトの n- カーディナリティー属性       | します。                        |
| object: <child bo="" name=""></child>                                                           | に追加しようとしています。               |                             |
| to the business object:                                                                         |                             |                             |
| <parent bo="" name=""></parent>                                                                 |                             |                             |
| Exception occurred                                                                              | 属性 App Spec Info に指定されたクラスが | 指定されたクラスがクラスパスにあること         |
| instantiating class for                                                                         | インスタンス化できませんでした。            | を検証します。詳しくは、エラー・テキス         |
| type: <name>.</name>                                                                            |                             | トを参照してください。                 |
| Exception: <error text=""></error>                                                              |                             |                             |
| No String constructor                                                                           | 属性 App Spec Info に指定されたクラス  | ストリング・コンストラクターがない場合         |
| found for type: <class< td=""><td>に、特定のストリング・パラメーターを受</td><td>は、メタデータで指定されたクラスを使用</td></class<> | に、特定のストリング・パラメーターを受         | は、メタデータで指定されたクラスを使用         |
| name>                                                                                           | け入れるコンストラクターがありません。         | できません。                      |
| An error occurred                                                                               | オブジェクトのチャネルへの送信中に、指         | 詳しくは、エラー・テキストを参照してく         |
| on sending                                                                                      | 定されたエラーが発生しました。             | ださい。 Ariba Buyer ログで詳細をチェッ  |
| object to Channel on                                                                            |                             | クしてください。                    |
| node: <name>.</name>                                                                            |                             |                             |
| Exception: <error text=""></error>                                                              |                             |                             |
| Reply key: < key> for                                                                           | コネクターが、チャネルの表にない応答キ         | 応答キーが無効であるか、別のノード上に         |
| object not found in                                                                             | ーでオブジェクトをチャネルに送信しまし         | 存在している可能性があります。ログをチ         |
| Channel on Node:                                                                                | た。                          | エックして、別のノードがそのオブジェク         |
| <node name=""></node>                                                                           |                             | トを処理したかどうかを調べてください。         |
|                                                                                                 |                             | 要求がタイムアウトになり、応答キーが表         |
|                                                                                                 |                             | から除去された可能性があります。検証の         |
|                                                                                                 |                             | ためログをチェックしてください。            |
| An error occurred                                                                               | 指定されたビジネス・オブジェクトをチャ         | 詳しくは、ログをチェックしてください。         |
| on sending                                                                                      | ネルに送信中にエラーが発生しました。          |                             |
| the business object: <bo< td=""><td></td><td></td></bo<>                                        |                             |                             |
| name> to Channel. Check                                                                         |                             |                             |
| the logs for more                                                                               |                             |                             |
| information.                                                                                    |                             |                             |

表 *19.* コネクター実行時エラー *(*続き*)*

| エラー・メッセージ                                                                       | 説明                           | 修正処置                                  |
|---------------------------------------------------------------------------------|------------------------------|---------------------------------------|
| An error occurred                                                               | 日付ストリングが、デフォルトのフォーマ          | コネクター・アプリケーション構成プロパ                   |
| on creating                                                                     | ット、またはコネクター・アプリケーショ          | ティーで正しいフォーマット・ストリング                   |
| a java.util.Date object                                                         | ン構成プロパティーの DateFormats パラメ   | を指定します。日付フォーマット・ストリ                   |
| from the String "xxx".                                                          | ーターで指定されたフォーマットと一致し          | ングの指定については、                           |
| Locale: $<$ locale $>$                                                          | ません。                         | java.text.SimpleDateFormat の API を参照し |
|                                                                                 |                              | てください。                                |
| The business object for                                                         | 指定されたトピック名、バリアントおよび          | ODA を使用して、一致するビジネス・オ                  |
| TopicName: <topic name="">,</topic>                                             | 区画に一致するビジネス・オブジェクト定          | ブジェクト定義を作成します。                        |
| variant: <variant name="">,</variant>                                           | 義が検出できませんでした。                | VariantMappings コネクター・アプリケーシ          |
| partition: <partition< td=""><td></td><td>ョン構成プロパティーで、ビジネス・オブ</td></partition<> |                              | ョン構成プロパティーで、ビジネス・オブ                   |
| name> is not defined                                                            |                              | ジェクトの接頭部を指定します。                       |
| Variant prefix not                                                              | 指定されたバリアントの接頭部が              | VariantMappings コネクター・アプリケーシ          |
| specified for variant:                                                          | VariantMappings コネクター・アプリケーシ | ョン構成プロパティーで、ビジネス・オブ                   |
| <variant name=""></variant>                                                     | ョン構成プロパティーで検出されませんで          | ジェクトの接頭部を指定します。                       |
|                                                                                 | した。                          |                                       |

# **ODA** エラー処理

ODA は ODA ログにエラー・メッセージのログを記録します。ODA は、トレー ス・レベルにかかわらず、処理中に発生した異常状態をすべてログに記録します。

メッセージは、条件と結果の詳細記述を含み、ビジネス・オブジェクト・ダンプや (例外の) スタック・トレースなど、デバッグに役立つ可能性のある追加の情報を含 む場合もあります。

表 20 には、起こりうるエラーと、各エラー処理のために取りうる処置をリストして います。

表 *20. ODA* エラー

| エラー・メッセージ                                                                                                    | 説明                                                                        | 修正処置                                                                                  |  |
|----------------------------------------------------------------------------------------------------|---------------------------------------------------------------------------|---------------------------------------------------------------------------------------|--|
| The specified path does<br>not exist: <path name=""></path>                                                                                                    | コネクター ODA プロパティー BuyerPath<br>が設定されていないか、無効です。                            | BuyerPath プロパティーが正しく設定され<br>ていることを検証します。                                              |  |
| File not found:<br>$<$ file name $>$                                                                                                    | 指定されたメタデータ・ファイルが見つか<br>りません。                                              | BuyerPath プロパティーが正しく設定され<br>ていることを検証します。<br>Ariba Buyer からメタデータ・ファイルを<br>再生成します。      |  |
| Class not found for file:<br><file name<="" td=""><td>ABClassMeta クラスが検出できないか、メ<br/>タデータ・ファイルがバックレベル<br/>ABClassMeta クラスで作成されました。</td><td>ABClassMeta クラスがクラスパス内にある<br/>ことを検証します。メタデータが最新の<br/>ABClassMeta クラスで作成されたことを検<br/>証します。</td></file> | ABClassMeta クラスが検出できないか、メ<br>タデータ・ファイルがバックレベル<br>ABClassMeta クラスで作成されました。 | ABClassMeta クラスがクラスパス内にある<br>ことを検証します。メタデータが最新の<br>ABClassMeta クラスで作成されたことを検<br>証します。 |  |
| 10 Error reading file: <file<br>name&gt;</file<br>                                                                                                    | メタデータ・ファイルの読み取り時に、<br>ODA がエラーを受信します。                                     | ユーザーがファイルを開く権限を持ってい<br>ることを検証します。ファイルが使用中で<br>はないことを検証します。                            |  |

<span id="page-56-0"></span>表 *20. ODA* エラー *(*続き*)*

| エラー・メッセージ                                                                                                    | 説明                                                       | 修正処置                                                                                         |
|----------------------------------------------------------------------------------------------------|----------------------------------------------------------|----------------------------------------------------------------------------------------------|
| The ABClassMeta is null<br>for class name: <class<br>name&gt; variant name:</class<br>                           | 指定されたクラスとバリアントのメタデー<br>タ・ファイルが見つかりませんでした。                | Ariba Buyer からメタデータ・ファイルを<br>再生成します。                                                         |
| <variant name=""></variant>                                                                                      |                                                          |                                                                                              |
| Error creating BusObjAttr<br>for <field name=""> in class<br/><math>\alpha</math> class name</field>             | 指定されたクラス用のビジネス・オブジェ<br>クト定義に、指定された属性を追加中にエ<br>ラーが発生しました。 | 以下を検証してください。<br>• フィールド・タイプがビジネス・オブジ<br>ェクトによってサポートされている。<br>• ビジネス・オブジェクト内で属性名が重<br>複していない。 |
| Error creating Business<br>Object definition: <bo<br>name&gt;. Error Text: <error<br>text&gt;</error<br></bo<br> | ODA がビジネス・オブジェクト定義の作<br>成時にエラーを受信します。                    | 詳しくは、エラー・テキストを参照してく<br>ださい。                                                                  |

# トレース・メッセージ

トレースは、コネクターの振る舞いを詳細にトレースするためにオンにできるオプ ションのデバッグ機能です。トレース・メッセージは構成可能であり、動的変更が 可能です。要求の詳細に応じてさまざまなレベルを設定します。トレース・メッセ ージは、デフォルトでは「STDOUT」(画面) に書き込まれます。また、トレースを ファイルに書き込むように構成することもできます。

推奨 **:** トレースは、パフォーマンスを向上させ、ファイル・サイズを小さくするた めに、実動システム上ではオフにするか、できるだけ低レベルに設定しておいてく ださい。

表 21 では、Ariba Buyer コネクターが各トレース・レベルで出力するトレース・メ ッセージのタイプを説明しています。すべてのトレース・メッセージがコネクタ ー・プロパティー TraceFileName によって指定されたファイルに表示されます。こ れらのメッセージは、IBM WebSphere Business Integration Adapter アーキテクチャ ーによって出力されるトレース・メッセージに追加されます。

表 *21.* トレース・メッセージ

| トレース・レベル | トレース・メッセージ                                                                                        |
|----------|---------------------------------------------------------------------------------------------------|
| レベル 0    | コネクターのバージョンを識別するメッセージ。このレベルでは他のトレースは行われま<br>せん。このメッセージは、常時表示されます。例えば、次のとおりです。                     |
|          | '2003/03/21 15:01:46.812: This is version 3.0 of the Adapter for Ariba Buyer'                     |
| レベル 1    | pollForEvents メソッドが実行される度に配信されるメッセージ。                                                             |
| レベル 2    | gotApplEvent から統合ブローカーにビジネス・オブジェクトが通知される度にログに<br>記録されるメッセージ。<br>• ビジネス・オブジェクト要求を受信する度に表示されるメッセージ。 |
|          |                                                                                                   |
| レベル 3    | 該当なし。                                                                                             |

<span id="page-57-0"></span>表 *21.* トレース・メッセージ *(*続き*)*

| トレース・レベル | トレース・メッセージ                                                                                                    |
|----------|----------------------------------------------------------------------------------------------------|
| レベル 4    | • アプリケーション固有の通知メッセージ。例えば、ビジネス・オブジェクトのアプリケ <br>ーション固有の通知フィールドを構文解析する関数によって戻される値を示すメッセー<br>ジ。                                                                                                 |
|          | • コネクターが、コネクターのプロセス・フローのトレースに役立つ関数を開始または終<br>了したかどうかを識別するメッセージ。                                                                                                    |
| レベル 5    | • コネクターの初期化を示すメッセージ。例えば、統合ブローカーから検索された各構成 <br>プロパティーの値を示すメッセージ。                                                                                                    |
|          | ビジネス・オブジェクト・ダンプから構成されるメッセージ。このトレース・レベル<br>では、コネクターは、(コネクターがコラボレーションから受信するオブジェクトを示<br>す) オブジェクトの処理を開始する前、および (コネクターがコラボレーションに戻す<br>オブジェクトを示す) オブジェクトの処理を終了した後に、ビジネス・オブジェクトの<br>テキスト表現を出力します。 |

# トラブルシューティングのヒント

トラブルシューティングの問題には次のヒントを利用してください。

- v チャネルがリモートで実行されている場合は、リモート・マシンを PING してみ ると同時に、リモート・マシンからもこのマシンを PING してみてください。
- v コネクターが実行しているかどうかをチェックしてください。
- v サーバーが実行しているかどうかをチェックしてください。
- v ビジネス・オブジェクトの構造がオペレーションと矛盾していないことを確認し てください。

# 付録 **A.** コネクターの標準構成プロパティー

この付録では、WebSphere Business Integration アダプターのコネクター・コンポー ネントの標準構成プロパティーについて説明します。この付録の内容は、次の統合 ブローカーで実行されるコネクターを対象としています。

- WebSphere InterChange Server (ICS)
- v WebSphere MQ Integrator、WebSphere MQ Integrator Broker、および WebSphere Business Integration Message Broker (WebSphere Message Brokers (WMQI) と総 称)
- WebSphere Application Server (WAS)

コネクターによっては、一部の標準プロパティーが使用されないことがあります。 Connector Configurator から統合ブローカーを選択すると、そのブローカーで実行さ れるアダプターについて構成する必要のある標準プロパティーのリストが表示され ます。

コネクター固有のプロパティーの詳細については、該当するアダプターのユーザー ズ・ガイドを参照してください。

注**:** 本書では、ディレクトリー・パスの規則として円記号 (¥) を使用します。UNIX システムを使用している場合は、円記号をスラッシュ (A) に置き換えてくださ い。また、各オペレーティング・システムの規則に従ってください。

# 新規プロパティーと削除されたプロパティー

本リリースには、次の標準プロパティーが追加されました。

#### 新規プロパティー

• XMLNameSpaceFormat

削除されたプロパティー

- RestartCount
- RHF2MessageDomain

## 標準コネクター・プロパティーの構成

アダプター・コネクターには 2 つのタイプの構成プロパティーがあります。

- v 標準構成プロパティー
- コネクター固有のプロパティー

このセクションでは、標準構成プロパティーについて説明します。コネクター固有 の構成プロパティーについては、該当するアダプターのユーザーズ・ガイドを参照 してください。

# **Connector Configurator** の使用

Connector Configurator からコネクター・プロパティーを構成します。Connector Configurator には、System Manager からアクセスします。Connector Configurator の 使用法の詳細については、付録 C. の『Connector Configurator』を参照してくださ い。

注**:** Connector Configurator と System Manager は、Windows システム上でのみ動作 します。コネクターを UNIX システム上で稼動している場合でも、これらのツ ールがインストールされた Windows マシンが必要です。UNIX 上で動作するコ ネクターのコネクター・プロパティーを設定する場合は、Windows マシン上で System Manager を起動し、UNIX の統合ブローカーに接続してから、コネクタ ー用の Connector Configurator を開く必要があります。

## プロパティー値の設定と更新

プロパティー・フィールドのデフォルトの長さは 255 文字です。

コネクターは、以下の順序に従ってプロパティーの値を決定します (最も番号の大 きい項目が他の項目よりも優先されます)。

- 1. デフォルト
- 2. リポジトリー (WebSphere InterChange Server が統合ブローカーである場合のみ)
- 3. ローカル構成ファイル
- 4. コマンド行

コネクターは、始動時に構成値を取得します。実行時セッション中に 1 つ以上のコ ネクター・プロパティーの値を変更する場合は、プロパティーの更新メソッドによ って、変更を有効にする方法が決定されます。標準コネクター・プロパティーに は、以下の 4 種類の更新メソッドがあります。

• 動的

変更を System Manager に保管すると、変更が即時に有効になります。例えば WebSphere Message Brokersで稼動している場合など、コネクターがスタンドアロ ン・モードで (System Manager から独立して) 稼動している場合は、構成ファイ ルでのみプロパティーを変更できます。この場合、動的更新は実行できません。

• コンポーネント再始動

System Manager でコネクターを停止してから再始動しなければ、変更が有効にな りません。アプリケーション固有コンポーネントまたは統合ブローカーを停止、 再始動する必要はありません。

- サーバー再始動 アプリケーション固有のコンポーネントおよび統合ブローカーを停止して再始動 しなければ、変更が有効になりません。
- エージェント再始動 (ICS のみ) アプリケーション固有のコンポーネントを停止して再始動しなければ、変更が有 効になりません。

特定のプロパティーの更新方法を確認するには、「Connector Configurator」ウィン ドウ内の「更新メソッド」列を参照するか、次に示すプロパティーの要約の表の 「更新メソッド」列を参照してください。

# 標準プロパティーの要約

表 22 は、標準コネクター構成プロパティーの早見表です。標準プロパティーの依存 関係は RepositoryDirectory に基づいているため、コネクターによっては使用され ないプロパティーがあり、使用する統合ブローカーによってプロパティーの設定が 異なる可能性があります。

コネクターを実行する前に、これらのプロパティーの一部の値を設定する必要があ ります。各プロパティーの詳細については、次のセクションを参照してください。

表 *22.* 標準構成プロパティーの要約

| プロパティー名                       | 指定可能な値                                                                                                    | デフォルト値                       | 更新メソッド         | 注                                                                                        |
|-------------------------------|----------------------------------------------------------------------------------------------------|------------------------------|----------------|------------------------------------------------------------------------------------------|
| AdminInOueue                  | 有効な JMS キュー名                                                                                                    | CONNECTORNAME / ADMININQUEUE | コンポーネン<br>卜再始動 | Delivery<br>Transport は<br><b>JMS</b>                                                    |
| AdminOutQueue                 | 有効な JMS キュー名                                                                                                    | CONNECTORNAME/ADMINOUTQUEUE  | コンポーネン<br>卜再始動 | Delivery<br>Transport は<br><b>JMS</b>                                                    |
| <b>AgentConnections</b>       | 1から4                                                                                                    | $\mathbf{1}$                 | コンポーネン<br>卜再始動 | Delivery<br>Transport は<br>MQ および IDL:<br>Repository<br>Directory は<br><remote></remote> |
| AgentTraceLevel               | 0 から 5                                                                                                    | $\Theta$                     | 動的             |                                                                                          |
| ApplicationName               | アプリケーション名                                                                                                    | コネクター・アプリケーション<br>名として指定された値 | コンポーネン<br>ト再始動 |                                                                                          |
| BrokerType                    | ICS, WMQI, WAS                                                                                                   |                              |                |                                                                                          |
| CharacterEncoding             | ascii7, ascii8, SJIS,<br>Cp949、GBK、Big5、<br>Cp297、Cp273、Cp280、<br>Cp284、Cp037、Cp437<br>注: これは、サポートさ<br>れる値の一部です。 | ascii7                       | コンポーネン<br>ト再始動 |                                                                                          |
| ConcurrentEventTriggeredFlows | 1 から 32、767                                                                                                    | $\mathbf{1}$                 | コンポーネン<br>ト再始動 | Repository<br>Directory は<br><remote></remote>                                           |
| ContainerManagedEvents        | 値なしまたは JMS                                                                                                    | 値なし                          | コンポーネン<br>ト再始動 | Delivery Transport<br>は JMS                                                              |
| ControllerStoreAndForwardMode | true または false                                                                                                   | True                         | 動的             | Repository<br>Directory は<br><remote></remote>                                           |
| ControllerTraceLevel          | 0 から 5                                                                                                    | $\Theta$                     | 動的             | Repository<br>Directory は<br><remote></remote>                                           |
| DeliveryQueue                 |                                                                                                    | CONNECTORNAME/DELIVERYQUEUE  | コンポーネン<br>ト再始動 | JMS トランスポ<br>ートのみ                                                                        |
| DeliveryTransport             | MQ、IDL、または JMS                                                                                                   | <b>JMS</b>                   | コンポーネン<br>ト再始動 | Repository<br>Directory がロー<br>カルの場合は、<br>値は JMS のみ                                      |

#### 表 *22.* 標準構成プロパティーの要約 *(*続き*)*

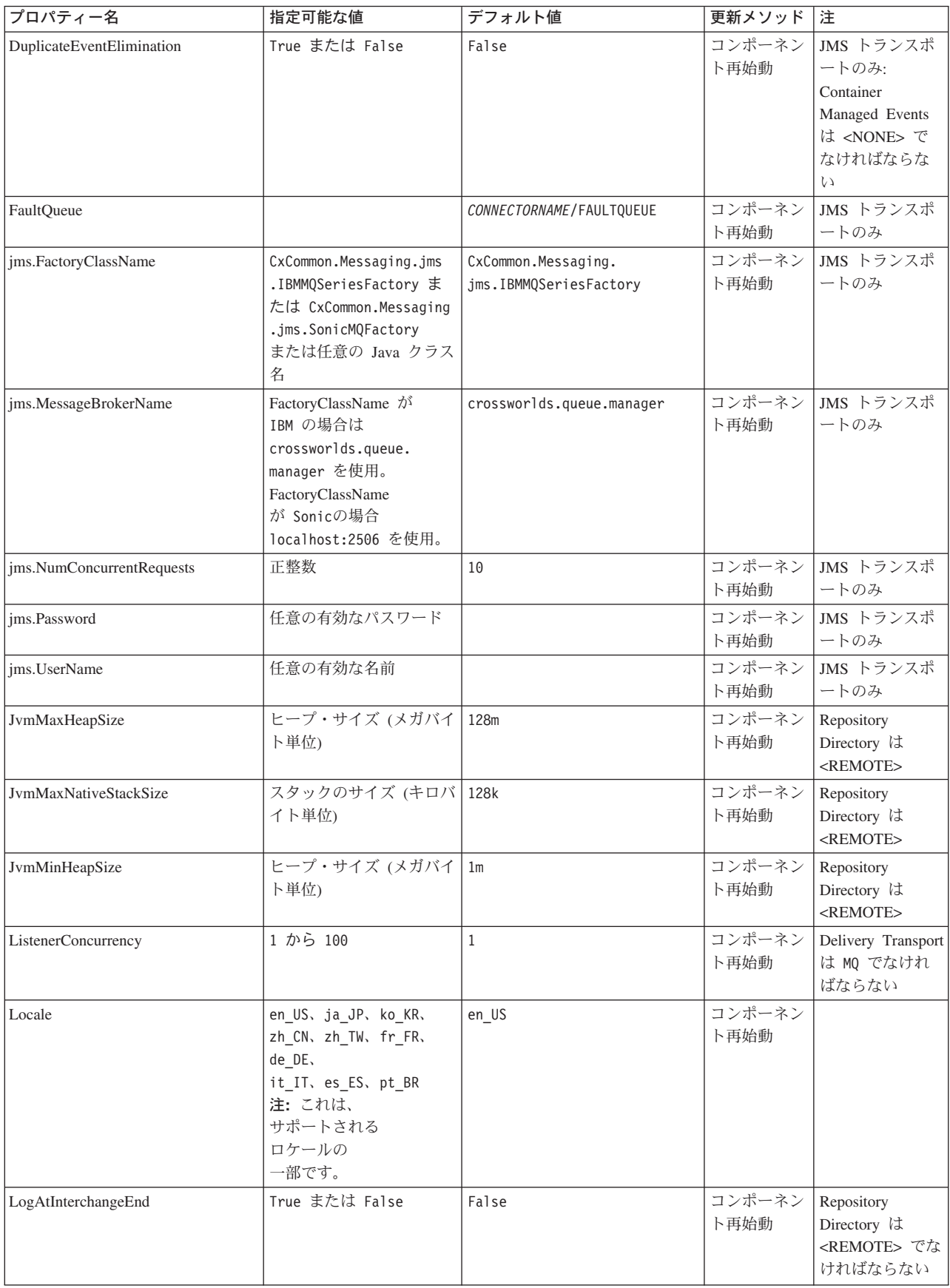

#### 表 *22.* 標準構成プロパティーの要約 *(*続き*)*

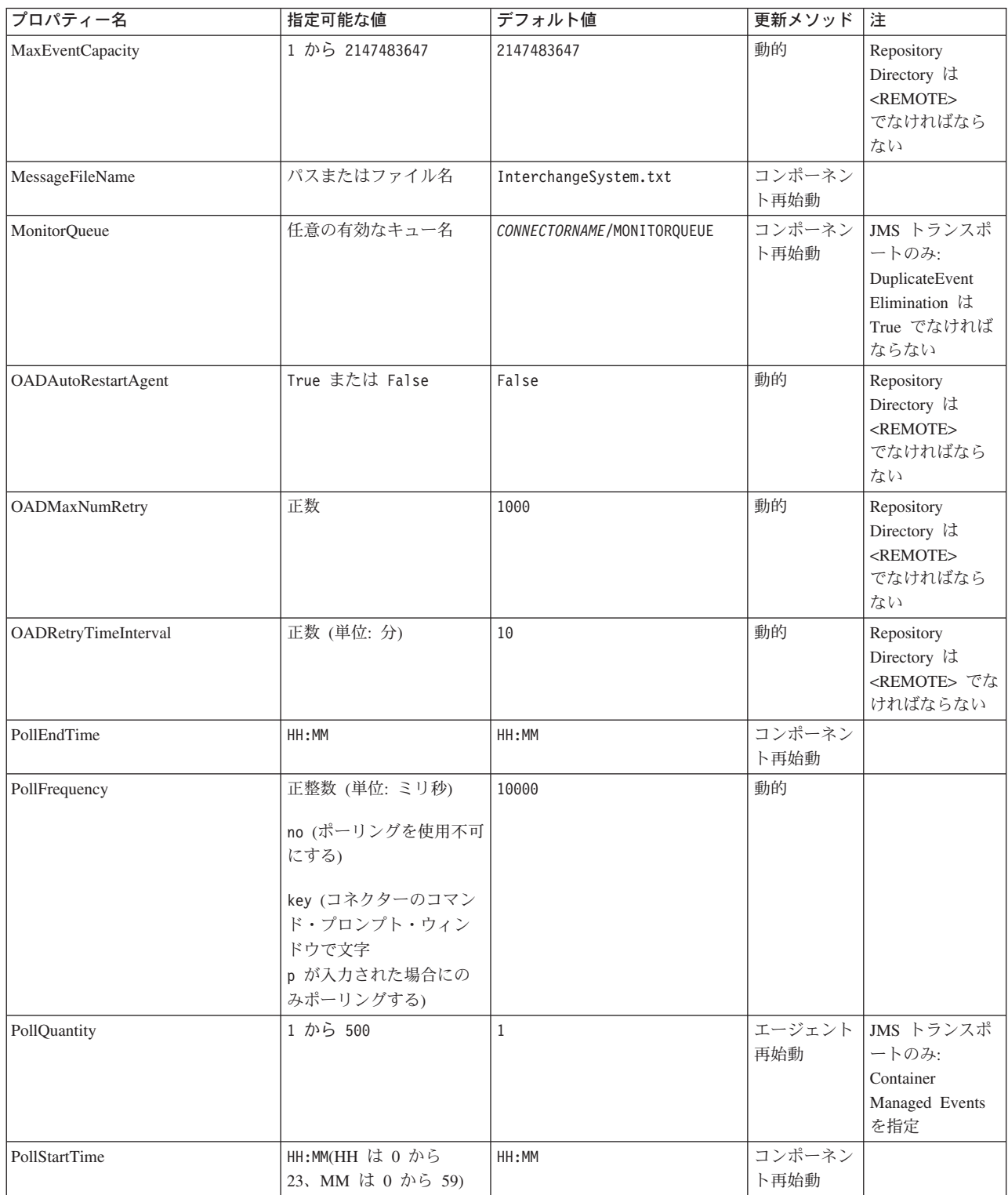

#### 表 *22.* 標準構成プロパティーの要約 *(*続き*)*

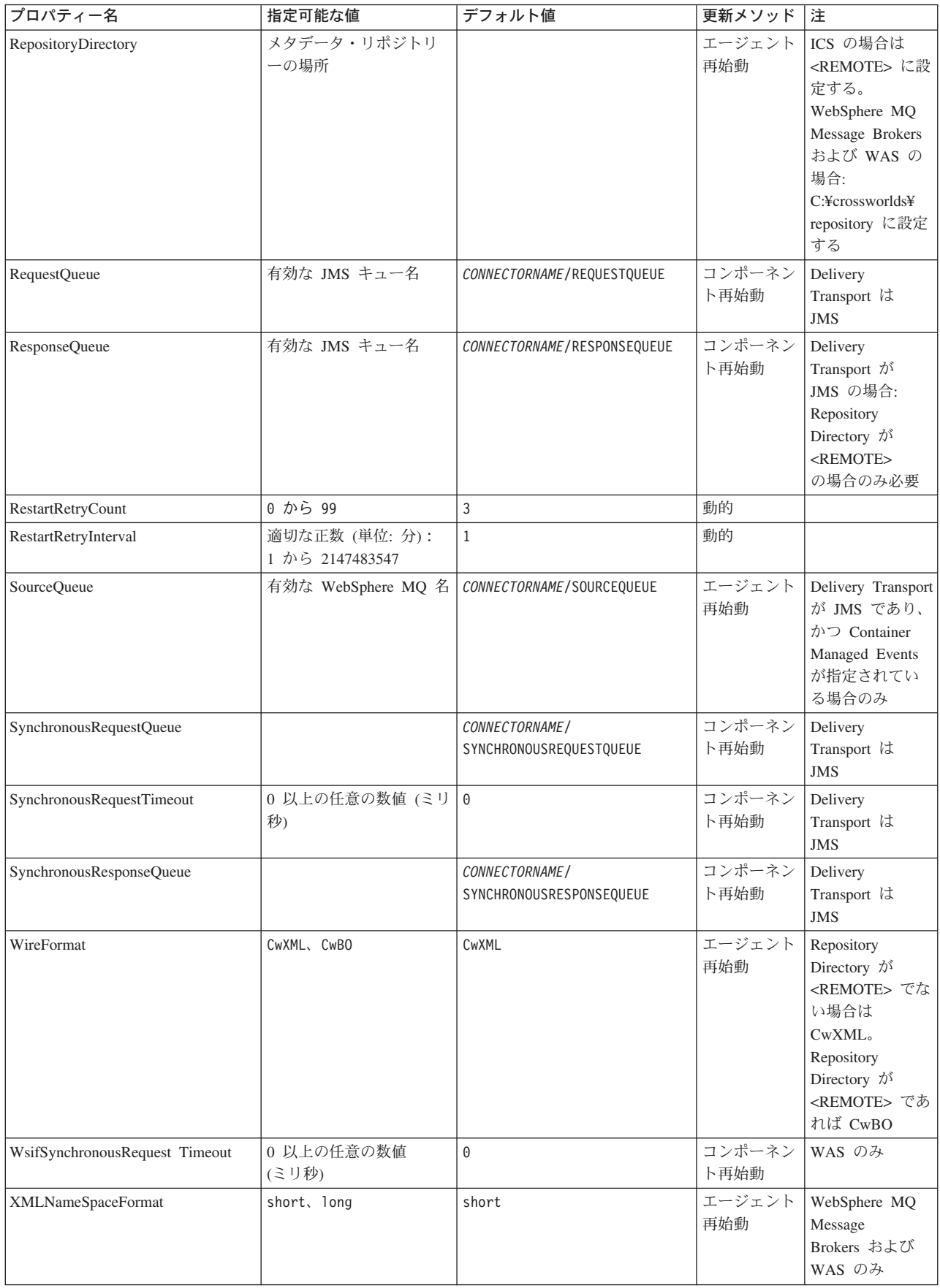

# <span id="page-64-0"></span>標準構成プロパティー

このセクションでは、各標準コネクター構成プロパティーの定義を示します。

#### **AdminInQueue**

統合ブローカーからコネクターへ管理メッセージが送信されるときに使用されるキ ューです。

デフォルト値は CONNECTORNAME/ADMININQUEUE です。

#### **AdminOutQueue**

コネクターから統合ブローカーへ管理メッセージが送信されるときに使用されるキ ューです。

デフォルト値は CONNECTORNAME/ADMINOUTQUEUE です。

## **AgentConnections**

RepositoryDirectory が <REMOTE> の場合のみ適用可能です。

AgentConnections プロパティーは、orb.init[] により開かれる ORB 接続の数を制 御します。

デフォルトでは、このプロパティーの値は 1 に設定されます。このデフォルト値を 変更する必要はありません。

## **AgentTraceLevel**

アプリケーション固有のコンポーネントのトレース・メッセージのレベルです。デ フォルト値は 0 です。コネクターは、設定されたトレース・レベル以下の該当する トレース・メッセージをすべてデリバリーします。

#### **ApplicationName**

コネクターのアプリケーションを一意的に特定する名前です。この名前は、システ ム管理者が WebSphere Business Integration システム環境をモニターするために使用 されます。コネクターを実行する前に、このプロパティーに値を指定する必要があ ります。

## **BrokerType**

使用する統合ブローカー・タイプを指定します。オプションは ICS、WebSphere Message Brokers (WMQI、WMQIB または WBIMB) または WAS です。

## **CharacterEncoding**

文字 (アルファベットの文字、数値表現、句読記号など) から数値へのマッピングに 使用する文字コード・セットを指定します。

<span id="page-65-0"></span>注**:** Java ベースのコネクターでは、このプロパティーは使用しません。C++ ベース のコネクターでは、現在、このプロパティーに ascii7 という値が使用されて います。

デフォルトでは、ドロップ・リストには、サポートされる文字エンコードの一部の みが表示されます。ドロップ・リストに、サポートされる他の値を追加するには、 製品ディレクトリーにある ¥Data¥Std¥stdConnProps.xml ファイルを手動で変更す る必要があります。詳細については、Connector Configurator に関する付録を参照し てください。

#### **ConcurrentEventTriggeredFlows**

RepositoryDirectory が <REMOTE> の場合のみ適用可能です。

コネクターがイベントのデリバリー時に並行処理できるビジネス・オブジェクトの 数を決定します。この属性の値を、並行してマップおよびデリバリーできるビジネ ス・オブジェクトの数に設定します。例えば、この属性の値を 5 に設定すると、5 個のビジネス・オブジェクトが並行して処理されます。デフォルト値は 1 です。

このプロパティーを 1 よりも大きい値に設定すると、ソース・アプリケーションの コネクターが、複数のイベント・ビジネス・オブジェクトを同時にマップして、複 数のコラボレーション・インスタンスにそれらのビジネス・オブジェクトを同時に デリバリーすることができます。これにより、統合ブローカーへのビジネス・オブ ジェクトのデリバリーにかかる時間、特にビジネス・オブジェクトが複雑なマップ を使用している場合のデリバリー時間が短縮されます。ビジネス・オブジェクトの コラボレーションに到達する速度を増大させると、システム全体のパフォーマンス を向上させることができます。

ソース・アプリケーションから宛先アプリケーションまでのフロー全体に並行処理 を実装するには、次のようにする必要があります。

- v Maximum number of concurrent events プロパティーの値を増加して、コラボレ ーションが複数のスレッドを使用できるように構成します。
- v 宛先アプリケーションのアプリケーション固有コンポーネントが複数の要求を並 行して実行できることを確認します。つまり、このコンポーネントがマルチスレ ッド化されているか、またはコネクター・エージェント並列処理を使用でき、複 数プロセスに対応するよう構成されている必要があります。Parallel Process Degree 構成プロパティーに、1 より大きい値を設定します。

ConcurrentEventTriggeredFlows プロパティーは、順次に実行される単一スレッド 処理であるコネクターのポーリングでは無効です。

#### **ContainerManagedEvents**

このプロパティーにより、JMS イベント・ストアを使用する JMS 対応コネクター が、保証付きイベント・デリバリーを提供できるようになります。保証付きイベン ト・デリバリーでは、イベントはソース・キューから除去され、単一 JMS トラン ザクションとして宛先キューに配置されます。

デフォルト値は No value です。

<span id="page-66-0"></span>ContainerManagedEvents を JMS に設定した場合には、保証付きイベント・デリバリ ーを使用できるように次のプロパティーも構成する必要があります。

- PollQuantity =  $1 \text{ } \text{th}5 \text{ } 500$
- SourceQueue = CONNECTORNAME/SOURCEQUEUE

また、MimeType、DHClass、および DataHandlerConfigMOName (オプショナル) プ ロパティーを設定したデータ・ハンドラーも構成する必要があります。これらのプ ロパティーの値を設定するには、Connector Configurator の「データ・ハンドラー」 タブを使用します。「データ・ハンドラー」タブの値のフィールドは、 ContainerManagedEvents を JMS に設定した場合にのみ表示されます。

注**:** ContainerManagedEvents を JMS に設定した場合、コネクターはその pollForEvents() メソッドを呼び出さなくなるため、そのメソッドの機能は使 用できなくなります。

このプロパティーは、DeliveryTransport プロパティーが値 JMS に設定されている 場合にのみ表示されます。

### **ControllerStoreAndForwardMode**

RepositoryDirectory が <REMOTE> の場合のみ適用可能です。

宛先側のアプリケーション固有のコンポーネントが使用不可であることをコネクタ ー・コントローラーが検出した場合に、コネクター・コントローラーが実行する動 作を設定します。

このプロパティーを true に設定した場合、イベントが ICS に到達したときに宛先 側のアプリケーション固有のコンポーネントが使用不可であれば、コネクター・コ ントローラーはそのアプリケーション固有のコンポーネントへの要求をブロックし ます。アプリケーション固有のコンポーネントが作動可能になると、コネクター・ コントローラーはアプリケーション固有のコンポーネントにその要求を転送しま す。

ただし、コネクター・コントローラーが宛先側のアプリケーション固有のコンポー ネントにサービス呼び出し要求を転送した後でこのコンポーネントが使用不可にな った場合、コネクター・コントローラーはその要求を失敗させます。

このプロパティーを false に設定した場合、コネクター・コントローラーは、宛先 側のアプリケーション固有のコンポーネントが使用不可であることを検出すると、 ただちにすべてのサービス呼び出し要求を失敗させます。

デフォルト値は true です。

#### **ControllerTraceLevel**

RepositoryDirectory が <REMOTE> の場合のみ適用可能です。

コネクター・コントローラーのトレース・メッセージのレベルです。デフォルト値 は 0 です。

# <span id="page-67-0"></span>**DeliveryQueue**

DeliveryTransport が JMS の場合のみ適用されます。

コネクターから統合ブローカーへビジネス・オブジェクトが送信されるときに使用 されるキューです。

デフォルト値は CONNECTORNAME/DELIVERYQUEUE です。

## **DeliveryTransport**

イベントのデリバリーのためのトランスポート機構を指定します。指定可能な値 は、WebSphere MQ の MQ、CORBA IIOP の IDL、Java Messaging Service の JMS です。

- ICS がブローカー・タイプの場合は、DeliveryTransport プロパティーの指定可 能な値は MQ、IDL、または JMS であり、デフォルトは IDL になります。
- v RepositoryDirectory がローカル・ディレクトリーの場合は、指定可能な値は JMS のみです。

DeliveryTransport プロパティーに指定されている値が、MQ または IDL である場 合、コネクターは、CORBA IIOP を使用してサービス呼び出し要求と管理メッセー ジを送信します。

#### **WebSphere MQ** および **IDL**

イベントのデリバリー・トランスポートには、IDL ではなく WebSphere MQ を使 用してください (1 種類の製品だけを使用する必要がある場合を除きます)。 WebSphere MQ が IDL よりも優れている点は以下のとおりです。

v 非同期通信:

WebSphere MQ を使用すると、アプリケーション固有のコンポーネントは、サー バーが利用不能である場合でも、イベントをポーリングして永続的に格納するこ とができます。

v サーバー・サイド・パフォーマンス:

WebSphere MQ を使用すると、サーバー・サイドのパフォーマンスが向上しま す。最適化モードでは、WebSphere MQ はイベントへのポインターのみをリポジ トリー・データベースに格納するので、実際のイベントは WebSphere MQ キュ ー内に残ります。これにより、サイズが大きい可能性のあるイベントをリポジト リー・データベースに書き込む必要がありません。

v エージェント・サイド・パフォーマンス:

WebSphere MQ を使用すると、アプリケーション固有のコンポーネント側のパフ ォーマンスが向上します。WebSphere MQ を使用すると、コネクターのポーリン グ・スレッドは、イベントを選出した後、コネクターのキューにそのイベントを 入れ、次のイベントを選出します。この方法は IDL よりも高速で、IDL の場 合、コネクターのポーリング・スレッドは、イベントを選出した後、ネットワー ク経由でサーバー・プロセスにアクセスしてそのイベントをリポジトリー・デー タベースに永続的に格納してから、次のイベントを選出する必要があります。

#### **JMS**

Java Messaging Service (JMS) を使用しての、コネクターとクライアント・コネクタ ー・フレームワークとの間の通信を可能にします。

<span id="page-68-0"></span>JMS をデリバリー・トランスポートとして選択した場合は、

jms.MessageBrokerName、jms.FactoryClassName、jms.Password、jms.UserName な どの追加の JMS プロパティーが Connector Configurator 内に表示されます。このう ち最初の 2 つは、このトランスポートの必須プロパティーです。

重要**:** 以下の環境では、コネクターに JMS トランスポート機構を使用すると、メモ リー制限が発生することもあります。

- AIX 5.0
- WebSphere MO 5.3.0.1
- ICS が統合ブローカーの場合

この環境では、WebSphere MQ クライアント内でメモリーが使用されるため、(サー バー側の) コネクター・コントローラーと (クライアント側の) コネクターの両方を 始動するのは困難な場合があります。ご使用のシステムのプロセス・ヒープ・サイ ズが 768M 未満である場合には、次のように設定することをお勧めします。

• CWSharedEnv.sh スクリプト内で LDR CNTRL 環境変数を設定する。

このスクリプトは、製品ディレクトリー配下の ¥bin ディレクトリーにありま す。テキスト・エディターを使用して、CWSharedEnv.sh スクリプトの最初の行と して次の行を追加します。

export LDR\_CNTRL=MAXDATA=0x30000000

この行は、ヒープ・メモリーの使用量を最大 768 MB (3 セグメント \* 256 MB) に制限します。プロセス・メモリーがこの制限値を超えると、ページ・スワッピ ングが発生し、システムのパフォーマンスに悪影響を与える場合があります。

v IPCCBaseAddress プロパティーの値を 11 または 12 に設定する。このプロパテ ィーの詳細については、「システム・インストール・ガイド *(UNIX* 版*)*」を参照 してください。

#### **DuplicateEventElimination**

このプロパティーを true に設定すると、JMS 対応コネクターによるデリバリー・ キューへの重複イベントのデリバリーが防止されます。この機能を使用するには、 コネクターに対し、アプリケーション固有のコード内でビジネス・オブジェクトの **ObjectEventId** 属性として一意のイベント ID が設定されている必要があります。 これはコネクター開発時に設定されます。

このプロパティーは、false に設定することもできます。

注**:** DuplicateEventElimination を true に設定する際は、MonitorQueue プロパテ ィーを構成して保証付きイベント・デリバリーを使用可能にする必要がありま す。

#### **FaultQueue**

コネクターでメッセージを処理中にエラーが発生すると、コネクターは、そのメッ セージを状況表示および問題説明とともにこのプロパティーに指定されているキュ ーに移動します。

デフォルト値は CONNECTORNAME/FAULTQUEUE です。

## <span id="page-69-0"></span>**JvmMaxHeapSize**

エージェントの最大ヒープ・サイズ (メガバイト単位)。このプロパティーは、 RepositoryDirectory の値が <REMOTE> の場合にのみ適用されます。

デフォルト値は 128M です。

## **JvmMaxNativeStackSize**

エージェントの最大ネイティブ・スタック・サイズ (キロバイト単位)。このプロパ ティーは、RepositoryDirectory の値が <REMOTE> の場合にのみ適用されます。

デフォルト値は 128K です。

#### **JvmMinHeapSize**

エージェントの最小ヒープ・サイズ (メガバイト単位)。このプロパティーは、 RepositoryDirectory の値が <REMOTE> の場合にのみ適用されます。

デフォルト値は 1M です。

## **jms.FactoryClassName**

JMS プロバイダーのためにインスタンスを生成するクラス名を指定します。JMS を デリバリー・トランスポート機構 (DeliveryTransport) として選択する際は、このコ ネクター・プロパティーを必ず設定してください。

デフォルト値は CxCommon.Messaging.jms.IBMMQSeriesFactory です。

### **jms.MessageBrokerName**

JMS プロバイダーのために使用するブローカー名を指定します。JMS をデリバリ ー・トランスポート機構 (DeliveryTransport) として選択する際は、このコネクタ ー・プロパティーを必ず設定してください。

デフォルト値は crossworlds.queue.manager です。

#### **jms.NumConcurrentRequests**

コネクターに対して同時に送信することができる並行サービス呼び出し要求の数 (最大値) を指定します。この最大値に達した場合、新規のサービス呼び出し要求は ブロックされ、既存のいずれかの要求が完了した後で処理されます。

デフォルト値は 10 です。

#### **jms.Password**

JMS プロバイダーのためのパスワードを指定します。このプロパティーの値はオプ ションです。

デフォルトはありません。

#### <span id="page-70-0"></span>**jms.UserName**

JMS プロバイダーのためのユーザー名を指定します。このプロパティーの値はオプ ションです。

デフォルトはありません。

#### **ListenerConcurrency**

このプロパティーは、統合ブローカーとして ICS を使用する場合の MQ Listener でのマルチスレッド化をサポートしています。このプロパティーにより、データベ ースへの複数イベントの書き込み操作をバッチ処理できるので、システム・パフォ ーマンスが向上します。デフォルト値は 1 です。

このプロパティーは、MQ トランスポートを使用するコネクターにのみ適用されま す。DeliveryTransport プロパティーには MQ を設定してください。

### **Locale**

言語コード、国または地域、および、希望する場合には、関連した文字コード・セ ットを指定します。このプロパティーの値は、データの照合やソート順、日付と時 刻の形式、通貨記号などの国/地域別情報を決定します。

ロケール名は、次の書式で指定します。

*ll\_TT.codeset*

ここで、以下のように説明されます。

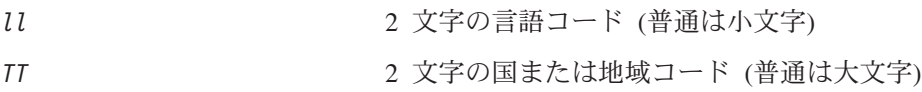

*codeset* 関連文字コード・セットの名前。名前のこの部分 は、通常、オプションです。

デフォルトでは、ドロップ・リストには、サポートされるロケールの一部のみが表 示されます。ドロップ・リストに、サポートされる他の値を追加するには、製品デ ィレクトリーにある ¥Data¥Std¥stdConnProps.xml ファイルを手動で変更する必要 があります。詳細については、Connector Configurator に関する付録を参照してくだ さい。

デフォルト値は en US です。コネクターがグローバル化に対応していない場合、こ のプロパティーの有効な値は en US のみです。特定のコネクターがグローバル化に 対応しているかどうかを判別するには、以下の Web サイトにあるコネクターのバ ージョン・リストを参照してください。

<http://www.ibm.com/software/websphere/wbiadapters/infocenter>、または [http://www.ibm.com/websphere/integration/wicserver/infocenter](http://www.ibm.com/websphere/integration/wbiadapters/infocenter)

## **LogAtInterchangeEnd**

RepositoryDirectory が <REMOTE> の場合のみ適用可能です。

統合ブローカーのログ宛先にエラーを記録するかどうかを指定します。ブローカー のログ宛先にログを記録すると、電子メール通知もオンになります。これにより、

<span id="page-71-0"></span>エラーまたは致命的エラーが発生すると、InterchangeSystem.cfg ファイルに指定 された MESSAGE RECIPIENT に対する電子メール・メッセージが生成されます。

例えば、LogAtInterChangeEnd を true に設定した場合にコネクターからアプリケ ーションへの接続が失われると、指定されたメッセージ宛先に、電子メール・メッ セージが送信されます。デフォルト値は false です。

## **MaxEventCapacity**

コントローラー・バッファー内のイベントの最大数。このプロパティーはフロー制 御が使用し、RepositoryDirectory プロパティーの値が <REMOTE> の場合にのみ 適用されます。

値は 1 から 2147483647 の間の正整数です。デフォルト値は 2147483647 です。

#### **MessageFileName**

コネクター・メッセージ・ファイルの名前です。メッセージ・ファイルの標準位置 は ¥connectors¥messages です。メッセージ・ファイルが標準位置に格納されてい ない場合は、メッセージ・ファイル名を絶対パスで指定します。

コネクター・メッセージ・ファイルが存在しない場合は、コネクターは InterchangeSystem.txt をメッセージ・ファイルとして使用します。このファイル は、製品ディレクトリーに格納されています。

注**:** 特定のコネクターについて、コネクター独自のメッセージ・ファイルがあるか どうかを判別するには、該当するアダプターのユーザーズ・ガイドを参照して ください。

#### **MonitorQueue**

コネクターが重複イベントをモニターするために使用する論理キューです。このプ ロパティーは、DeliveryTransport プロパティー値が JMS であり、かつ DuplicateEventElimination が TRUE に設定されている場合にのみ使用されます。

デフォルト値は CONNECTORNAME/MONITORQUEUE です。

#### **OADAutoRestartAgent**

RepositoryDirectory が <REMOTE> の場合のみ有効です。

コネクターが自動再始動およびリモート再始動機能を使用するかどうかを指定しま す。この機能では、MQ により起動される Object Activation Daemon (OAD) を使用 して、異常シャットダウン後にコネクターを再始動したり、System Monitor からリ モート・コネクターを始動したりします。

自動再始動機能およびリモート再始動機能を使用可能にするには、このプロパティ ーを true に設定する必要があります。MQ によりトリガーされる OAD 機能の構 成方法については、「システム・インストール・ガイド *(Windows* 版*)*」または「<sup>シ</sup> ステム・インストール・ガイド *(UNIX* 版*)*」を参照してください。

デフォルト値は false です。
## **OADMaxNumRetry**

RepositoryDirectory が <REMOTE> の場合のみ有効です。

異常シャットダウンの後で MQ によりトリガーされる OAD がコネクターの再始動 を自動的に試行する回数の最大数を指定します。このプロパティーを有効にするた めには、OADAutoRestartAgent プロパティーを true に設定する必要があります。

デフォルト値は 1000 です。

### **OADRetryTimeInterval**

RepositoryDirectory が <REMOTE> の場合のみ有効です。

MQ によりトリガーされる OAD の再試行時間間隔の分数を指定します。コネクタ ー・エージェントがこの再試行時間間隔内に再始動しない場合は、コネクター・コ ントローラーはコネクター・エージェントを再び再始動するように OAD に要求し ます。OAD はこの再試行プロセスを OADMaxNumRetry プロパティーで指定された回 数だけ繰り返します。このプロパティーを有効にするためには、 OADAutoRestartAgent プロパティーを true に設定する必要があります。

デフォルト値は 10 です。

#### **PollEndTime**

イベント・キューのポーリングを停止する時刻です。形式は HH:MM です。ここで、 *HH* は 0 から 23 時を表し、*MM* は 0 から 59 分を表します。

このプロパティーには必ず有効な値を指定してください。デフォルト値は HH:MM で すが、この値は必ず変更する必要があります。

### **PollFrequency**

ポーリング・アクション間の時間の長さです。PollFrequency は以下の値のいずれ かに設定します。

- v ポーリング・アクション間のミリ秒数。
- v ワード key。コネクターは、コネクターのコマンド・プロンプト・ウィンドウで 文字 p が入力されたときにのみポーリングを実行します。このワードは小文字で 入力します。
- ワード no。コネクターはポーリングを実行しません。このワードは小文字で入力 します。

デフォルト値は 10000 です。

重要**:** 一部のコネクターでは、このプロパティーの使用が制限されています。この プロパティーが使用されるかどうかを特定のコネクターについて判別するに は、該当するアダプター・ガイドのインストールと構成についての章を参照 してください。

## **PollQuantity**

コネクターがアプリケーションからポーリングする項目の数を指定します。アダプ ターにコネクター固有のポーリング数設定プロパティーがある場合、標準プロパテ ィーの値は、このコネクター固有のプロパティーの設定値によりオーバーライドさ れます。

### **PollStartTime**

イベント・キューのポーリングを開始する時刻です。形式は *HH:MM* です。ここで、 *HH* は 0 から 23 時を表し、*MM* は 0 から 59 分を表します。

このプロパティーには必ず有効な値を指定してください。デフォルト値は HH:MM で すが、この値は必ず変更する必要があります。

#### **RequestQueue**

統合ブローカーが、ビジネス・オブジェクトをコネクターに送信するときに使用さ れるキューです。

デフォルト値は CONNECTOR/REQUESTQUEUE です。

#### **RepositoryDirectory**

コネクターが XML スキーマ文書を読み取るリポジトリーの場所です。この XML スキーマ文書には、ビジネス・オブジェクト定義のメタデータが含まれています。

統合ブローカーが ICS の場合はこの値を <REMOTE> に設定する必要があります。 これは、コネクターが InterChange Server リポジトリーからこの情報を取得するた めです。

統合ブローカーが WebSphere Message Broker または WAS の場合は、この値を <*local directory*> に設定する必要があります。

#### **ResponseQueue**

DeliveryTransport が JMS の場合のみ適用可能で、RepositoryDirectory が <REMOTE> の場合のみ必須です。

JMS 応答キューを指定します。JMS 応答キューは、応答メッセージをコネクター・ フレームワークから統合ブローカーへデリバリーします。統合ブローカーが ICS の 場合、サーバーは要求を送信し、JMS 応答キューの応答メッセージを待ちます。

### **RestartRetryCount**

コネクターによるコネクター自体の再始動の試行回数を指定します。このプロパテ ィーを並列コネクターに対して使用する場合、コネクターのマスター側のアプリケ ーション固有のコンポーネントがスレーブ側のアプリケーション固有のコンポーネ ントの再始動を試行する回数が指定されます。

デフォルト値は 3 です。

### **RestartRetryInterval**

コネクターによるコネクター自体の再始動の試行間隔を分単位で指定します。この プロパティーを並列コネクターに対して使用する場合、コネクターのマスター側の アプリケーション固有のコンポーネントがスレーブ側のアプリケーション固有のコ ンポーネントの再始動を試行する間隔が指定されます。指定可能な値の範囲は 1 か ら 2147483647 です。

デフォルト値は 1 です。

### **SourceQueue**

DeliveryTransport が JMS で、ContainerManagedEvents が指定されている場合のみ 適用されます。

JMS イベント・ストアを使用する JMS 対応コネクターでの保証付きイベント・デ リバリーをサポートするコネクター・フレームワークに、JMS ソース・キューを指 定します。詳細については、 58 ページの『[ContainerManagedEvents](#page-65-0)』を参照してく ださい。

デフォルト値は CONNECTOR/SOURCEQUEUE です。

### **SynchronousRequestQueue**

DeliveryTransport が JMS の場合のみ適用されます。

同期応答を要求する要求メッセージを、コネクター・フレームワークからブローカ ーに配信します。このキューは、コネクターが同期実行を使用する場合にのみ必要 です。同期実行の場合、コネクター・フレームワークは、SynchronousRequestQueue にメッセージを送信し、SynchronousResponseQueue でブローカーから戻される応答 を待機します。コネクターに送信される応答メッセージには、元のメッセージの ID を指定する 相関 ID が含まれています。

デフォルトは CONNECTORNAME/SYNCHRONOUSREQUESTQUEUE です。

#### **SynchronousResponseQueue**

DeliveryTransport が JMS の場合のみ適用されます。

同期要求に対する応答として送信される応答メッセージを、ブローカーからコネク ター・フレームワークに配信します。このキューは、コネクターが同期実行を使用 する場合にのみ必要です。

デフォルトは CONNECTORNAME/SYNCHRONOUSRESPONSEQUEUE です。

### **SynchronousRequestTimeout**

DeliveryTransport が JMS の場合のみ適用されます。

コネクターが同期要求への応答を待機する時間を分単位で指定します。コネクター は、指定された時間内に応答を受信できなかった場合、元の同期要求メッセージを エラー・メッセージとともに障害キューに移動します。

デフォルト値は 0 です。

## **WireFormat**

トランスポートのメッセージ・フォーマットです。

- v RepositoryDirectory がローカル・ディレクトリーの場合は、設定は CwXML にな ります。
- v RepositoryDirectory の値が <REMOTE> の場合には、設定値は CwBO です。

## **WsifSynchronousRequest Timeout**

WAS 統合ブローカーでのみ使用されます。

コネクターが同期要求への応答を待機する時間を分単位で指定します。コネクター は、指定された時間内に応答を受信できなかった場合、元の同期要求メッセージを エラー・メッセージとともに障害キューに移動します。

デフォルト値は 0 です。

## **XMLNameSpaceFormat**

WebSphere Message Brokers および WAS 統合ブローカーでのみ使用されます。

ビジネス・オブジェクト定義の XML 形式でネーム・スペースを short と long の どちらにするかをユーザーが指定できるようにするための、強力なプロパティーで す。

デフォルト値は short です。

## 付録 **B. Connector Configurator**

この付録では、Connector Configurator を使用してアダプターの構成プロパティー値 を設定する方法について説明します。

Connector Configurator を使用して次の作業を行います。

- コネクターを構成するためのコネクター固有のプロパティー・テンプレートを作 成する
- v 構成ファイルを作成する
- v 構成ファイル内のプロパティーを設定する
- 注**:**

本書では、ディレクトリー・パスの規則として円記号 (¥) を使用します。UNIX システムを使用している場合は、円記号をスラッシュ (/) に置き換えてくださ い。また、各オペレーティング・システムの規則に従ってください。

この付録では、次のトピックについて説明します。

- v 69 ページの『Connector Configurator の概要』
- 70 ページの『[Connector Configurator](#page-77-0) の始動』
- 71 [ページの『コネクター固有のプロパティー・テンプレートの作成』](#page-78-0)
- 74 [ページの『新規構成ファイルの作成』](#page-81-0)
- 77 [ページの『構成ファイル・プロパティーの設定』](#page-84-0)
- v 85 [ページの『グローバル化環境における](#page-92-0) Connector Configurator の使用』

#### **Connector Configurator** の概要

Connector Configurator では、次の統合ブローカーで使用するアダプターのコネクタ ー・コンポーネントを構成できます。

- WebSphere InterChange Server (ICS)
- WebSphere MQ Integrator、WebSphere MQ Integrator Broker、および WebSphere Business Integration Message Broker (WebSphere Message Brokers (WMQI) と総 称)
- WebSphere Application Server (WAS)

Connector Configurator を使用して次の作業を行います。

- v コネクターを構成するためのコネクター固有のプロパティー・テンプレートを作 成します。
- コネクター構成ファイルを作成します。インストールするコネクターごとに構成 ファイルを 1 つ作成する必要があります。
- v 構成ファイル内のプロパティーを設定します。 場合によっては、コネクター・テンプレートでプロパティーに対して設定されて いるデフォルト値を変更する必要があります。また、サポートされるビジネス・ オブジェクト定義と、ICS の場合はコラボレーションとともに使用するマップを

<span id="page-77-0"></span>指定し、必要に応じてメッセージング、ロギング、トレース、およびデータ・ハ ンドラー・パラメーターを指定する必要があります。

Connector Configurator の実行モードと使用する構成ファイルのタイプは、実行する 統合ブローカーによって異なります。例えば、使用している統合ブローカーが WMQI の場合、Connector Configurator を System Manager から実行するのではな く、直接実行します (70 ページの『スタンドアロン・モードでの Configurator の実 行』を参照)。

コネクター構成プロパティーには、標準の構成プロパティー (すべてのコネクター がもつプロパティー) と、コネクター固有のプロパティー (特定のアプリケーション またはテクノロジーのためにコネクターで必要なプロパティー) とが含まれます。

標準プロパティーはすべてのコネクターにより使用されるので、標準プロパティー を新規に定義する必要はありません。ファイルを作成すると、Connector Configurator により標準プロパティーがこの構成ファイルに挿入されます。ただし、 Connector Configurator で各標準プロパティーの値を設定する必要があります。

標準プロパティーの範囲は、ブローカーと構成によって異なる可能性があります。 特定のプロパティーに特定の値が設定されている場合にのみ使用できるプロパティ ーがあります。Connector Configurator の「標準のプロパティー」ウィンドウには、 特定の構成で設定可能なプロパティーが表示されます。

ただしコネクター固有プロパティーの場合は、最初にプロパティーを定義し、その 値を設定する必要があります。このため、特定のアダプターのコネクター固有プロ パティーのテンプレートを作成します。システム内で既にテンプレートが作成され ている場合には、作成されているテンプレートを使用します。システム内でまだテ ンプレートが作成されていない場合には、71 [ページの『新規テンプレートの作成』](#page-78-0) のステップに従い、テンプレートを新規に作成します。

注**:** Connector Configurator は、Windows 環境内でのみ実行されます。UNIX 環境で コネクターを実行する場合には、Windows でConnector Configurator を使用して 構成ファイルを変更し、このファイルを UNIX 環境へコピーします。

### **Connector Configurator** の始動

以下の 2 種類のモードで Connector Configurator を開始および実行できます。

- スタンドアロン・モードで個別に実行
- System Manager から

## スタンドアロン・モードでの **Configurator** の実行

どのブローカーを実行している場合にも、Connector Configurator を個別に実行し、 コネクター構成ファイルを編集できます。

これを行うには、以下のステップを実行します。

- v 「スタート」**>**「プログラム」から、「**IBM WebSphere InterChange Server**」**>**「**IBM WebSphere Business Integration Toolset**」**>**「開発」 **>**「**Connector Configurator**」をクリックします。
- v 「ファイル」**>**「新規」**>**「構成ファイル」を選択します。

<span id="page-78-0"></span>**• 「システム接続: Integration Broker」**の隣のプルダウン・メニューをクリック します。使用しているブローカーに応じて、ICS、WebSphere Message Brokers、 または WAS を選択します。

Connector Configurator を個別に実行して構成ファイルを生成してから、System Manager に接続してこの構成ファイルを System Manager プロジェクトに保存する こともできます (76 [ページの『構成ファイルの完成』を](#page-83-0)参照)。

## **System Manager** からの **Configurator** の実行

System Manager から Connector Configurator を実行できます。

Connector Configurator を実行するには、以下のステップを実行します。

- 1. System Manager を開きます。
- 2. 「System Manager」ウィンドウで、「統合コンポーネント・ライブラリー」アイ コンを展開し、「コネクター」を強調表示します。
- 3. System Manager メニュー・バーから、「ツール」**>**「**Connector Configurator**」をクリックします。「Connector Configurator」ウィンドウが開 き、「新規コネクター」ダイアログ・ボックスが表示されます。
- 4. 「システム接続**: Integration Broker**」の隣のプルダウン・メニューをクリック します。使用しているブローカーに応じて、ICS、WebSphere Message Brokers、 または WAS を選択します。

既存の構成ファイルを編集するには、以下のステップを実行します。

- 1. 「System Manager」ウィンドウの「コネクター」フォルダーでいずれかの構成フ ァイルを選択し、右クリックします。Connector Configurator が開き、この構成 ファイルの統合ブローカー・タイプおよびファイル名が上部に表示されます。
- 2. 「標準のプロパティー」タブをクリックし、この構成ファイルに含まれている プロパティーを確認します。

## コネクター固有のプロパティー・テンプレートの作成

コネクターの構成ファイルを作成するには、コネクター固有プロパティーのテンプ レートとシステム提供の標準プロパティーが必要です。

コネクター固有プロパティーのテンプレートを新規に作成するか、または既存のフ ァイルをテンプレートとして使用します。

- v テンプレートの新規作成については、71 ページの『新規テンプレートの作成』を 参照してください。
- v 既存のファイルを使用する場合には、既存のテンプレートを変更し、新しい名前 でこのテンプレートを保管します。

### 新規テンプレートの作成

このセクションでは、テンプレートでプロパティーを作成し、プロパティーの一般 特性および値を定義し、プロパティー間の依存関係を指定する方法について説明し ます。次にそのテンプレートを保管し、新規コネクター構成ファイルを作成するた めのベースとして使用します。

テンプレートは以下のように作成します。

- 1. 「ファイル」**>**「新規」**>**「コネクター固有プロパティー・テンプレート」をクリ ックします。
- 2. 以下のフィールドを含む「コネクター固有プロパティー・テンプレート」ダイア ログ・ボックスが表示されます。
	- 「テンプレート」、「名前」

このテンプレートが使用されるコネクター (またはコネクターのタイプ) を表 す固有の名前を入力します。テンプレートから新規構成ファイルを作成するた めのダイアログ・ボックスを開くと、この名前が再度表示されます。

- v 「旧テンプレート」、「変更する既存のテンプレートを選択してください」 「テンプレート名」表示に、現在使用可能なすべてのテンプレートの名前が表 示されます。
- v テンプレートに含まれているコネクター固有のプロパティー定義を調べるに は、「テンプレート名」表示でそのテンプレートの名前を選択します。そのテ ンプレートに含まれているプロパティー定義のリストが「テンプレートのプレ ビュー」表示に表示されます。テンプレートを作成するときには、ご使用のコ ネクターに必要なプロパティー定義に類似したプロパティー定義が含まれてい る既存のテンプレートを使用できます。
- 3. 「テンプレート名」表示からテンプレートを選択し、その名前を「名前の検索」 フィールドに入力し (または「テンプレート名」で自分の選択項目を強調表示 し)、「次へ」をクリックします。

ご使用のコネクターで使用するコネクター固有のプロパティーが表示されるテンプ レートが見つからない場合は、自分で作成する必要があります。

#### 一般特性の指定

「次へ」をクリックしてテンプレートを選択すると、「プロパティー**:** コネクター 固有プロパティー・テンプレート」ダイアログ・ボックスが表示されます。このダ イアログ・ボックスには、定義済みプロパティーの「一般」特性のタブと「値」の 制限のタブがあります。「一般」表示には以下のフィールドがあります。

v 一般**:**

プロパティー・タイプ 更新されたメソッド 説明

- v フラグ 標準フラグ
- v カスタム・フラグ フラグ

プロパティーの一般特性の選択を終えたら、「値」タブをクリックします。

#### 値の指定

「値」タブを使用すると、プロパティーの最大長、最大複数値、デフォルト値、ま たは値の範囲を設定できます。編集可能な値も許可されます。これを行うには、以 下のステップを実行します。

- 1. 「値」タブをクリックします。「一般」のパネルに代わって「値」の表示パネル が表示されます。
- 2. 「プロパティーを編集」表示でプロパティーの名前を選択します。
- 3. 「最大長」および「最大複数値」のフィールドで、変更を行います。次のステッ プで説明するように、プロパティーの「プロパティー値」ダイアログ・ボックス を開かない限り、そのプロパティーの変更内容は受け入れられませんので、注意 してください。
- 4. 値テーブルの左上の隅にあるボックスを右マウス・ボタンでクリックしてから、 「追加」をクリックします。「プロパティー値」ダイアログ・ボックスが表示さ れます。このダイアログ・ボックスではプロパティーのタイプに応じて、値だけ を入力できる場合と、値と範囲の両方を入力できる場合があります。適切な値ま たは範囲を入力し、「**OK**」をクリックします。
- 5. 「値」パネルが最新表示され、「最大長」および「最大複数値」で行った変更が 表示されます。以下のような 3 つの列があるテーブルが表示されます。

「値」の列には、「プロパティー値」ダイアログ・ボックスで入力した値と、以 前に作成した値が表示されます。

「デフォルト値」の列では、値のいずれかをデフォルトとして指定することがで きます。

「値の範囲」の列には、「プロパティー値」ダイアログ・ボックスで入力した範 囲が表示されます。

値が作成されて、グリッドに表示されると、そのテーブルの表示内から編集でき るようになります。テーブルにある既存の値の変更を行うには、その行の行番号 をクリックして行全体を選択します。次に「値」フィールドを右マウス・ボタン でクリックし、「値の編集 **(Edit Value)**」をクリックします。

#### 依存関係の設定

「一般」タブと「値」タブで変更を行ったら、「次へ」をクリックします。「依存 関係**:** コネクター固有プロパティー・テンプレート」ダイアログ・ボックスが表示 されます。

依存プロパティーは、別のプロパティーの値が特定の条件に合致する場合にのみ、 テンプレートに組み込まれて、構成ファイルで使用されるプロパティーです。例え ば、テンプレートに PollQuantity が表示されるのは、トランスポート機構が JMS であり、DuplicateEventElimination が True に設定されている場合のみです。 プロパティーを依存プロパティーとして指定し、依存する条件を設定するには、以 下のステップを実行します。

- 1. 「使用可能なプロパティー」表示で、依存プロパティーとして指定するプロパテ ィーを選択します。
- 2. 「プロパティーを選択」フィールドで、ドロップダウン・メニューを使用して、 条件値を持たせるプロパティーを選択します。
- 3. 「条件演算子」フィールドで以下のいずれかを選択します。
	- == (等しい)
	- != (等しくない)
	- > (より大)
	- < (より小)

<span id="page-81-0"></span>>= (より大か等しい)

<= (より小か等しい)

- 4. 「条件値」フィールドで、依存プロパティーをテンプレートに組み込むために必 要な値を入力します。
- 5. 「使用可能なプロパティー」表示で依存プロパティーを強調表示させて矢印をク リックし、「依存プロパティー」表示に移動させます。
- 6. 「完了」をクリックします。Connector Configurator により、XML 文書として入 力した情報が、Connector Configurator がインストールされている ¥bin ディレ クトリーの ¥data¥app の下に保管されます。

## 新規構成ファイルの作成

構成ファイルを新規に作成するには、最初に統合ブローカーを選択します。選択し たブローカーによって、構成ファイルに記述されるプロパティーが決まります。

ブローカーを選択するには、以下のステップを実行します。

- v Connector Configurator のホーム・メニューで、「ファイル」**>**「新規」**>**「コネク ター構成」をクリックします。「新規コネクター」ダイアログ・ボックスが表示 されます。
- v 「統合ブローカー」フィールドで、ICS 接続、WebSphere Message Brokers 接 続、WAS 接続のいずれかを選択します。
- この章で後述する説明に従って**「新規コネクター」**ウィンドウの残りのフィール ドに入力します。

また、以下の作業も実行できます。

• 「System Manager」ウィンドウで「コネクター」フォルダーを右クリックし、 「新規コネクターの作成」を選択します。Connector Configurator が開き、「新規 コネクター」ダイアログ・ボックスが表示されます。

### コネクター固有のテンプレートからの構成ファイルの作成

コネクター固有のテンプレートを作成すると、テンプレートを使用して構成ファイ ルを作成できます。

- 1. 「ファイル」**>**「新規」**>**「コネクター構成」をクリックします。
- 2. 以下のフィールドを含む「新規コネクター」ダイアログ・ボックス表示されま す。
	- v 名前

コネクターの名前を入力します。名前では大文字小文字が区別されます。入力 する名前は、システムにインストールされているコネクターのファイル名に対 応した一意の名前でなければなりません。

重要**:** Connector Configurator では、入力された名前のスペルはチェックされ ません。名前が正しいことを確認してください。

• システム接続

ICS 接続、WebSphere Message Brokers 接続、WAS のいずれかをクリックし ます。

v 「コネクター固有プロパティー・テンプレート」を選択します。

ご使用のコネクター用に設計したテンプレートの名前を入力します。「テンプ レート名」表示に、使用可能なテンプレートが表示されます。「テンプレート 名」表示で名前を選択すると、「プロパティー・テンプレートのプレビュー」 表示に、そのテンプレートで定義されているコネクター固有のプロパティーが 表示されます。

使用するテンプレートを選択し、「**OK**」をクリックします。

- 3. 構成しているコネクターの構成画面が表示されます。タイトル・バーに統合ブロ ーカーとコネクターの名前が表示されます。ここですべてのフィールドに値を入 力して定義を完了するか、ファイルを保管して後でフィールドに値を入力するか を選択できます。
- 4. ファイルを保管するには、「ファイル」**>**「保管」**>**「ファイルに」をクリックす るか、「ファイル」**>**「保管」**>**「プロジェクトに」をクリックします。プロジェ クトに保管するには、System Manager が実行中でなければなりません。 ファイルとして保管する場合は、「ファイル・コネクターを保管」ダイアログ・ ボックスが表示されます。\*.cfg をファイル・タイプとして選択し、「ファイル 名」フィールド内に名前が正しいスペル (大文字と小文字の区別を含む) で表示 されていることを確認してから、ファイルを保管するディレクトリーにナビゲー トし、「保管」をクリックします。Connector Configurator のメッセージ・パネ ルの状況表示に、構成ファイルが正常に作成されたことが示されます。
	- 重要**:** ここで設定するディレクトリー・パスおよび名前は、コネクターの始動フ ァイルで指定するコネクター構成ファイルのパスおよび名前に一致してい る必要があります。
- 5. この章で後述する手順に従って、「Connector Configurator」ウィンドウの各タブ にあるフィールドに値を入力し、コネクター定義を完了します。

## 既存ファイルの使用

使用可能な既存ファイルは、以下の 1 つまたは複数の形式になります。

- コネクター定義ファイル。 コネクター定義ファイルは、特定のコネクターのプロパティーと、適用可能なデ フォルト値がリストされたテキスト・ファイルです。コネクターの配布パッケー ジの ¥repository ディレクトリー内には、このようなファイルが格納されている ことがあります (通常、このファイルの拡張子は .txt です。例えば、XML コネ クターの場合は CN\_XML.txt です)。
- v ICS リポジトリー・ファイル。 コネクターの以前の ICS インプリメンテーションで使用した定義は、そのコネク ターの構成で使用されたリポジトリー・ファイルで使用可能になります。そのよ うなファイルの拡張子は、通常 .in または .out です。
- コネクターの以前の構成ファイル。 これらのファイルの拡張子は、通常 \*.cfg です。

これらのいずれのファイル・ソースにも、コネクターのコネクター固有プロパティ ーのほとんど、あるいはすべてが含まれますが、この章内の後で説明するように、 コネクター構成ファイルは、ファイルを開いて、プロパティーを設定しない限り完 成しません。

<span id="page-83-0"></span>既存ファイルを使用してコネクターを構成するには、Connector Configurator でその ファイルを開き、構成を修正し、そのファイルを再度保管する必要があります。

以下のステップを実行して、ディレクトリーから \*.txt、\*.cfg、または \*.in ファイ ルを開きます。

- 1. Connector Configurator 内で、「ファイル」**>**「開く」**>**「ファイルから」をクリ ックします。
- 2. 「ファイル・コネクターを開く」ダイアログ・ボックス内で、以下のいずれかの ファイル・タイプを選択して、使用可能なファイルを調べます。
	- 構成 (\*.cfg)
	- v ICS リポジトリー (\*.in、\*.out) ICS 環境でのコネクターの構成にリポジトリー・ファイルが使用された場合に は、このオプションを選択します。リポジトリー・ファイルに複数のコネクタ ー定義が含まれている場合は、ファイルを開くとすべての定義が表示されま す。
	- v すべてのファイル (\*.\*) コネクターのアダプター・パッケージに \*.txt ファイルが付属していた場 合、または別の拡張子で定義ファイルが使用可能である場合は、このオプショ ンを選択します。
- 3. ディレクトリー表示内で、適切なコネクター定義ファイルへ移動し、ファイルを 選択し、「開く」をクリックします。

System Manager プロジェクトからコネクター構成を開くには、以下のステップを実 行します。

- 1. System Manager を始動します。System Manager が開始されている場合にのみ、 構成を System Manager から開いたり、System Manager に保管したりできま す。
- 2. Connector Configurator を始動します。
- 3. 「ファイル」**>**「開く」**>**「プロジェクトから」をクリックします。

## 構成ファイルの完成

構成ファイルを開くか、プロジェクトからコネクターを開くと、「Connector Configurator」ウィンドウに構成画面が表示されます。この画面には、現在の属性と 値が表示されます。

構成画面のタイトルには、ファイル内で指定された統合ブローカーとコネクターの 名前が表示されます。正しいブローカーが設定されていることを確認してくださ い。正しいブローカーが設定されていない場合、コネクターを構成する前にブロー カー値を変更してください。これを行うには、以下のステップを実行します。

- 1. 「標準のプロパティー」タブで、BrokerType プロパティーの値フィールドを選 択します。ドロップダウン・メニューで、値 ICS、WMQI、または WAS を選択し ます。
- 2. 選択したブローカーに関連付けられているプロパティーが「標準のプロパティ ー」タブに表示されます。ここでファイルを保管するか、または 79 ページの

[『サポートされるビジネス・オブジェクト定義の指定』の](#page-86-0)説明に従い残りの構成 フィールドに値を入力することができます。

<span id="page-84-0"></span>3. 構成が完了したら、「ファイル」**>**「保管」**>**「プロジェクトに」を選択するか、 または「ファイル」**>**「保管」**>**「ファイルに」を選択します。 ファイルに保管する場合は、\*.cfg を拡張子として選択し、ファイルの正しい格 納場所を選択して、「保管」をクリックします。 複数のコネクター構成を開いている場合、構成をすべてファイルに保管するには 「すべてファイルに保管」を選択し、コネクター構成をすべて System Manager プロジェクトに保管するには「すべてプロジェクトに保管」をクリックします。 Connector Configurator では、ファイルを保管する前に、必須の標準プロパティ ーすべてに値が設定されているかどうかが確認されます。必須の標準プロパティ ーに値が設定されていない場合、Connector Configurator は、検証が失敗したと いうメッセージを表示します。構成ファイルを保管するには、そのプロパティー の値を指定する必要があります。

## 構成ファイル・プロパティーの設定

新規のコネクター構成ファイルを作成して名前を付けるとき、または既存のコネク ター構成ファイルを開くときには、Connector Configurator によって構成画面が表示 されます。構成画面には、必要な構成値のカテゴリーに対応する複数のタブがあり ます。

Connector Configurator では、すべてのブローカーで実行されているコネクターで、 以下のカテゴリーのプロパティーに値が設定されている必要があります。

- 標準のプロパティー
- コネクター固有のプロパティー
- サポートされるビジネス・オブジェクト
- v トレース/ログ・ファイルの値
- v データ・ハンドラー (保証付きイベント・デリバリーで JMS メッセージングを使 用するコネクターの場合に該当する)
- 注**:** JMS メッセージングを使用するコネクターの場合は、データをビジネス・オブ ジェクトに変換するデータ・ハンドラーの構成に関して追加のカテゴリーが表 示される場合があります。

**ICS** で実行されているコネクターの場合、以下のプロパティーの値も設定されてい る必要があります。

- 関連付けられたマップ
- リソース
- メッセージング (該当する場合)
- 重要**:** Connector Configurator では、英語文字セットまたは英語以外の文字セットの いずれのプロパティー値も設定可能です。ただし、標準のプロパティーおよ びコネクター固有プロパティー、およびサポートされるビジネス・オブジェ クトの名前では、英語文字セットのみを使用する必要があります。

標準プロパティーとコネクター固有プロパティーの違いは、以下のとおりです。

- <span id="page-85-0"></span>v コネクターの標準プロパティーは、コネクターのアプリケーション固有のコンポ ーネントとブローカー・コンポーネントの両方によって共用されます。すべての コネクターが同じ標準プロパティーのセットを使用します。これらのプロパティ ーの説明は、各アダプター・ガイドの付録 A にあります。変更できるのはこれ らの値の一部のみです。
- v アプリケーション固有のプロパティーは、コネクターのアプリケーション固有コ ンポーネント (アプリケーションと直接対話するコンポーネント) のみに適用され ます。各コネクターには、そのコネクターのアプリケーションだけで使用される アプリケーション固有のプロパティーがあります。これらのプロパティーには、 デフォルト値が用意されているものもあれば、そうでないものもあります。ま た、一部のデフォルト値は変更することができます。各アダプター・ガイドのイ ンストールおよび構成の章に、アプリケーション固有のプロパティーおよび推奨 値が記述されています。

「標準プロパティー」と「コネクター固有プロパティー」のフィールドは、どのフ ィールドが構成可能であるかを示すために色分けされています。

- 背景がグレーのフィールドは、標準のプロパティーを表します。値を変更するこ とはできますが、名前の変更およびプロパティーの除去はできません。
- v 背景が白のフィールドは、アプリケーション固有のプロパティーを表します。こ れらのプロパティーは、アプリケーションまたはコネクターの特定のニーズによ って異なります。値の変更も、これらのプロパティーの除去も可能です。
- v 「値」フィールドは構成できます。
- v 「更新メソッド」フィールドは通知用であり、構成できません。このフィールド は、値が変更されたプロパティーをアクティブにするために必要なアクションを 示します。

### 標準コネクター・プロパティーの設定

標準のプロパティーの値を変更するには、以下の手順を実行します。

- 1. 値を設定するフィールド内でクリックします。
- 2. 値を入力するか、ドロップダウン・メニューが表示された場合にはメニューから 値を選択します。
- 3. 標準のプロパティーの値をすべて入力後、以下のいずれかを実行することができ ます。
	- v 変更内容を破棄し、元の値を保持したままで Connector Configurator を終了す るには、「ファイル」**>**「終了」をクリックし (またはウィンドウを閉じ)、変 更内容を保管するかどうかを確認するプロンプトが出されたら「いいえ」をク リックします。
	- Connector Configurator 内の他のカテゴリーの値を入力するには、そのカテゴ リーのタブを選択します。「標準のプロパティー」(またはその他のカテゴリ ー) で入力した値は、次のカテゴリーに移動しても保持されます。ウィンドウ を閉じると、すべてのカテゴリーで入力した値を一括して保管するかまたは破 棄するかを確認するプロンプトが出されます。
	- v 修正した値を保管するには、「ファイル」**>**「終了」をクリックし (またはウ ィンドウを閉じ)、変更内容を保管するかどうかを確認するプロンプトが出さ れたら「はい」をクリックします。「ファイル」メニューまたはツールバーか ら「保管」**>**「ファイルに」をクリックする方法もあります。

## <span id="page-86-0"></span>アプリケーション固有の構成プロパティーの設定

アプリケーション固有の構成プロパティーの場合、プロパティー名の追加または変 更、値の構成、プロパティーの削除、およびプロパティーの暗号化が可能です。プ ロパティーのデフォルトの長さは 255 文字です。

- 1. グリッドの左上端の部分で右マウス・ボタンをクリックします。ポップアップ・ メニュー・バーが表示されます。プロパティーを追加するときは「追加」をクリ ックします。子プロパティーを追加するには、親の行番号で右マウス・ボタンを クリックし、「子を追加」をクリックします。
- 2. プロパティーまたは子プロパティーの値を入力します。
- 3. プロパティーを暗号化するには、「暗号化」ボックスを選択します。
- 4. 78 [ページの『標準コネクター・プロパティーの設定』の](#page-85-0)説明に従い、変更内容 を保管するかまたは破棄するかを選択します。

各プロパティーごとに表示される「更新メソッド」は、変更された値をアクティブ にするためにコンポーネントまたはエージェントの再始動が必要かどうかを示しま す。

重要**:** 事前設定のアプリケーション固有のコネクター・プロパティー名を変更する と、コネクターに障害が発生する可能性があります。コネクターをアプリケ ーションに接続したり正常に実行したりするために、特定のプロパティー名 が必要である場合があります。

#### コネクター・プロパティーの暗号化

「プロパティーを編集」ウィンドウの「暗号化」チェック・ボックスにチェックマ ークを付けると、アプリケーション固有のプロパティーを暗号化することができま す。値を暗号化解除するには、「暗号化」チェック・ボックスをクリックしてチェ ックマークを外し、「検証」ダイアログ・ボックスに正しい値を入力し、「**OK**」を クリックします。入力された値が正しい場合は、暗号化解除された値が表示されま す。

各プロパティーとそのデフォルト値のリストおよび説明は、各コネクターのアダプ ター・ユーザーズ・ガイドにあります。

プロパティーに複数の値がある場合には、プロパティーの最初の値に「暗号化」チ ェック・ボックスが表示されます。「暗号化」を選択すると、そのプロパティーの すべての値が暗号化されます。プロパティーの複数の値を暗号化解除するには、そ のプロパティーの最初の値の「暗号化」チェック・ボックスをクリックしてチェッ クマークを外してから、「検証」ダイアログ・ボックスで新規の値を入力します。 入力値が一致すれば、すべての複数値が暗号化解除されます。

#### 更新メソッド

付録『コネクターの標準構成プロパティー』の 52 [ページの『プロパティー値の設](#page-59-0) [定と更新』に](#page-59-0)ある更新メソッドの説明を参照してください。

## サポートされるビジネス・オブジェクト定義の指定

コネクターで使用するビジネス・オブジェクトを指定するには、Connector Configurator の「サポートされているビジネス・オブジェクト」タブを使用します。 汎用ビジネス・オブジェクトと、アプリケーション固有のビジネス・オブジェクト の両方を指定する必要があり、またそれらのビジネス・オブジェクト間のマップの 関連を指定することが必要です。

注**:** コネクターによっては、アプリケーションでイベント通知や (メタオブジェクト を使用した) 追加の構成を実行するために、特定のビジネス・オブジェクトをサ ポートされているものとして指定することが必要な場合もあります。詳細は、 「コネクター開発ガイド *(C++* 用*)*」または「コネクター開発ガイド *(Java* 用*)*」を参照してください。

#### ご使用のブローカーが **ICS** の場合

ビジネス・オブジェクト定義がコネクターでサポートされることを指定する場合 や、既存のビジネス・オブジェクト定義のサポート設定を変更する場合は、「サポ ートされているビジネス・オブジェクト」タブをクリックし、以下のフィールドを 使用してください。

ビジネス・オブジェクト名*:* ビジネス・オブジェクト定義がコネクターによってサ ポートされることを指定するには、System Manager を実行し、以下の手順を実行し ます。

- 1. 「ビジネス・オブジェクト名」リストで空のフィールドをクリックします。 System Manager プロジェクトに存在するすべてのビジネス・オブジェクト定義 を示すドロップダウン・リストが表示されます。
- 2. 追加するビジネス・オブジェクトをクリックします。
- 3. ビジネス・オブジェクトの「エージェント・サポート」(以下で説明) を設定しま す。
- 4. 「Connector Configurator」ウィンドウの「ファイル」メニューで、「プロジェク トに保管」をクリックします。追加したビジネス・オブジェクト定義に指定され たサポートを含む、変更されたコネクター定義が、System Manager のプロジェ クトに保管されます。

サポートされるリストからビジネス・オブジェクトを削除する場合は、以下の手順 を実行します。

- 1. ビジネス・オブジェクト・フィールドを選択するため、そのビジネス・オブジェ クトの左側の番号をクリックします。
- 2. 「Connector Configurator」ウィンドウの「編集」メニューから、「行を削除」を クリックします。リスト表示からビジネス・オブジェクトが除去されます。
- 3. 「ファイル」メニューから、「プロジェクトの保管」をクリックします。

サポートされるリストからビジネス・オブジェクトを削除すると、コネクター定義 が変更され、削除されたビジネス・オブジェクトはコネクターのこのインプリメン テーションで使用不可になります。コネクターのコードに影響したり、そのビジネ ス・オブジェクト定義そのものが System Manager から削除されることはありませ ん。

エージェント・サポート*:* ビジネス・オブジェクトがエージェント・サポートを備 えている場合、システムは、コネクター・エージェントを介してアプリケーション にデータを配布する際にそのビジネス・オブジェクトの使用を試みます。

一般に、コネクターのアプリケーション固有ビジネス・オブジェクトは、そのコネ クターのエージェントによってサポートされますが、汎用ビジネス・オブジェクト はサポートされません。

ビジネス・オブジェクトがコネクター・エージェントによってサポートされるよう 指定するには、「エージェント・サポート」ボックスにチェックマークを付けま す。「Connector Configurator」ウィンドウでは「エージェント・サポート」の選択 の妥当性は検査されません。

最大トランザクション・レベル*:* コネクターの最大トランザクション・レベルは、 そのコネクターがサポートする最大のトランザクション・レベルです。

ほとんどのコネクターの場合、選択可能な項目は「最大限の努力」のみです。

トランザクション・レベルの変更を有効にするには、サーバーを再始動する必要が あります。

#### ご使用のブローカーが **WebSphere Message Broker** の場合

スタンドアロン・モードで作業している (System Manager に接続していない) 場 合、手動でビジネス名を入力する必要があります。

System Manager を実行している場合、「サポートされているビジネス・オブジェク ト」タブの「ビジネス・オブジェクト名」列の下にある空のボックスを選択できま す。コンボ・ボックスが表示され、コネクターが属する統合コンポーネント・ライ ブラリー・プロジェクトから選択可能なビジネス・オブジェクトのリストが示され ます。このリストから必要なビジネス・オブジェクトを選択します。

「メッセージ・セット **ID**」は、WebSphere Business Integration Message Broker 5.0 のオプションのフィールドです。この ID が提供される場合、一意である必要はあ りません。ただし、WebSphere MQ Integrator および Integrator Broker 2.1 の場合 は、一意の **ID** を提供する必要があります。

#### ご使用のブローカーが **WAS** の場合

使用するブローカー・タイプとして WebSphere Application Server を選択した場 合、Connector Configurator にメッセージ・セット ID は必要ありません。「サポー トされているビジネス・オブジェクト」タブには、サポートされるビジネス・オブ ジェクトの「ビジネス・オブジェクト名」列のみが表示されます。

スタンドアロン・モードで作業している (System Manager に接続していない) 場 合、手動でビジネス・オブジェクト名を入力する必要があります。

System Manager を実行している場合、「サポートされているビジネス・オブジェク ト」タブの「ビジネス・オブジェクト名」列の下にある空のボックスを選択できま す。コンボ・ボックスが表示され、コネクターが属する統合コンポーネント・ライ ブラリー・プロジェクトから選択可能なビジネス・オブジェクトのリストが示され ます。このリストから必要なビジネス・オブジェクトを選択します。

## 関係付けられたマップ **(ICS** のみ**)**

各コネクターは、現在 WebSphere InterChange Server でアクティブなビジネス・オ ブジェクト定義、およびそれらの関連付けられたマップのリストをサポートしま す。このリストは、「関連付けられたマップ」タブを選択すると表示されます。

ビジネス・オブジェクトのリストには、エージェントでサポートされるアプリケー ション固有のビジネス・オブジェクトと、コントローラーがサブスクライブ・コラ ボレーションに送信する、対応する汎用オブジェクトが含まれます。マップの関連 によって、アプリケーション固有のビジネス・オブジェクトを汎用ビジネス・オブ ジェクトに変換したり、汎用ビジネス・オブジェクトをアプリケーション固有のビ ジネス・オブジェクトに変換したりするときに、どのマップを使用するかが決定さ れます。

特定のソースおよび宛先ビジネス・オブジェクトについて一意的に定義されたマッ プを使用する場合、表示を開くと、マップは常にそれらの該当するビジネス・オブ ジェクトに関連付けられます。ユーザーがそれらを変更する必要はありません (変 更できません)。

サポートされるビジネス・オブジェクトで使用可能なマップが複数ある場合は、そ のビジネス・オブジェクトを、使用する必要のあるマップに明示的にバインドする ことが必要になります。

「関連付けられたマップ」タブには以下のフィールドが表示されます。

v ビジネス・オブジェクト名

これらは、「サポートされているビジネス・オブジェクト」タブで指定した、こ のコネクターでサポートされるビジネス・オブジェクトです。「サポートされて いるビジネス・オブジェクト」タブでビジネス・オブジェクトを追加指定した場 合、その内容は、「Connector Configurator」ウィンドウの「ファイル」メニュー から「プロジェクトに保管」を選択して、変更を保管した後に、このリストに反 映されます。

v 関連付けられたマップ

この表示には、コネクターの、サポートされるビジネス・オブジェクトでの使用 のためにシステムにインストールされたすべてのマップが示されます。各マップ のソース・ビジネス・オブジェクトは、「ビジネス・オブジェクト名」表示でマ ップ名の左側に表示されます。

• 明示的

場合によっては、関連付けられたマップを明示的にバインドすることが必要にな ります。

明示的バインディングが必要なのは、特定のサポートされるビジネス・オブジェ クトに複数のマップが存在する場合のみです。ICS は、ブート時、各コネクター でサポートされるそれぞれのビジネス・オブジェクトにマップを自動的にバイン ドしようとします。複数のマップでその入力データとして同一のビジネス・オブ ジェクトが使用されている場合、サーバーは、他のマップのスーパーセットであ る 1 つのマップを見付けて、バインドしようとします。

他のマップのスーパーセットであるマップがないと、サーバーは、ビジネス・オ ブジェクトを単一のマップにバインドすることができないため、バインディング を明示的に設定することが必要になります。

以下の手順を実行して、マップを明示的にバインドします。

- 1. 「明示的 **(Explicit)**」列で、バインドするマップのチェック・ボックスにチェ ックマークを付けます。
- 2. ビジネス・オブジェクトに関連付けるマップを選択します。
- 3. 「Connector Configurator」ウィンドウの「ファイル」メニューで、「プロジェ クトに保管」をクリックします。
- 4. プロジェクトを ICS に配置します。
- 5. 変更を有効にするため、サーバーをリブートします。

### リソース **(ICS)**

「リソース」タブでは、コネクター・エージェントが、コネクター・エージェント 並列処理を使用して同時に複数のプロセスを処理するかどうか、またどの程度処理 するかを決定する値を設定できます。

すべてのコネクターがこの機能をサポートしているわけではありません。複数のプ ロセスを使用するよりも複数のスレッドを使用する方が通常は効率的であるため、 Java でマルチスレッドとして設計されたコネクター・エージェントを実行している 場合、この機能を使用することはお勧めできません。

## メッセージング **(ICS)**

メッセージング・プロパティーは、DeliveryTransport 標準プロパティーの値とし て MQ を設定し、ブローカー・タイプとして ICS を設定した場合にのみ、使用可 能です。これらのプロパティーは、コネクターによるキューの使用方法に影響しま す。

### トレース**/**ログ・ファイル値の設定

コネクター構成ファイルまたはコネクター定義ファイルを開くと、Connector Configurator は、そのファイルのログおよびトレースの値をデフォルト値として使用 します。Connector Configurator 内でこれらの値を変更できます。

ログとトレースの値を変更するには、以下の手順を実行します。

- 1. 「トレース**/**ログ・ファイル」タブをクリックします。
- 2. ログとトレースのどちらでも、以下のいずれかまたは両方へのメッセージの書き 込みを選択できます。
	- v コンソールに (STDOUT): ログ・メッセージまたはトレース・メッセージを STDOUT ディスプレイに書 き込みます。

注**:** STDOUT オプションは、Windows プラットフォームで実行しているコネ クターの「トレース**/**ログ・ファイル」タブでのみ使用できます。

v ファイルに: ログ・メッセージまたはトレース・メッセージを指定されたファイルに書き込 みます。ファイルを指定するには、ディレクトリー・ボタン (省略符号) をク リックし、指定する格納場所に移動し、ファイル名を指定し、「保管」をクリ ックします。ログ・メッセージまたはトレース・メッセージは、指定した場所 の指定したファイルに書き込まれます。

注**:** ログ・ファイルとトレース・ファイルはどちらも単純なテキスト・ファイ ルです。任意のファイル拡張子を使用してこれらのファイル名を設定でき ます。ただし、トレース・ファイルの場合、拡張子として .trc ではなく .trace を使用することをお勧めします。これは、システム内に存在する 可能性がある他のファイルとの混同を避けるためです。ログ・ファイルの 場合、通常使用されるファイル拡張子は .log および .txt です。

## データ・ハンドラー

データ・ハンドラー・セクションの構成が使用可能となるのは、DeliveryTransport の値に JMS を、また ContainerManagedEvents の値に JMS を指定した場合のみで す。すべてのアダプターでデータ・ハンドラーを使用できるわけではありません。

これらのプロパティーに使用する値については、付録 A の『コネクターの標準構成 プロパティー』の ContainerManagedEvents の下の説明を参照してください。その 他の詳細は、「コネクター開発ガイド *(C++* 用*)*」または「コネクター開発ガイド *(Java* 用*)*」を参照してください。

## 構成ファイルの保管

コネクターの構成が完了したら、コネクター構成ファイルを保管します。Connector Configurator では、構成中に選択したブローカー・モードでファイルを保管します。 Connector Configurator のタイトル・バーには現在のブローカー・モード (ICS、WMQI、または WAS) が常に表示されます。

ファイルは XML 文書として保管されます。XML 文書は次の 3 通りの方法で保管 できます。

- v System Manager から、統合コンポーネント・ライブラリーに \*.con 拡張子付き ファイルとして保管します。
- v 指定したディレクトリーに保管します。
- v スタンドアロン・モードで、ディレクトリー・フォルダーに \*.cfg 拡張子付き ファイルとして保管します。

System Manager でのプロジェクトの使用法、および配置の詳細については、以下の インプリメンテーション・ガイドを参照してください。

- v ICS: 「*WebSphere InterChange Server* インプリメンテーション・ガイド」
- v WebSphere Message Brokers: 「*WebSphere Message Brokers* 使用アダプター・イ ンプリメンテーション・ガイド」
- v WAS: 「アダプター実装ガイド *(WebSphere Application Server)*」

# 構成ファイルの変更

既存の構成ファイルの統合ブローカー設定を変更できます。これにより、他のブロ ーカーで使用する構成ファイルを新規に作成するときに、このファイルをテンプレ ートとして使用できます。

注**:** 統合ブローカーを切り替える場合には、ブローカー・モード・プロパティーと 同様に他の構成プロパティーも変更する必要があります。

<span id="page-92-0"></span>既存の構成ファイルでのブローカーの選択を変更するには、以下の手順を実行しま す (オプション)。

- Connector Configurator で既存の構成ファイルを開きます。
- v 「標準のプロパティー」タブを選択します。
- v 「標準のプロパティー」タブの「**BrokerType**」フィールドで、ご使用のブローカ ーに合った値を選択します。 現行値を変更すると、プロパティー画面の利用可能なタブおよびフィールド選択 がただちに変更され、選択した新規ブローカーに適したタブとフィールドのみが 表示されます。

### 構成の完了

コネクターの構成ファイルを作成し、そのファイルを変更した後で、コネクターの 始動時にコネクターが構成ファイルの位置を特定できるかどうかを確認してくださ い。

これを行うには、コネクターが使用する始動ファイルを開き、コネクター構成ファ イルに使用されている格納場所とファイル名が、ファイルに対して指定した名前お よびファイルを格納したディレクトリーまたはパスと正確に一致しているかどうか を検証します。

## グローバル化環境における **Connector Configurator** の使用

Connector Configurator はグローバル化され、構成ファイルと統合ブローカー間の文 字変換を処理できます。 Connector Configurator では、ネイティブなエンコード方 式を使用しています。構成ファイルに書き込む場合は UTF-8 エンコード方式を使用 します。

Connector Configurator は、以下の場所で英語以外の文字をサポートします。

- すべての値のフィールド
- v ログ・ファイルおよびトレース・ファイル・パス (「トレース**/**ログ・ファイル」 タブで指定)

CharacterEncoding および Locale 標準構成プロパティーのドロップ・リストに表 示されるのは、サポートされる値の一部のみです。ドロップ・リストに、サポート される他の値を追加するには、製品ディレクトリーの ¥Data¥Std¥stdConnProps.xml ファイルを手動で変更する必要があります。

例えば、Locale プロパティーの値のリストにロケール en\_GB を追加するには、 stdConnProps.xml ファイルを開き、以下に太文字で示した行を追加してください。

```
<Property name="Locale"
isRequired="true"
updateMethod="component restart">
                <ValidType>String</ValidType>
            <ValidValues>
                                <Value>ja_JP</Value>
                                <Value>ko_KR</Value>
                                <Value>zh_CN</Value>
                                <Value>zh_TW</Value>
                                <Value>fr_FR</Value>
                                <Value>de_DE</Value>
                                <Value>it_IT</Value>
```
<Value>es\_ES</Value> <Value>pt\_BR</Value> <Value>en\_US</Value> **<Value>en\_GB</Value>**

<DefaultValue>en\_US</DefaultValue>

</ValidValues>

</Property>

# 付録 **C.** 統合チャネルのマイグレーション

この付録では、Ariba Buyer 7.1a から Ariba Buyer 8.1 へ統合チャネルをマイグレ ーションする方法について説明します。

Ariba Buyer 8.0 から Ariba Buyer 8.1 へとアップグレードする場合は、Ariba Buyer の資料に従って、単に Buyer アプリケーションをマイグレーションしてください。 統合チャネルのマイグレーションは必要ありません。

### 概要

Ariba Buyer 7.1a から Ariba Buyer 8.1 へのマイグレーションは、2 つのプロセス から成ります。以下の作業を実行する必要があります。

- 1. Ariba Buyer アプリケーションをバージョン 7.1a からバージョン 8.1 にマイグ レーションします。マイグレーションの実行方法に関する説明は、「*Ariba Buyer Migration Guide Version 8.1*」を参照してください。
- 2. 統合チャネルを前のバージョンのアダプターから現行バージョンにマイグレーシ ョンします。

# マイグレーション・プロセス

この付録では、統合チャネルを WebSphere Business Integration Adapter for Ariba Buyer にマイグレーションするためのステップについて説明します。ステップは以 下の段階に分かれています。

- アダプターのインストール
- v Ariba Buyer のマイグレーション
- v 統合チャネルのマイグレーション

## **WebSphere Business Integration Adapter for Ariba Buyer** のインスト ール

IBM では、このバージョンのアダプターをインストールする前に、前のバージョン をバックアップおよびアンインストールすることをお勧めします。このセクション では、以下の作業の実行方法について説明します。

- v 前のバージョン (WAAB) をアンインストール。
- v WebSphere Business Integration Adapter for Ariba Buyer をインストール。
- v WebSphere Business Integration Adapter マイグレーション・ユーティリティーを インストール。

## **WAAB** のアンインストール

IBM では、WAAB インスタンスをバックアップすることをお勧めします。バック アップするには、アダプターをアンインストールする前に、アダプターのインスト ール・ディレクトリー全体をアーカイブ・ロケーションにコピーします。

アダプターのインストール・ディレクトリーをバックアップしたら、「*WebSphere Adapter for Ariba Buyer User Guide*」のアダプターのアンインストールに関する説 明に従ってください。

注**:** 後のマイグレーション・プロセスで、カスタマイズした CSV マッピングを MQCSVMapping.xml ファイルから新規の Ariba IntegrationMappings.aml ファイ ルへ手動でマイグレーションする必要があるため、このファイルのロケーショ ンを覚えておくことが重要です。

## **WebSphere Business Integration Adapter for Ariba Buyer** の インストール

新規アダプターをインストールするには、本書の 9 ページの『第 2 [章 アダプター](#page-16-0) [のインストール』を](#page-16-0)参照してください。

注**:** 9 [ページの『ブローカーの互換性』の](#page-16-0)セクションに来たら作業を停止してくだ さい。このマイグレーションでは Ariba Buyer Configure ツールを実行する必要 はありません。

## アダプター・マイグレーション・ユーティリティーの構成

IBM では、WAAB から WebSphere Business Integration Adapter for Ariba Buyer へ のマイグレーションを支援するためのユーティリティーを提供しています。マイグ レーション・ユーティリティーは、アダプターのインストールの一部として含まれ ています。

マイグレーション・ユーティリティーを構成するには、以下のステップを実行しま す。

1. <*Ariba Buyer 8 Server dir*>/classes/classpath.txt ファイルを変更します。変更する には以下の行を追加します。

classes/BIA\_IBMMigration.jar

2. ご使用の Buyer 8.1 インストール・ディレクトリー中に以下のディレクトリーを 作成します。

¥Server¥channels¥MQSeries

マイグレーション作業一式を正常に実行した後、このディレクトリーを削除して 構いません。

ユーティリティーのインストールが完了しました。以下で説明する統合チャネル・ マイグレーションのタスクの一部としてユーティリティーを実行します。

表 23 は、マイグレーション・ユーティリティー・パッケージに含まれているファイ ルのリストと、それぞれのファイルに関する簡単な説明を示しています。

表 *23.* マイグレーション・ユーティリティー・パッケージの内容

| サブディレクトリー                        | 説明                               |
|----------------------------------|----------------------------------|
| <b>¥</b> channels¥IBM¥migration¥ | アダプター・マイグレーションの一部として実行する必要のある作業の |
| WBIAABMigrationTaskList.xml      | リストを示したファイル。このファイルはマイグレーション・ハーネス |
|                                  | への入力データとして使用されます。                |

<span id="page-96-0"></span>表 *23.* マイグレーション・ユーティリティー・パッケージの内容 *(*続き*)*

| サブディレクトリー                     | 説明                                         |
|-------------------------------|--------------------------------------------|
| ¥channels¥IBM¥migration¥      | Parameters.table ファイルに対して実行する必要のある変更について説明 |
| UpdateIBMParameters.txt       | したファイル。                                    |
| ¥channels¥IBM¥migration¥      | config¥LoadDB.txt ファイルから除去する必要のある統合イベントのリ  |
| loaddb removelist.txt         | スト。これらのイベントは新規アダプターでは必要ありません。              |
| ¥classes¥BIA_IBMMigration.jar | アダプターのマイグレーションに必要なすべてのコードが含まれたファ           |
|                               | イル。                                        |

## **Ariba Buyer** のマイグレーション

「*Ariba Buyer Migration Guide Version 8.1*」の指示に従って、Ariba Buyer 8.1 への マイグレーションを実行してください。

migrationHarness ユーティリティーを起動した後、0 から 26 のタスクのみを実行し てください。実行するには、次のコマンドを発行します。

rr 0-26

ほかの Ariba Buyer 統合タスクは、統合チャネル・マイグレーション・ユーティリ ティーの実行後に行います ( 92 ページの『Buyer [マイグレーション作業の完了』を](#page-99-0) 参照)。

## 統合チャネルのマイグレーション

アダプターをインストールし、Ariba Buyer を正常にマイグレーションした後、一連 の統合チャネル・マイグレーション作業を実行する必要があります。以下の作業を 実行します。

- 1. アダプター・マイグレーション・ユーティリティーの実行
- 2. 統合イベントのマイグレーション
- 3. アダプターと統合チャネルの構成
- 4. メタデータの生成
- 5. オブジェクト・マッピングの作成

## マイグレーション・ユーティリティーの実行

アダプター・マイグレーション・ユーティリティーは、以下のファイル中の統合チ ャネル・マイグレーションに対して、いくつか修正を行います。

- v <*Ariba Buyer 8 Server*>¥config¥Parameters.table ファイル
- v <*Ariba Buyer 8 Server*>¥config¥LoadDB.txt ファイル
- v <*Ariba Buyer 8 Server*>¥...¥*<variantName>¥...* ¥*<partitionName>*¥IBM¥MessageConfiguration.table ファイル

#### ユーティリティーの実行

ユーティリティーを実行するには、以下のコマンドを *<Ariba Buyer8 Server>*¥bin ディレクトリーから実行します。

migrationHarness -tasklist <Ariba Buyer 8 Server dir> ¥channels¥IBM¥migration¥WBIAABMigrationTaskList.xml

例えば、次のようになります。

migrationHarness -tasklist C:¥Ariba¥app¥Buyer8¥Server¥channels¥IBM¥migration¥WBIAABMigrationTaskList.xml

マイグレーション・ユーティリティーが実行する操作は次のとおりです。

#### バックアップの作成

ユーティリティーは、<*Ariba Buyer 8 Server*>¥config ディレクトリーで削除または 変更するすべてのファイルのバックアップを作成します。バックアップは <*Ariba Buyer 8 Server*>¥channels¥IBM¥migration¥backups¥backup<timestamp> にあります。

#### **Parameters.table** ファイルの更新

ユーティリティーは Parameters.table ファイルに対して以下のタスクを実行します。

- v System.Messaging.Channels.MQSeries セクションを System.Messaging.Channels.IBM セクションに置換
- v それぞれの非 CSV 区画ごとの記入項目を Partitions.<*Partition Name*>.Application.Messaging.MessageConfigurationFiles.IBM に追加
- v System.Logging.Console.Categories および System.Logging.MainLogFile.Categories によって指定されたロギング・カテゴリー名を、"integration Vendor IBM" から "integrationChannel\_IBM" に変更

#### **LoadDB.txt** ファイルの更新

ユーティリティーは LoadDB.txt ファイルに対して以下のタスクを実行します。

- v None.IntegrationEvent.MQMetaDataExport への参照をすべて除去
- None.IntegrationEvent.MQSchemaDataExport への参照をすべて除去
- v None.IntegrationEvent.MQXMLDataExport への参照をすべて除去

#### **MessageConfiguration.table** ファイルの更新

ユーティリティーは MessageConfiguration.table ファイルに対して以下のタスクを実 行します。

- v ¥config¥variants¥<バリアント名>¥partitions¥<区画名>¥file 中に IBMMessageConfiguration.table という名前のファイルを作成します。このファイル にはファイル・チャネルにマイグレーションされる必要のある CSV イベントが 含まれています。このプロセスについては、 92 [ページの『](#page-99-0)CSV イベントの File Channel [への転送』を](#page-99-0)参照してください。
- v <*event name*>.Channel.Name パラメーターを "MQSeries" から "IBM" に変更
- v <*event name*>.Channel.Action パラメーターを <*event name*>.Channel.Operation に変 更
	- 注**:** LoadAndDelete は "Load And Delete" になり、UpdateAndDelete は "Update And Delete" になります。
- イベントがデータ・プッシュまたはデータ・プルの場合は、ユーティリティーは *<event name*>.Channel.Verb に対して新規のパラメーターを作成し、以下のように 割り当てます。
	- データ・プッシュの場合、*<event name*>.Channel.Verb = Create を割り当てま す。
	- データ・プルの場合、*<event name*>.Channel.Verb = Retrieve を割り当てます。

表 24 は、マイグレーション・ユーティリティーが MessageConfiguration ファイル に対して行う変更の要約を示しています。

表 *24. ERP* 統合イベントのチャネル・セクションの値

| パラメーター・タグ | 古い値                   | 新規の値                                                                                                    |
|-----------|-----------------------|----------------------------------------------------------------------------------------------------|
| Name      | <b>MOSeries</b>       | IBM                                                                                                    |
| Operation | パラメーター・タグは存在しま<br>せん。 | Action パラメーターの値が割り当てられます。                                                                                               |
| Verb      | パラメーター・タグは存在しま<br>せん。 | イベントがデータ・プッシュの場合は、新規の値は<br>Create になります。<br>イベントがデータ・プルの場合は、新規の値は<br>Retrieve になります。<br>サブスクライブの場合は、パラメーターは作成されま<br>せん。 |
| Timeout   | パラメーター・タグは存在しま<br>せん。 | イベントが非同期のデータ・プッシュの場合は、タイ <br>ムアウトを戻すまでの待機時間 (ミリ秒) に値を設定<br>します。                                                         |

#### サブスクライブ・イベントの場合の **MessageConfiguration.table** ファイルに対す る変更

すべてのサブスクライブ・イベントは MessageConfiguration.table イベントにバリア ント・レベルで定義する必要があります。例えば、次のようになります。

<*Ariba Buyer 8 Server*>¥config¥

variant¥*<Variantname>*¥IBM¥MessageConfiguration.table

```
それぞれのサブスクライブ・イベントごとに、EventSource の新規のチャネル・パラ
メーターを手動で作成して、パラメーターの値を指定する必要があります (以下の
例を参照)。
```

```
CostCenterSubscribe = {
   Channel = \{EventSource = "myPart1_CostCenterSubscribe"
    }
    LoggingName = CostCenter;
        TopicName = CostCenterSubscribe;
};
```

```
EventSource パラメーターとその使用法の詳細記述については、「 Ariba
Configuration Reference Guide」を参照してください。
```
## <span id="page-99-0"></span>**Buyer** マイグレーション作業の完了

統合チャネル・マイグレーション・ユーティリティーが正常に作業を終了した後、 migrationHarness コマンドを使用してマイグレーション一式を実行します。次に、以 下のコマンドを発行して残りの Ariba Buyer マイグレーション作業を完了します。 rr 27-29

## 統合イベントのマイグレーション

統合イベントを定義するファイルは、Ariba Buyer 8.x と Ariba Buyer 7.x で異なり ます (表 25 を参照)。

表 *25.* 統合イベント定義ファイル

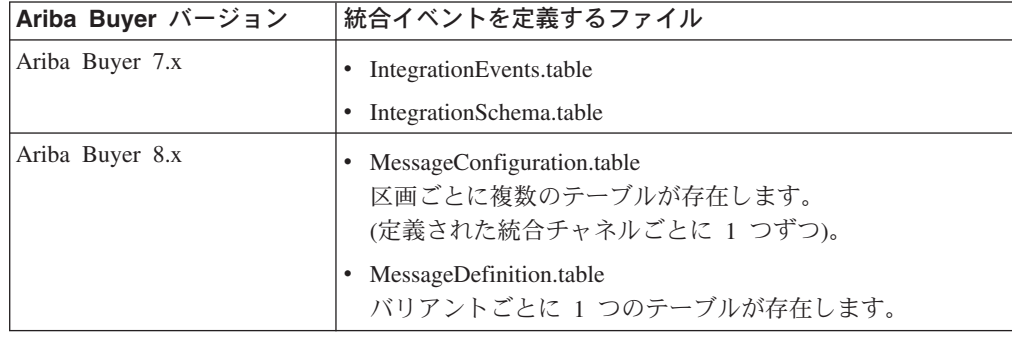

MessageDefinition.table ファイルと MessageConfiguration.table ファイルは、Ariba Buyer をバージョン 7.x からバージョン 8.x にマイグレーションする時に作成され ます (89 ページの『Ariba Buyer [のマイグレーション』を](#page-96-0)参照)。

MessageDefinition.table ファイルは完全なファイルです。一方、 MessageConfiguration.table ファイルにはいくつかの修正が必要です。以下の修正を 行います。

- v CSV イベント定義を File Channel に転送
- v CSV マッピングを File Channel 形式に変換

上記のそれぞれの作業については、以下で説明します。

#### **CSV** イベントの **File Channel** への転送

Ariba Buyer 7.x では、WAAB バージョンのアダプターは CSVAdapter というコン ポーネントを使用して CSV ファイル・データをロードしていました。Ariba Buyer 8.x では、CSV ファイル・データは Ariba Buyer File Channel アダプターによって 排他的にロードされます。

したがって、古い IntegrationEvents.table ファイルに対して行われたカスタマイズ (表 25 を参照) は、新規の MessageConfiguration.table ファイルに自動的にマイグレ ーションされません。以下の作業を実行する必要があります。

1. カスタマイズを以下の場所にある MessageConfiguration.table ファイルに再適用 します。

*<Ariba Buyer 8 dir>*¥config¥variants¥*<variant name>*¥partitions¥*<partition name>*¥**file**¥MessageConfiguration.table

2. 以下の場所にある CSV イベント定義すべてを除去します。

*<Ariba Buyer 8 dir>*¥config¥variants¥*<variant name>*¥partitions¥*<partition name>*¥**IBM**¥MessageConfiguration.table

すべてのカスタマイズが正しく適用されたことを確認するため、以下のステップを 実行します。

- 1. それぞれの CSV イベント定義ごとに、以下にある記入項目を比較します。 *<Ariba Buyer 8 dir>*¥...¥*<partition name>*¥**file**¥MessageConfiguration.table および *<Ariba Buyer 8 dir>*¥...¥*<partition name>*¥**file**¥IBMMessageConfiguration.table
- 2. チャネル・セクション内の相違点以外に相違点がない場合は、*<partition name>*¥**file**¥IBMMessageConfiguration.table から記入項目を除去します。
- 3. チャネル・セクション内の相違点以外に相違点がある場合 (ファイル名やアクシ ョンなど) は、それに応じた変更を *<partition name>*¥**file**¥MessageConfiguration.table で行い、*<partition name>*¥**file**¥IBMMessageConfiguration.table から記入項目を除去します。
- 4. *<partition name>*¥**file**¥IBMMessageConfiguration.table に加えた変更がすべて *<partition name>*¥**file**¥MessageConfiguration.table に転送されたことを確認した ら、*<partition name>*¥**file**¥IBMMessageConfiguration.table ファイルは不要になっ たためバックアップ・ロケーションに戻します。
- 注**:** LoadAndDelete という WAAB アクションは、WebSphere Business Integration Adapter for Ariba Buyer の "Load And Delete" オペレーションと等価です。ま た、UpdateAndDelete というアクションは "Update And Delete" オペレーション と等価です。

#### **CSV** マッピングの **File Channel** 形式への変換

Ariba Buyer 8.x では、すべての創造的 CSV 統合イベントのためのマッピングを提 供します。

WAAB CSVAdapter で使用されるマッピング・ファイルがカスタマイズされていな い場合は、次のセクションに進んでください。

マッピングが変更されたり、WAAB CSVAdapter で使用されるマッピング・ファイ ルに追加されている場合は、同じ変更と追加を Ariba Buyer File Channel で使用さ れるマッピング・ファイルに対しても行う必要があります。

マッピング・ファイル IntegrationMappings.aml の形式の詳細については、「*Ariba Buyer 8.x Customization Guide*」の第 4 章を参照してください。

# アダプターと統合チャネルの構成

WebSphere Business Integration Adapter for Ariba Buyer は 2 つの主要コンポーネン トである統合チャネルとコネクターで構成されます。各コンポーネントは独自のプ ロセスで実行されます。2 つのプロセスは RMI (リモート・メソッド呼び出し) を 使用して相互通信します。

2 つのコンポーネント間の通信を構成するには、それぞれのコンポーネントにパラ メーターを設定する必要があります。パラメーターの正しい設定方法については、 本書の 13 ページの『第 3 [章 アダプターの構成』お](#page-20-0)よび 16 [ページの『統合チャ](#page-23-0) [ネルの構成』を](#page-23-0)参照してください。

## メタデータの生成

WebSphere Business Integration Adapter for Ariba Buyer はメタデータ主導型です。 つまり、再コード化や再コンパイルを行わなくても、アダプターを通過するビジネ ス・オブジェクトの構造に対する変更をアダプター自体が処理することができま す。ビジネス・オブジェクトの構造はメタデータとして保管されます。

メタデータは常時ビジネス・オブジェクト構造と正確に一致している必要がありま す。ビジネス・オブジェクトの構造が変更された場合は、必ずそのビジネス・オブ ジェクトについて新規のメタデータを生成する必要があります。

必要なすべてのメタデータを生成するには、以下のステップに従ってください。

1. *<Ariba Buyer 8 Server>*¥bin ディレクトリーから、以下のコマンドを実行しま す。

initdb -reshapedb

- 2. Ariba Buyer 8.x を始動します。
- 3. Ariba Buyer. 8.x を停止します。

この手順によって、Ariba Buyer がメタデータをファイル・システム・リポジトリー に出力します。このリポジトリーのロケーションは Parameters.table の MetadataRepos パラメーターで指定されます。

メタデータが生成されたことを検証するには、MetadataRepos ディレクトリーを検査 します。このディレクトリーにはそれぞれのバリアントごとにフォルダーが含まれ ており、フォルダー内にはバリアントで定義されたそれぞれの Ariba Buyer オブジ ェクトごとにファイルが含まれています。また、バリアント内のそれぞれの区画ご とのフォルダーも含まれています。このフォルダーには区画のすべての MessageConfiguration.table 記入項目が含まれています。

次のステップでは、ファイル・システム・リポジトリーに保管されたメタデータか らビジネス・オブジェクト定義を作成します。詳細については、本書の 33 [ページ](#page-40-0) の『第5[章 ビジネス・オブジェクト定義の生成』を](#page-40-0)参照してください。

### オブジェクト・マッピングの作成

ビジネス・オブジェクト定義を作成したら、それを使用してブローカーのオブジェ クト・マッピングを構成できます。オブジェクト・マッピングは、現在カスタマ ー・アダプターまたは既存のブローカー・フローによって行われているマッピング に置き換わるものです。

WebSphere InterChange Server に対するコラボレーションの作成方法の詳細について は、「*WebSphere Business Integration Server* コラボレーション開発ガイド」を参照 してください。

WebSphere Message Brokers の MQ フローの作成方法については、「*WebSphere Message Brokers* 使用アダプター・インプリメンテーション・ガイド」を参照してく ださい。

WebSphere Application Server の MQ フローの作成方法については、「アダプター 実装ガイド *(WebSphere Application Server)*」を参照してください。

# 付録 **D.** 特記事項

本書に記載の製品、サービス、または機能が日本においては提供されていない場合 があります。日本で利用可能な製品、サービス、および機能については、日本 IBM の営業担当員にお尋ねください。本書で IBM 製品、プログラム、またはサービス に言及していても、その IBM 製品、プログラム、またはサービスのみが使用可能 であることを意味するものではありません。これらに代えて、IBM の知的所有権を 侵害することのない、機能的に同等の製品、プログラム、またはサービスを使用す ることができます。ただし、IBM 以外の製品とプログラムの操作またはサービスの 評価および検証は、お客様の責任で行っていただきます。

IBM は、本書に記載されている内容に関して特許権 (特許出願中のものを含む) を 保有している場合があります。本書の提供は、お客様にこれらの特許権について実 施権を許諾することを意味するものではありません。実施権についてのお問い合わ せは、書面にて下記宛先にお送りください。

 $\pm 106 - 0032$ 東京都港区六本木 3-2-31 IBM World Trade Asia Corporation Licensing

以下の保証は、国または地域の法律に沿わない場合は、適用されません。

IBM およびその直接または間接の子会社は、本書を特定物として現存するままの状 態で提供し、商品性の保証、特定目的適合性の保証および法律上の瑕疵担保責任を 含むすべての明示もしくは黙示の保証責任を負わないものとします。国または地域 によっては、法律の強行規定により、保証責任の制限が禁じられる場合、強行規定 の制限を受けるものとします。

この情報には、技術的に不適切な記述や誤植を含む場合があります。本書は定期的 に見直され、必要な変更は本書の次版に組み込まれます。 IBM は予告なしに、随 時、この文書に記載されている製品またはプログラムに対して、改良または変更を 行うことがあります。

本書において IBM 以外の Web サイトに言及している場合がありますが、便宜のた め記載しただけであり、決してそれらの Web サイトを推奨するものではありませ ん。それらの Web サイトにある資料は、この IBM 製品の資料の一部ではありませ ん。それらの Web サイトは、お客様の責任でご使用ください。

IBM は、お客様が提供するいかなる情報も、お客様に対してなんら義務も負うこと のない、自ら適切と信ずる方法で、使用もしくは配布することができるものとしま す。

本プログラムのライセンス保持者で、(i) 独自に作成したプログラムとその他のプロ グラム(本プログラムを含む)との間での情報交換、および (ii) 交換された情報の 相互利用を可能にすることを目的として、本プログラムに関する情報を必要とする 方は、下記に連絡してください。

IBM Burlingame Laboratory Director

IBM Burlingame Laboratory 577 Airport Blvd., Suite 800 Burlingame, CA 94010 U.S.A

本プログラムに関する上記の情報は、適切な使用条件の下で使用することができま すが、有償の場合もあります。

本書で説明されているライセンス・プログラムまたはその他のライセンス資料は、 IBM 所定のプログラム契約の契約条項、IBM プログラムのご使用条件、またはそれ と同等の条項に基づいて、IBM より提供されます。

この文書に含まれるいかなるパフォーマンス・データも、管理環境下で決定された ものです。そのため、他の操作環境で得られた結果は、異なる可能性があります。 一部の測定が、開発レベルのシステムで行われた可能性がありますが、その測定値 が、一般に利用可能なシステムのものと同じである保証はありません。さらに、一 部の測定値が、推定値である可能性があります。実際の結果は、異なる可能性があ ります。お客様は、お客様の特定の環境に適したデータを確かめる必要がありま す。

IBM 以外の製品に関する情報は、その製品の供給者、出版物、もしくはその他の公 に利用可能なソースから入手したものです。IBM は、それらの製品のテストは行っ ておりません。したがって、他社製品に関する実行性、互換性、またはその他の要 求については確証できません。 IBM 以外の製品の性能に関する質問は、それらの 製品の供給者にお願いします。

本書には、日常の業務処理で用いられるデータや報告書の例が含まれています。よ り具体性を与えるために、それらの例には、個人、企業、ブランド、あるいは製品 などの名前が含まれている場合があります。これらの名称はすべて架空のものであ り、名称や住所が類似する企業が実在しているとしても、それは偶然にすぎませ ん。

IBM の将来の方向または意向に関する記述については、予告なしに変更または撤回 される場合があり、単に目標を示しているものです。

## プログラミング・インターフェース情報

プログラミング・インターフェース情報は、プログラムを使用してアプリケーショ ン・ソフトウェアを作成する際に役立ちます。

汎用プログラミング・インターフェースにより、お客様はこのプログラム・ツー ル・サービスを含むアプリケーション・ソフトウェアを書くことができます。

ただし、この情報には、診断、修正、および調整情報が含まれている場合がありま す。診断、修正、調整情報は、お客様のアプリケーション・ソフトウェアのデバッ グ支援のために提供されています。

警告**:** 診断、修正、調整情報は、変更される場合がありますので、プログラミン グ・インターフェースとしては使用しないでください。

## 商標

以下は、IBM Corporation の商標です。

IBM IBM ロゴ AIX CrossWorlds D<sub>B2</sub> DB2 Universal Database Domino Lotus Lotus Notes MQIntegrator MQSeries Tivoli WebSphere

Microsoft、Windows、Windows NT および Windows ロゴは、Microsoft Corporation の米国およびその他の国における商標です。

MMX、Pentium および ProShare は、Intel Corporation の米国およびその他の国にお ける商標です。

Java およびすべての Java 関連の商標およびロゴは、Sun Microsystems, Inc. の米国 およびその他の国における商標または登録商標です。

他の会社名、製品名およびサービス名等はそれぞれ各社の商標です。

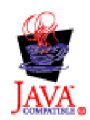

IBM WebSphere Business Integration Adapter Framework V2.4.0